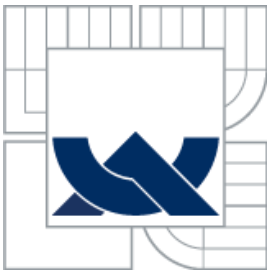

# VYSOKÉ UČENÍ TECHNICKÉ V BRNĚ

BRNO UNIVERSITY OF TECHNOLOGY

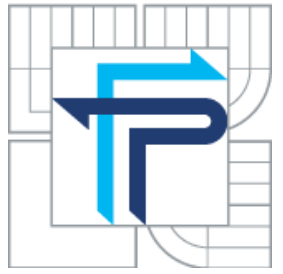

FAKULTA PODNIKATELSKÁ ÚSTAV INFORMATIKY

FACULTY OF BUSINESS AND MANAGEMENT INSTITUTE OF INFORMATICS

# NÁVRH SOFTWAROVÉ PODPORY PRO HODNOCENÍ FINANČNÍ SITUACE POS A.S.

DESIGN OF SOFTWARE SUPPORT FOR EVALUATION OF FINANCIAL SITUATION IN THE POS A.S.

BAKALÁŘSKÁ PRÁCE BACHELOR'S THESIS

AUTHOR

AUTOR PRÁCE PAVEL ŠIKULA

VEDOUCÍ PRÁCE Ing. JAN LUHAN **SUPERVISOR** 

BRNO 2012

# **ZADÁNÍ BAKALÁŘSKÉ PRÁCE**

## **Šikula Pavel**

Manažerská informatika (6209R021)

Ředitel ústavu Vám v souladu se zákonem č.111/1998 o vysokých školách, Studijním a zkušebním řádem VUT v Brně a Směrnicí děkana pro realizaci bakalářských a magisterských studijních programů zadává bakalářskou práci s názvem:

#### **Návrh softwarové podpory pro hodnocení finanční situace PoS a.s.**

v anglickém jazyce:

#### **Design of Software Support for Evaluation of Financial Situation in the PoS a.s.**

Pokyny pro vypracování:

Úvod

Vymezení problému a cíle práce Teoretická východiska práce Analýza problému a současné situace Vlastní návrhy řešení, přínos návrhů řešení Závěr Seznam použité literatury Přílohy

Podle § 60 zákona č. 121/2000 Sb. (autorský zákon) v platném znění, je tato práce "Školním dílem". Využití této práce se řídí právním režimem autorského zákona. Citace povoluje Fakulta podnikatelská Vysokého učení technického v Brně.

Seznam odborné literatury:

ČECHOVÁ, A. Manažerské účetnictví. 2. aktualizované a rozšířené vydání. Brno : Computer Press, 2011. 194 s. ISBN 978-80-251-2831-2.

ČERNÝ, J. Excel 2000–2007: záznam, úprava a programování maker. 2. aktualizované vydání. Havlíčkův Brod : GRADA Publishing, 2008. 192 s. ISBN 978-80-247-2305-1.

GRÜNWALD, R.; HOLEČKOVÁ, J. Finanční analýza a plánování podniku. 1. vydání. Praha : Ekopress, 2007. 318 s. ISBN 978-80-86929-26-2.

RŮČKOVÁ, P. Finanční analýza: metody, ukazatele, využití v praxi. 3. rozšířené vydání. Praha : GRADA Publishing, 2010. 144 s. ISBN 978-80-247-3308-1.

WALKENBACH, J. Microsoft Office Excel 2007: programování ve VBA. 1. vyd. Brno : Computer Press, 2008. 912 s. ISBN 978-80-251-2011-8.

Vedoucí bakalářské práce: Ing. Jan Luhan

Termín odevzdání bakalářské práce je stanoven časovým plánem akademického roku 2011/2012.

L.S.

Ing. Jiří Kříž, Ph.D. doc. RNDr. Anna Putnová, Ph.D., MBA Ředitel ústavu Děkan fakulty

V Brně, dne 11.05.2012

 $\mathcal{L}_\text{max}$  , and the contribution of the contribution of the contribution of the contribution of the contribution of the contribution of the contribution of the contribution of the contribution of the contribution of t

### **ABSTRAKT**

Moje bakalářská práce se zabývá návrhem aplikace v MS Excel 2007, s využitím maker a programovacího jazyka Visual Basic for Applications, pro finanční analýzu Poličských strojíren a.s. Důraz je kladen na import dat z hlavních účetních výkazů (rozvahy, výkazu zisku a ztráty) a na následný výpočet příslušných finančních ukazatelů, jejich interpretaci a grafické znázornění vývoje v čase. Navržená aplikace bude sloužit pro strategické plánování a její výstupy budou součástí střednědobé koncepce společnosti.

#### **ABSTRACT**

The bachelor thesis deals with design of an application in MS Excel 2007 using macros and Visual Basic for Applications programming language for the Poličské strojírny a.s. financial analysis. Emphasis is placed on the import of data from main financial statements (balance sheet, profit and loss statement) and subsequent calculation of relevant financial indicators, their interpretation and graphic representation of their development in time. The proposed application will be used for strategic planning and its outcomes will be a part of the medium-term company conception.

## **KLÍČOVÁ SLOVA**

Finanční analýza ▫ Účetní výkazy ▫ Absolutní ukazatele ▫ Poměrové ukazatele ▫ Souhrnné indexy hodnocení ▫ MS Excel 2007 ▫ Makra ▫ VBA.

## **KEY WORDS**

Financial analysis ▫ Financial statements ▫ Absolute indicators ▫ Ratio indicators ▫ Aggregate indexes of evaluation ▫ MS Excel 2007 ▫ Macros ▫ VBA.

## **BIBLIOGRAFICKÁ CITACE PRÁCE**

ŠIKULA, P. *Návrh softwarové podpory pro hodnocení finanční situace PoS a.s.* Brno: Vysoké učení technické v Brně, Fakulta podnikatelská, 2012. 85 s., 29 s. příloh. Vedoucí bakalářské práce Ing. Jan Luhan.

## **ČESTNÉ PROHLÁŠENÍ**

Prohlašuji, že předložená bakalářská práce je původní a zpracoval jsem ji samostatně. Prohlašuji, že citace použitých pramenů je úplná, že jsem ve své práci neporušil autorská práva (ve smyslu Zákona č. 121/2000 Sb., o právu autorském a o právech souvisejících s právem autorským).

V Brně dne 31. května 2012

## **PODĚKOVÁNÍ**

Na tomto místě bych rád poděkoval Ing. Janu Luhanovi za vedení mé bakalářské práce, odbornou spolupráci a čas, který mi věnoval. Dále bych chtěl poděkovat Ing. Jaroslavu Dobiášovi za věcné připomínky týkající se mé práce a dalším zaměstnancům Poličských strojíren, kteří mi při zpracování pomohli. Dík patří také mojí rodině za podporu při psaní této práce a podporu během celého studia.

## **OBSAH**

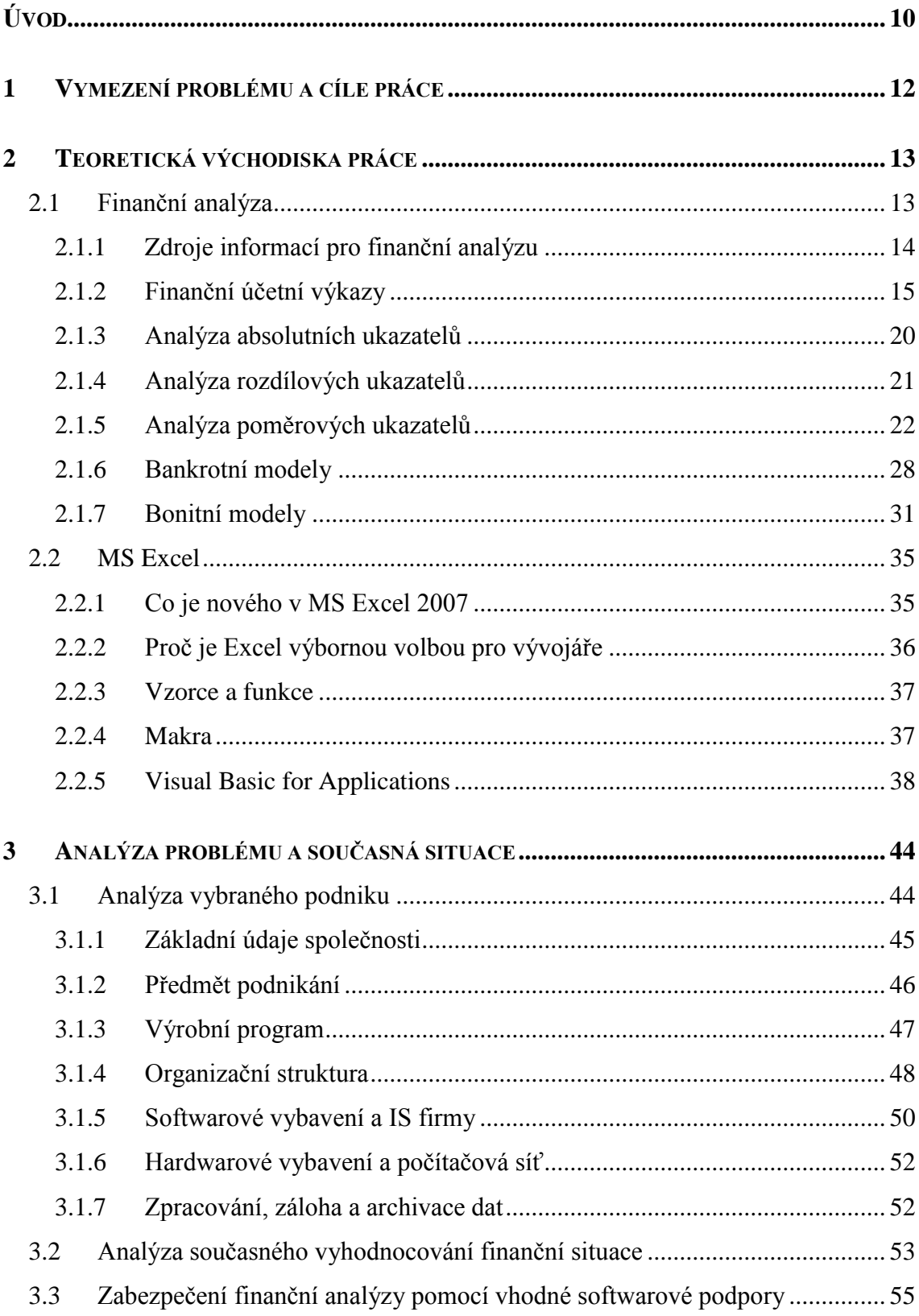

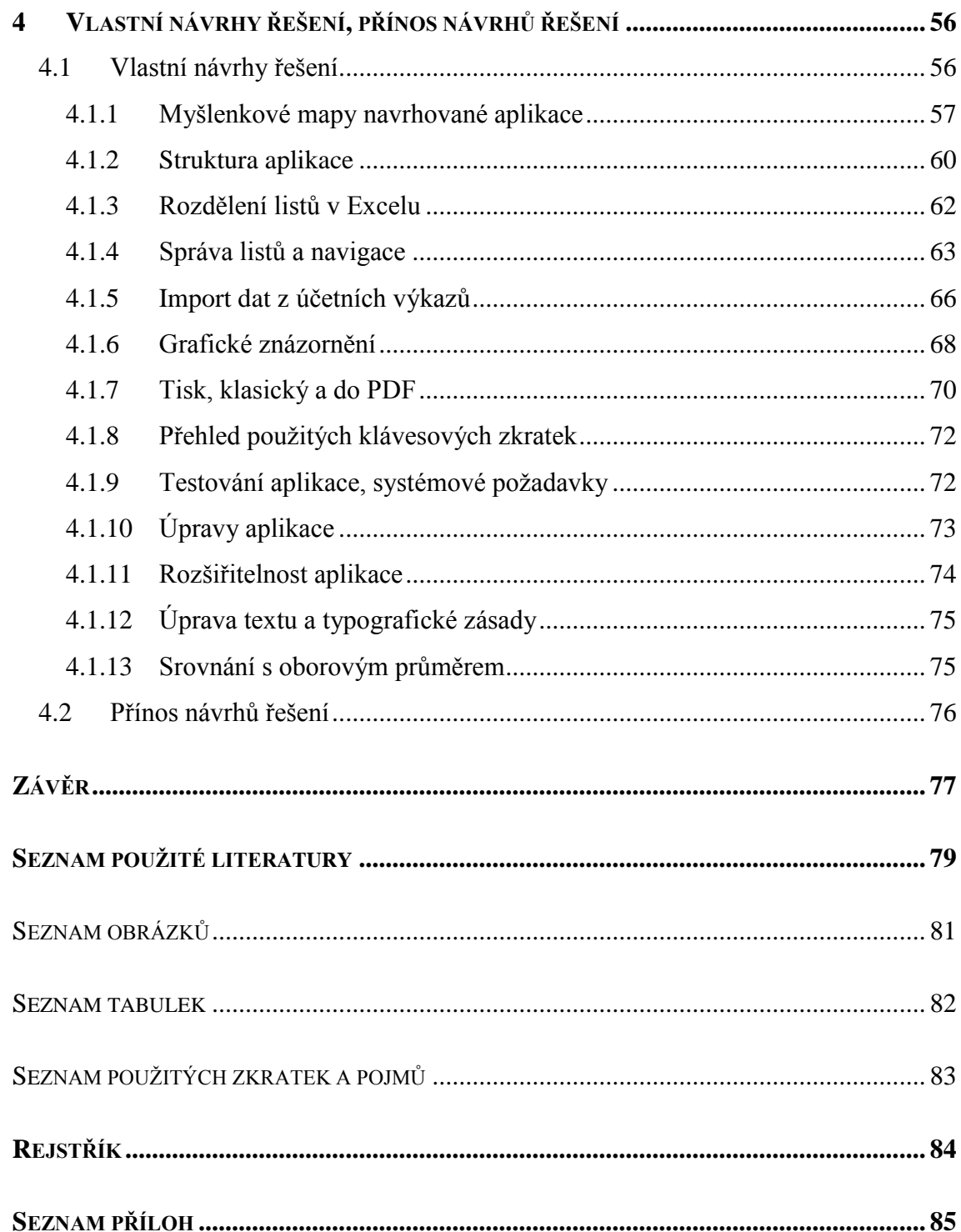

## <span id="page-9-0"></span>**Úvod**

Ekonomické prostředí se neustále mění a vyvíjí, dochází ke změnám v samotných firmách a úspěšná firma se již bez rozboru finanční situace de facto neobejde. Proto je velmi důležité dbát na *kvalitní sestavení* a následné **vyhodnocení finančních ukazatelů** a z jejich interpretace vyvodit příslušné závěry a případná opatření. Tzv. ruční výpočty jsou při současném vývoji informačních technologií minulostí a je tedy vhodné využít pro výpočty určitou **softwarovou podporu**.

Tato práce se zabývá právě **návrhem softwarové podpory** pro již zmíněnou finanční analýzu<sup>1</sup>, která by měla být implementována **v Poličských strojírnách a.s.** Na základě požadavků finanční analýzy a na základě provedené analýzy ve firmě bylo zvoleno pro vývoj aplikace prostředí **MS Excel 2007**<sup>2</sup> . Excelovská platforma se v průběhu vytváření aplikace ukázala jako velmi vhodná, zejména pro grafické zobrazení údajů, efektivní a snadné výpočty a celkovou přizpůsobitelnost a programovatelnost celého prostředí pomocí tzv. **makro-jazyka**<sup>3</sup> .

V kapitole **[1](#page-11-0)** je vymezen daný problém a je zde definován **globální cíl práce** a také cíle dílčí, které vedou právě k dosažení hlavního cíle.

Kapitolu **[2](#page-12-0)** tvoří **teoretická východiska práce**, která bylo potřeba definovat před samotným vytvářením aplikace. Je zde dopodrobna popsána *finanční analýza* (**[2.1](#page-12-1)**) a *problematika MS Excel* (**[2.2](#page-34-0)**). Důraz je v této části kladen především na finanční ukazatele – jejich výpočet a interpretaci.

V kapitole **[3](#page-43-0)** je popsána **analýza daného problému** ve firmě a současná situace. V této kapitole jsem provedl *základní analýzu firmy* (**[3.1](#page-43-1)**), včetně softwarového a hardwarového vybavení, které je stěžejní pro návrh nové aplikace. Dále byla provedena analýza *současného vyhodnocování finanční situace* (**[3.2](#page-52-0)**) a podpůrná analýza pro zvolení vhodného vývojového prostředí softwarové podpory (**[3.3](#page-54-0)**).

Kapitola **[4](#page-55-0)** popisuje **návrhy řešení** (**[4.1](#page-55-1)**) a jejich **přínos pro firmu** (**[4.2](#page-75-0)**). V úvodu kapitoly je popsána *struktura zamýšlené aplikace*, včetně dvou *myšlenkových* 

<sup>1</sup> **Zdrojová literatura:** [\[1\],](#page-78-1) [\[3\],](#page-78-2) [\[8\],](#page-78-3) [\[10\],](#page-78-4) [\[11\],](#page-78-5) [\[13\],](#page-79-0) [\[17\],](#page-79-1) [\[18\].](#page-79-2)

<sup>2</sup> **Zdrojová literatura:** [\[2\],](#page-78-6) [\[4\],](#page-78-7) [\[6\],](#page-78-8) [\[7\],](#page-78-9) [\[9\],](#page-78-10) [\[12\],](#page-79-3) [\[19\],](#page-79-4) [\[20\],](#page-79-5) [\[21\].](#page-79-6)

<sup>&</sup>lt;sup>3</sup> Visual Basic for Applications

*map*, podle kterých byl vývoj aplikace realizován. Stěžejní část kapitoly a také její "nejvýživnější" část tvoří **popis vytvořené aplikace**. Jedná se zejména o *rozdělení listů v Excelu a jejich správu*, *automatický import dat* z účetních výkazů, *grafické znázornění*, *využití klávesových zkratek* a další. V této kapitole se také věnují návrhům týkajícím se *typografických úprav střednědobé koncepce* či návrhu *srovnání výsledků s oborovým průměrem*. Zmíněna je také možná *rozšiřitelnost aplikace*.

V **Z[ávěru](#page-76-0)** práce jsou pak shrnuty **dosažené výsledky** a **přínosy práce** a celková funkčnost a vhodnost navržené softwarové podpory.

## <span id="page-11-0"></span>**1 Vymezení problému a cíle práce**

**Globálním cílem** této práce je **návrh vhodné softwarové podpory** pro *hodnocení finanční situace PoS a.s.* na základě provedené analýzy daného problému ve firmě.

Přehled jednotlivých **dílčích cílů**, kterých má být dosaženo:

- 1. Seznámit se s problematikou a zabezpečením finanční analýzy.
- 2. Analyzovat a zhodnotit danou problematiku ve zvoleném podniku.
- 3. Navrhnout vhodnou softwarovou podporu pro hodnocení finanční situace firmy.
- 4. Zhodnotit dosažené výsledky a přínos práce.

Výstupem mojí práce bude *aplikace vytvořená v MS Excel 2007* s využitím **VBA a maker** určená pro *kompletní finanční analýzu na úrovni podniku*. Aplikace bude sloužit k zadání vstupních dat z hlavních účetních výkazů: rozvahy a výkazu zisku a ztráty. Z těchto vstupních dat budou vypočteny příslušné finanční ukazatele (absolutní ukazatele, poměrové ukazatele, souhrnné indexy hodnocení), jejich hodnoty budou srovnány s doporučenými hodnotami a pro přehlednost bude *graficky znázorněn* jejich *vývoj v určitém časovém úseku*.

Výsledná aplikace bude sloužit pro **strategické plánování** a její výstupy budou součástí *střednědobé koncepce* rozvoje společnosti. Přínosem pro firmu bude získání uceleného pohledu na skutečnou finanční situaci a možnost efektivního plánování.

## <span id="page-12-0"></span>**2 Teoretická východiska práce**

Tato kapitola je věnována *teoretickým východiskům*, ze kterých práce vychází. Členěna je na dvě základní podkapitoly – *Finanční analýza* (**[2.1](#page-12-1)**) a *MS Excel* (**[2.2](#page-34-0)**). Hlavní důraz je kladen na interpretaci Finanční analýzy (zejm. *Finanční účetní výkazy* – **[2.1.2](#page-14-0)** a *Analýza poměrových ukazatelů* – **[2.1.5](#page-21-0)**), která tvoří stěžejní část této kapitoly. Problematika MS Excel (zejm. *Makra* – **[2.2.4](#page-36-1)** a *Visual Basic for Applications* – **[2.2.5](#page-37-0)**) je zmíněna jako doplňující a představuje jakousi teoretickou nadstavbu znalostí ze střední školy, nutnou pro realizaci vlastních návrhů řešení (kapitola **[4.1](#page-55-1)**).

## <span id="page-12-1"></span>**2.1 Finanční analýza**

 $\overline{a}$ 

V současném světě kdy se ekonomické prostředí neustále mění, dochází ke změnám rovněž v samotných firmách a úspěšná firma se již bez rozboru finanční situace neobejde.

Finanční analýzu můžeme definovat jako *systematický rozbor získaných dat* (získaných především *z účetních výkazů* – rozvaha, výkaz zisku a ztráty, výkaz cash flow). Samotná analýza pak v sobě zahrnuje hodnocení firemní minulosti, současnosti a lze ji využít i pro předpovídání budoucích finančních podmínek.

Hlavním smyslem provedení finanční analýzy je připravení podkladů pro kvalitní rozhodování o fungování podniku.

Základním cílem finančního řízení podniku je pak dosahování, případně *udržení finanční stability*. Tu je možné hodnotit jednak pomocí schopnosti vytvářet zisk (zhodnocovat vložený kapitál) a jednak pomocí zajištění platební schopnosti podniku<sup>4</sup>.

U klasické finanční analýzy rozlišujeme kvalitativní (tzv. fundamentální) analýzu a kvantitativní (tzv. technickou) analýzu. Kvalitativní analýza je pak založena na znalostech ekonomických i mimoekonomických jevů, na zkušenostech apod. Oproti tomu využívá kvantitativní analýza matematických, statistických a dalších

<sup>&</sup>lt;sup>4</sup> RŮČKOVÁ, P., Finanční analýza: metody, ukazatele, využití v praxi, s. 7–20.

algoritmizovaných metod, pomocí kterých data kvantitativně zpracuje a následné výstupy kvalitativně posoudí či interpretuje<sup>5</sup>.

## **Hlavní funkce finanční analýzy:**

- komplexní posouzení úrovně současné finanční situace podniku a její příčiny,
- příprava návrhů ke zlepšení finanční situace podniku,
- nástroj hodnocení variant finančních strategií podniku,
- nástroj zkvalitnění rozhodovacích procesů v oblastech operativního i strategického řízení.

### **Uživatelé výsledků finanční analýzy:**

- investoři (akcionáři, společníci),
- manažeři podniku,
- banky a jiní věřitelé,
- obchodní partneři (zákazníci, dodavatelé),
- konkurenti,
- státní orgány,
- burzovní makléři,
- odborové svazy, vysoké školy, média,
- zaměstnanci<sup>6</sup>.

### <span id="page-13-0"></span>**2.1.1 Zdroje informací pro finanční analýzu**

Mezi základní zdroje finanční analýzy patří nejčastěji *účetní výkazy*. Tyto výkazy lze rozdělit do dvou základních částí: účetní výkazy finanční a účetní výkazy vnitropodnikové. Finanční účetní výkazy jsou tzv. *externími výkazy*, neboť poskytují

 $<sup>5</sup>$  SEDLÁČEK, J., Finanční analýza podniku, s. 7–10.</sup>

<sup>6</sup> BARTOŠ, V., Finanční analýza.

informace především externím uživatelům a firma je povinna nejméně jedenkrát ročně tyto výkazy zveřejnit. Tyto výkazy, i přesto že jsou výkazy externími, tvoří základ všech informací pro firemní finanční analýzu. Oproti tomu *vnitropodnikové účetní výkazy* jsou výkazy interními a slouží ke zpřesnění výsledků finanční analýzy, mají častější frekvenci sestavování, což vede k podrobnější a přesnější analýze<sup>7</sup>.

## <span id="page-14-0"></span>**2.1.2 Finanční účetní výkazy**

Mezi základní účetní výkazy potřebné pro FA patří zejména:

- ROZVAHA,
- VÝKAZ ZISKU A ZTRÁTY,
- VÝKAZ CASH FLOW.

Rozvaha a výkaz zisku a ztráty jsou *povinnou součástí účetní závěrky* a jejich *struktura je závazně stanovena*. Tato skutečnost může být pro finančního analytika značnou výhodou, jelikož pracuje stále se stejnou strukturou dat a samotné procesy zpracování dat z těchto výkazů může velmi *efektivně zautomatizovat*.

Výkaz cash flow (přehled o peněžních tocích) je většinou součástí přílohy účetní závěrky. Oproti rozvaze a VZZ nemá závaznou strukturu (není standardizován), což ovšem nic nemění na jeho vypovídající hodnotě.

Ověření účetní závěrky provádí nezávislý auditor a firma má povinnost takto ověřené výkazy zveřejnit v obchodním věstníku<sup>8</sup>.

### **2.1.2.1 Rozvaha**

Rozvaha podává základní údaje o hospodaření podniku. Obsahuje velmi důležité informace o majetku a závazcích, umožňuje zjistit míru opotřebení dlouhodobého majetku vyjádřenou ve finančních hodnotách, sledovat stav pohledávek apod.<sup>9</sup>.

 $\overline{a}$  $7 \text{ R} \text{U} \text{C} \text{K} \text{O} \text{V} \text{A}$ , P., Finanční analýza: metody, ukazatele, využití v praxi, s. 21.

 $8 \tanh(2, s. 21 - 22)$ .

<sup>&</sup>lt;sup>9</sup> ČECHOVÁ, A., Manažerské účetnictví, s. 15.

Majetek podniku (tzv. *aktiva*) se skládá ze stálých aktiv<sup>10</sup> a oběžných aktiv<sup>11</sup>. Tyto jsou pak zachyceny na levé straně rozvahy a představují stav majetku k určitému datu, přičemž tento je zachycen dle likvidnosti<sup>12</sup> od nejméně likvidního k nejvíce likvidnímu. Majetek je uveden v pořizovací ceně (brutto), uvádí se však i korekce této hodnoty (opravné položky a oprávky) a výsledná hodnota netto (brutto – korekce) $^{13}$ .

## Stálá aktiva:

- dlouhodobý nehmotný majetek (software, výsledky výzkumu atd.)
- dlouhodobý hmotný majetek (pozemky, budovy, stroje, zařízení atd.)
- finanční investice (investiční cenné papíry apod.)

## Oběžná aktiva:

- zásoby (materiál, zboží, nedokončená výroba, polotovary, výrobky…)
- pohledávky (dlouhodobé a krátkodobé)
- finanční majetek (peněžní hotovost, vklady v bankách, ceniny, šeky atd.)

## Aktiva = Stálá aktiva + Oběžná aktiva + Časové rozlišení (1)

Majetek podniku je pak pořízen z určitých zdrojů (tzv. *pasiv*). Tyto zdroje jsou zachyceny na pravé straně rozvahy a můžeme je rozdělit na zdroje vlastní a cizí. Kromě původu (vlastní, cizí) jsou zdroje členěny také dle lhůty splatnosti na dlouhodobé a krátkodobé, v analogii vymezení těchto pojmů na straně aktiv připomeňme, že dlouhodobé zdroje mají splatnost delší než jeden rok, oproti krátkodobým, které mají splatnost do jednoho roku. Zdroje lze také rozlišit na tzv. úplatné, resp. neúplatné, za které musí (např. úvěry u bank), resp. nemusí (např. závazky vůči zaměstnancům), firma platit úroky $^{14}$ .

 $10$  tzv. dlouhodobý majetek – jeho využitelnost je delší než jeden rok

<sup>&</sup>lt;sup>11</sup> s životností do jednoho roku, představuje krátkodobě vázaný kapitál

<sup>&</sup>lt;sup>12</sup> schopnost přeměnit se na peníze

<sup>&</sup>lt;sup>13</sup> MÁČE, M., Finanční analýza obchodních a státních organizací, s. 24.

 $14 \text{ tamtéž, s. } 25$ .

#### Vlastní zdroje:

- Základní kapitál
- Kapitálové fondy
- Fondy tvořené ze zisku
- Výsledek hospodaření minulých let
- Výsledek hospodaření účetního období

#### Cizí zdroje:

- Rezervy
- Závazky (dlouhodobé, krátkodobé)
- Bankovní úvěry a výpomoci

#### Pasiva = Vlastní zdroje + Cizí zdroje + Časové rozlišení (2)

Jelikož strana pasiv představuje pouze jakýsi jiný specifický pohled na majetek, musí platit:

$$
Aktiva = Pasiva \tag{3}
$$

#### **2.1.2.2 Výkaz zisku a ztráty**

Výkaz zisku a ztráty<sup>15</sup> poskytuje velmi cenné informace, neboť manažer musí vědět, zda organizace *vytváří zisk, či je ztrátová*. Až na výjimky<sup>16</sup> je totiž ziskovost hlavní motivací pro existenci každé firmy. O tom, zda je zisk vytvářen nebo nikoliv, informuje právě VZZ. Informuje také o tom, kde je zisk, případně ztráta, vytvářen. Z tohoto důvodu je pak výkaz členěn do tří základních částí: provozní, finanční a mimořádné<sup>17</sup>.

<sup>&</sup>lt;sup>15</sup> známý též jako "výsledovka"

<sup>&</sup>lt;sup>16</sup> neziskové organizace

 $17$  ČECHOVÁ, A., Manažerské účetnictví, s. 8–9.

V základním členění tohoto výkazu rozlišujeme VÝNOSY a NÁKLADY, jejichž rozdílem je vyjádřen *výsledek hospodaření za účetní období*. VZZ poskytuje informace o tom, jak VH vzniká a vyčísluje též jeho dílčí složky $^{18}$ .

$$
VH = V\acute{y}nosy - N\'aklady \tag{4}
$$

#### **2.1.2.3 Výkaz cash flow**

Výkaz cash flow<sup>19</sup> je poměrně mladou metodou finanční analýzy a bývá v praxi dosti opomíjen, a to i přesto, že informace získané z tohoto výkazu mají mnohdy větší vypovídající hodnotu než informace získané z hospodářského výsledku. Důvodem je vyloučení zisků, které nejsou doprovázeny přírůstkem peněžních prostředků (např. zisky skryté v pohledávkách – které nemusí být zaplaceny). Nejsou zde také promítnuty účetní operace, které nejsou s peněžními toky přímo spojeny v okamžiku účtování (např. položky časového rozlišení, dohadné položky) a naopak jsou zde promítnuty přijaté a vydané zálohy, apod.<sup>20</sup>.

Celkový peněžní tok je roven rozdílu počátečního a koncového stavu peněžních prostředků z rozvahy, s tím že vznik tohoto rozdílu objasňuje. Výkaz CF pak sleduje peněžní toky z *provozní*, *investiční* a *finanční* činnosti firmy. Peněžní tok lze zhruba popsat rovnicí **[\(5\)](#page-17-0)**<sup>21</sup>.

#### <span id="page-17-0"></span>Konečný stav peněz = Počáteční stav peněz + Příjmy – Výdaje (5)

CF se kvantifikuje dvěma způsoby (přímo a nepřímo):

- 1) PŘÍMÝ ZPŮSOB: Výkaz CF je sestaven na základě sledování příjmů a výdajů podniku za dané období.
- 2) NEPŘÍMÝ ZPŮSOB: Sestavení pomocí transformace zisku do pohybu peněžních prostředků.

 $18$  MÁČE, M., Finanční analýza obchodních a státních organizací, s. 26–27.

 $19$  někdy nazývaný též "Přehled o peněžních tocích", nebo zkráceně "Peněžní toky"

 $20$  ČECHOVÁ, A., Manažerské účetnictví, s. 19-20.

<sup>21</sup> MÁČE, M., Finanční analýza obchodních a státních organizací, s. 27.

V praxi se nejčastěji využívá *nepřímý způsob*, a to hlavně pro jeho *jednodušší*  zpracování<sup>22</sup>.

#### **2.1.2.4 Provázanost účetních výkazů**

Doposud zmíněné finanční výkazy (rozvaha, VZZ, CF) spolu souvisejí. Tuto souvislost znázorňuje **[Obrázek](#page-18-0) 1**. Z obrázku je patrné, že konečný stav peněz z výkazu cash flow je součástí aktiv v rozvaze (položka "finanční majetek") a dále výsledek hospodaření (zisk) vykázaný dle výkazu zisku a ztráty je obsažen na straně pasiv.

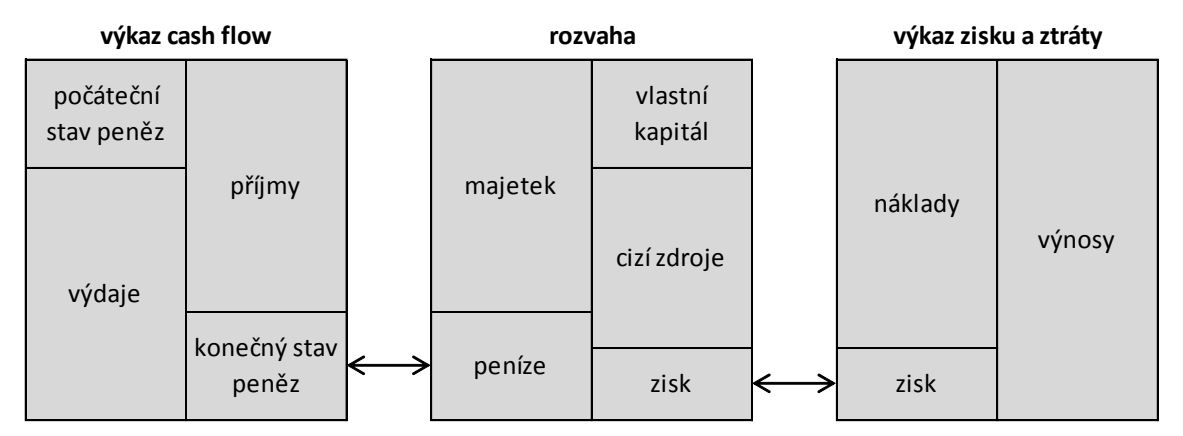

<span id="page-18-0"></span>**Obrázek 1:** Provázanost účetních výkazů dl[e \[17\]](#page-79-1) (Zdroj: Vlastní zpracování)

### **2.1.2.5 Vypovídací schopnost účetních výkazů**

Cílem finanční analýzy je získat co nejpřesnější obraz o stavu společnosti. V úvahu se však musí vzít na zřetel některá "úskalí", která mohou některé výsledky zkreslit. Patří sem zejména orientace na historické účetnictví, vliv inflace, srovnatelnost údajů v časové řadě a s ostatními podniky a vliv nepeněžních faktorů.

Orientace na *historické účetnictví* je zásadním problémem při analýze rozvahy. Rozvaha totiž popisuje stav na základě historických cen a snižuje tím vypovídací schopnost dat $^{23}$ .

<sup>&</sup>lt;sup>22</sup> RŮČKOVÁ, P., Finanční analýza: metody, ukazatele, využití v praxi, s. 33–36.

 $23$  tamtéž, s. 37–39.

U výkazu zisku a ztráty, který obsahuje *tokové veličiny*, může nastat problém v tom, že jejich změny *nemusejí být v čase rovnoměrné*. Výnosy, kterých je dosaženo v určitém období, nemusí být spojeny s vynaloženými náklady v tom stejném období.

*Srovnatelnost údajů v časové řadě* a s ostatními podniky je v podmínkách České republiky relativně snadná, jelikož ministerstvo financí *normativně upravuje účetní závěrku*, díky čemuž jsou veřejně dostupné informace velmi snadno srovnatelné. Ministerstvo průmyslu a obchodu pak každoročně zveřejňuje tzv. *oborové průměry*, což umožňuje efektivní porovnání podniku s příslušným odvětvím. Problém může nastat například v případě rozdílné účetní politiky podniků (rozdílné odpisování apod.), v případě odlišné aplikace účetních zásad a v dalších specifických situacích.

Podstatný je i *vliv nepeněžních faktorů*, které se však v účetních výkazech nemohou objevit přímo, ale je nutné je vzít v úvahu. Patří sem např. kvalita pracovní síly, firemní značka, úroveň managementu apod.<sup>24</sup>.

#### <span id="page-19-0"></span>**2.1.3 Analýza absolutních ukazatelů**

Při analýze absolutních ukazatelů se vychází přímo z účetních výkazů, kdy se provádí především *horizontální* (analýza trendů) a *vertikální* (procentní rozbor komponent) analýza. V samotné analýze pak porovnáváme data za daný účetní rok s rokem minulým a sledujeme *absolutní a relativní* (procentní) změny těchto dat<sup>25</sup>.

Horizontální analýza přejímá data přímo obsažená nejčastěji v účetních výkazech, případně ve výročních zprávách firmy. Tato data sleduje s určitou *retrospektivou* (obvykle 3 až 10 let). Změny jednotlivých položek se sledují horizontálně, tedy po řádcích. Tato analýza patří mezi nejčastěji používanou metodu pro vypracování zpráv o hospodářské situaci podniku. Grafické zpracování této analýzy je velmi *ilustrativní* a má *vysokou vypovídající hodnotu*<sup>26</sup> .

**změna** v % = 
$$
\frac{b \check{e} \check{z} \check{n} \check{e} \text{ období} - p \check{r} \check{e} \text{chozí období}}{p \check{r} \check{e} \text{chozí období}} \cdot 100
$$
 (6)

<sup>&</sup>lt;sup>24</sup> RŮČKOVÁ, P., Finanční analýza: metody, ukazatele, využití v praxi, s. 22–39.

<sup>&</sup>lt;sup>25</sup> MÁČE, M., Finanční analýza obchodních a státních organizací, s. 29–32.

 $^{26}$  SEDLÁČEK, J., Finanční analýza podniku, s. 13-15.

Vertikální analýza posuzuje "procentně" tzv. *strukturu aktiv a pasiv podniku*. Oproti horizontální analýze se zde pracuje ve sloupcích a tedy nikoliv napříč jednotlivými roky. Nejčastěji je realizována vertikální analýza rozvahy, kde procentní základnu (100%) tvoří celková aktiva podniku. Velkou výhodou této analýzy je *nezávislost na inflaci*, což umožňuje *efektivní meziroční srovnání*. Relativní vyjádření (procentní) pak umožňuje i *porovnání v prostoru* (srovnání různých firem navzájem)<sup>27</sup>.

#### <span id="page-20-0"></span>**2.1.4 Analýza rozdílových ukazatelů**

Rozdílové ukazatele představují rozdíl mezi souhrnem určitých položek krátkodobých aktiv a souhrnem určitých položek krátkodobých pasiv. Mezi nejčastěji využívané rozdílové ukazatele patří *čistý pracovní kapitál* (ČPK) a dále pak *čistý peněžní majetek*  $(\text{CPM})^{28}$ .

Čistý pracovní kapitál je vypočítán jako rozdíl mezi celkovými oběžnými aktivy (OA) a celkovými krátkodobými dluhy<sup>29</sup>. Tento vztah vyjadřuje vzorec **[\(7\)](#page-20-1)**. ČPK pak představuje relativně volný kapitál, který firma využívá pro hladký průběh své hospodářské činnosti a který má významný vliv na solventnost<sup>30</sup> podniku. Tento relativně volný kapitál vytváří určitý finanční polštář pro případ nečekaného vysokého výdeje peněžních prostředků.

Při výpočtu čistého peněžního majetku<sup>31</sup> se pak z oběžných aktiv vylučují zásoby (a někdy též nelikvidní pohledávky) a od tohoto rozdílu se pak ještě odečtou krátkodobé závazky, viz vzorec **[\(8\)](#page-20-2)**. Tento ukazatel se oproti ČPK liší právě ve vyloučení nelikvidních OA a popisuje tak "reálnější" hodnotu volného kapitálu<sup>32</sup>.

<span id="page-20-2"></span><span id="page-20-1"></span>
$$
\check{C}PK = OA - CK_{krátk.} \tag{7}
$$

$$
\check{C}PM = (OA - Zásoby) - Krátkodobé závazky \tag{8}
$$

 $^{27}$  SEDLÁČEK, J., Finanční analýza podniku, s. 17–20.

<sup>28</sup> BARTOŠ, V., Finanční analýza.

 $^{29}$  dle manažerského přístupu; investorský přístup není pro tuto práci relevantní

 $30$  solvence = platební schopnost (opakem pak je insolvence)

 $31$  někdy též označovaný jako "čistý peněžně-pohledávkový finanční fond"

 $32$  SEDLÁČEK, J., Finanční analýza podniku, s. 35–42.

## <span id="page-21-0"></span>**2.1.5 Analýza poměrových ukazatelů**

Poměrové ukazatele jsou v praxi *velmi oblíbené* a hojně *využívané*. Analýza těchto ukazatelů totiž vychází výhradně z údajů *ze základních účetních výkazů*, ke kterým má přístup i externí finanční analytik. Principem je poměřování jedné nebo několika účetních položek výkazů k jiné položce případně skupině položek. Z hlediska zaměření můžeme poměrové ukazatele členit do několika skupin. Tyto skupiny ilustruje následující obrázek<sup>33</sup>.

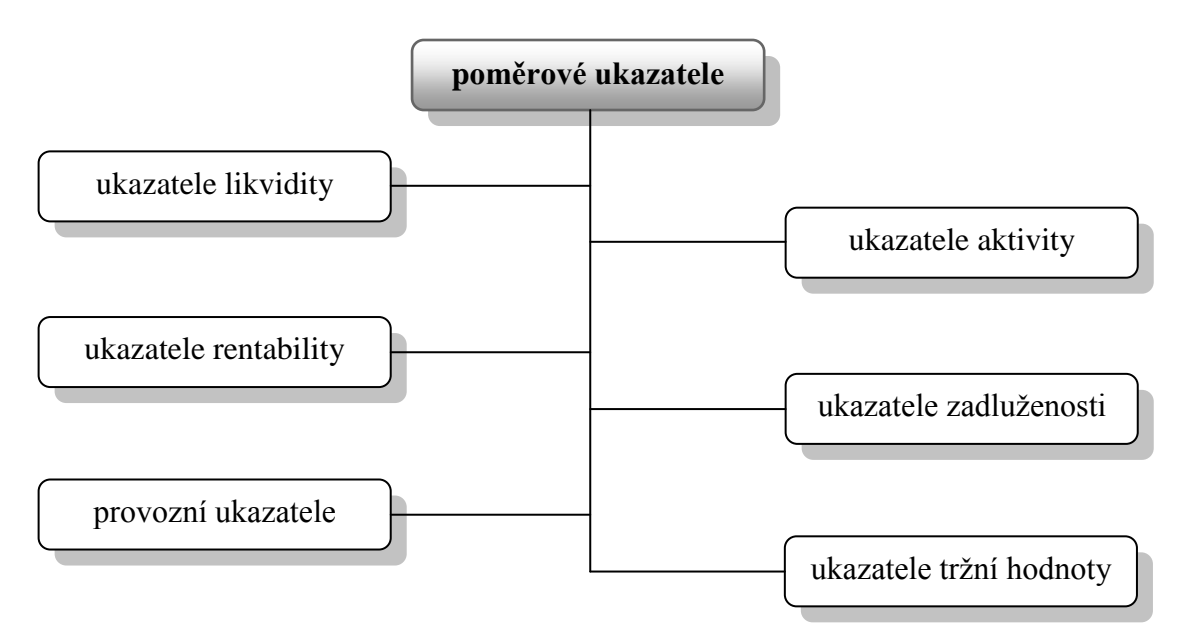

**Obrázek 2:** Rozdělení poměrových ukazatelů dle jejich zaměření (Zdroj: Vlastní zpracování)

### **2.1.5.1 Ukazatele likvidity**

Likvidita představuje schopnost určité složky rychle a bez větší ztráty se přeměnit na peněžní hotovost. V rámci podniku pak hovoříme o schopnosti podniku *hradit včas své platební závazky*. Tato schopnost je z hlediska finanční rovnováhy pro podnik velmi důležitá. Je však důležité zmínit, že je potřeba hledat tzv. vyváženou likviditu, neboť příliš vysoká likvidita váže neefektivně finanční prostředky v aktivech a snižuje tak rentabilitu podniku. Rozlišujeme tři základní ukazatele likvidity, viz vzorce **[\(9\)](#page-22-0)** až **[\(11\)](#page-22-1)**, které mají obecný tvar podílu toho, čím je možné platit, k tomu co je nutné platit $^{34}$ .

 $33$  RŮČKOVÁ, P., Finanční analýza: metody, ukazatele, využití v praxi, s. 47–48.

 $34$  tamtéž, s. 48-49.

<span id="page-22-0"></span>**Okamžitá likvidita** = 
$$
\frac{finanční majetek}{krátkodobé dluhy}
$$
 (9)

**Photová likvidita** = 
$$
\frac{OA - Zásoby}{krátkodobé dluhy}
$$
 (10)

<span id="page-22-1"></span>Běžná likvidita = 
$$
\frac{OA}{krátkodobé dluhy}
$$
 (11)

Okamžitá likvidita, někdy též nazývaná jako likvidita *1. stupně* představuje nejužší vymezení likvidity, kdy v čitateli pracujeme pouze s těmi nejlikvidnějšími položkami rozvahy – suma peněz na běžném účtu, na jiných účtech či v pokladně, volně obchodovatelné cenné papíry, šeky  $\rightarrow$  krátkodobý finanční majetek. Tyto pak poměřujeme s krátkodobými dluhy (jako ostatně všechny zmíněné ukazatele likvidity) – krátkodobé závazky, ale i krátkodobé bankovní úvěry a krátkodobé finanční výpomoci. Doporučené rozmezí pro Českou republiku je pak uváděno v absolutním vyjádření mezi *0,2 až 0,6 (tedy od 20 do 40 procent)*.

Pohotová likvidita, nebo též likvidita *2. stupně* představuje poměr OA (bez nejméně likvidní položky – Zásoby) a krátkodobých dluhů. Tento poměr by pak měl být podle literatury *v poměru 1:1*, případně *až 1,5:1 (tedy od 100 do 150 procent)*<sup>35</sup> . Vyšší hodnoty tohoto ukazatele jsou výhodnější pro věřitele, ale z hlediska akcionářů a vedení podniku představují nadměrnou výši OA vázanou ve formě pohotových platebních prostředků, což vede k neproduktivnímu využívání do podniku vložených prostředků.

Běžná likvidita, označovaná jako likvidita *3. stupně*, ukazuje, kolikrát pokrývají OA krátkodobé dluhy podniku, neboli kolikrát by byl podnik schopen uspokojit své věřitele, kdyby proměnil veškerá aktiva v daném okamžiku na hotovost. Doporučován je pak interval *od 1,5 do 2,5 (tedy 150 až 250 procent)*<sup>36</sup> .

<sup>35</sup> horní mez se u tohoto ukazatele v některé literatuře neuvádí

<sup>&</sup>lt;sup>36</sup> RŮČKOVÁ, P., Finanční analýza: metody, ukazatele, využití v praxi, s. 48–51.

## **2.1.5.2 Ukazatele rentability**

Rentabilita, nebo též *výnosnost vloženého kapitálu*, je u podniku určitým měřítkem schopnosti podniku vytvářet nové zdroje a dosahovat zisku použitím investovaného kapitálu. Při výpočtu těchto ukazatelů dáváme do poměru zisk a vložený kapitál. Konstrukce těchto ukazatelů není ve světě zcela shodná a vždy je tedy třeba mít na zřeteli, jaký zisk do čitatele dosazujeme a co rozumíme v daném případě vloženým kapitálem<sup>37</sup>.

Pro finanční analýzu pak rozlišuje tři nejdůležitější kategorie zisku, a to sice EBIT, EAT a EBT.

EBITem rozumíme *zisk před zdaněním a úroky*, který v českých podmínkách většinou odpovídá provoznímu výsledku hospodaření. Záleží zde však na konkrétní interpretaci tohoto ukazatele firmou.

Pod pojmem EAT si lze představit *zisk po zdanění = čistý zisk*, tento se pak dá dále členit na zisk určený k rozdělení (dividendy) a na zisk nerozdělený (reprodukce podniku). Ve výkazu VZZ je pak označen jako výsledek hospodaření běžného účetního období.

EBT pak představuje *zisk před zdaněním*, tedy takový zisk od kterého nebyly ještě odečteny daně. Tento ukazatel je vhodný pro srovnání firem s rozdílným daňovým zatížením.

Pro zjištění rentability se v praxi nejčastěji využívají následující ukazatele: ROA (*rentabilita aktiv*) pro zhodnocení celkové výnosnosti kapitálu bez ohledu na to, z jakých zdrojů byly podnikatelské činnosti financovány, ROE (*rentabilita vlastního kapitálu*) pro vyjádření výnosnosti kapitálu vloženého akcionáři či vlastníky podniku, ROCE (*rentabilita dlouhodobého kapitálu*) pro vyjádření míry zhodnocení všech aktiv společnosti financovaných vlastním i cizím dlouhodobým kapitálem a ROS (*rentabilita tržeb*) pro vyjádření schopnosti podniku dosahovat zisku při dané úrovni tržeb, tedy vyjádření toho, kolik dokáže podnik vyprodukovat efektu na 1 Kč tržeb. Pro výpočet jsou pak využívány vzorce **[\(12\)](#page-24-0)[\(15\)](#page-24-1)**<sup>38</sup> .

 $37$  GRÜNWALD, R. a J. HOLEČKOVÁ, Finanční analýza a plánování podniku, s. 29–30.

 $38$  RŮČKOVÁ, P., Finanční analýza: metody, ukazatele, využití v praxi, s. 51–57.

<span id="page-24-0"></span>
$$
ROA = \frac{EBIT}{celkov\acute{a}A}
$$
 (12)

$$
ROE = \frac{EAT}{vlastní kapitál}
$$
 (13)

$$
ROCE = \frac{EBIT}{vlastní kapitál + dlouhodobé dluhy}
$$
 (14)

<span id="page-24-1"></span>
$$
ROS = \frac{EAT}{tr\dot{z}by} \tag{15}
$$

#### **2.1.5.3 Ukazatele zadluženosti**

Zadlužeností podniku máme na mysli *míru financování aktiv z cizích zdrojů*. Cizích zdrojů využívá firma v případě, že jí tato alternativa přinese větší výnos, než jsou náklady (úroky) s ní spojené. V praxi se pak využívají ukazatele popsané vzorci **[\(16\)](#page-24-2)[\(18\)](#page-24-3)**.

<span id="page-24-2"></span>**Debt ratio** = 
$$
\frac{cizi kapitál}{celková aktiva}
$$
 (16)

<span id="page-24-3"></span>***Equity ratio*** = 
$$
\frac{vlastní kapitál}{celková aktiva}
$$
 (17)

$$
Úrokové krytí = \frac{EBIT}{nákladové úroky}
$$
 (18)

Debt ratio<sup>39</sup> ukazuje, z kolika procent jsou financována celková aktiva cizími zdroji. Oproti tomu Equity ratio<sup>40</sup> představuje míru samofinancování, tedy financování celkových aktiv vlastním kapitálem. Oba tyto ukazatele se pak vzájemně doplňují a tvoří přibližně 100% (výdaje a výnosy příštích období zde nejsou zahrnuty) $^{41}$ .

<sup>&</sup>lt;sup>39</sup> označovaný taktéž jako "ukazatel věřitelského rizika"

<sup>&</sup>lt;sup>40</sup> označovaný též jako "koeficient samofinancování"

<sup>41</sup> MÁČE, M., Finanční analýza obchodních a státních organizací, s. 37.

Ukazatel úrokového krytí ukazuje, *kolikrát jsou úroky kryty ziskem*. Pokud je ukazatel roven jedné, pak pro zaplacení úroků je nutné použít celého zisku a na akcionáře nezbude nic. *Bankovní standard je cca 3*, přičemž dobře fungující podniky by měli dosahovat hodnot *mezi 6–8 a vyšších*<sup>42</sup>.

#### **2.1.5.4 Ukazatele aktivity**

Skupina těchto ukazatelů poskytuje pohled na schopnost managementu dosahovat cílových výkonů s optimálním nasazením majetkových hodnot. Aktivita je v tomto případě charakterizována hlavně rychlostí obratu celkového kapitálu (obratem celkových aktiv). Do poměru pak dáváme tržby a celková aktiva (případně jednotlivé části aktiv).

U těchto ukazatelů rozlišujeme dvě základní podoby, a to sice rychlost obratu a dobu obratu. Rychlost obratu vyjadřuje počet "obrátek", což vyjadřuje, kolikrát se daná položka "obrátí" za určité období (obvykle 1 rok). Doba obratu vyjadřuje délku období potřebnou k uskutečnění jednoho "obratu" (obvykle vyjádřena ve dnech)<sup>43</sup>.

**Obrat** celkových aktiv = 
$$
\frac{aktiva}{tržby}
$$
 (19)

**Doba obratu celkových aktiv** = 
$$
\frac{aktiva}{tržby/360}
$$
 (20)

#### **2.1.5.5 Ukazatele tržní hodnoty**

Tyto ukazatele, tedy ukazatele tržní hodnoty<sup>44</sup>, jsou stěžejní pro investory, kteří již do podniku investovali, ale i pro další případné investory, kteří tuto investici teprve zvažují. Ukazatele tržní hodnoty totiž umožňují *zhodnotit návratnost investovaných*  prostředků<sup>45</sup>.

<sup>42</sup> BARTOŠ, V., Finanční analýza.

<sup>&</sup>lt;sup>43</sup> GRÜNWALD, R. a J. HOLEČKOVÁ, Finanční analýza a plánování podniku, s. 47–52.

<sup>44</sup> někdy též označovány jako "ukazatele kapitálového trhu"

<sup>&</sup>lt;sup>45</sup> SEDLÁČEK, J., Finanční analýza podniku, s. 68–70.

Z široké škály těchto ukazatelů bych jmenoval dva, které budou následně implementovány v praktické části, a to sice účetní hodnotu akcie a čistý zisk na akcii.

Účetní hodnotu akcie získáme po dělení vlastního kapitálu počtem kmenových akcií v oběhu. Z hlediska interpretace je nutné říci, že by tento ukazatel měl mít v čase *rostoucí tendenci*. Tento vztah znázorňuje vzorec **[\(21\)](#page-26-0)**.

<span id="page-26-0"></span>
$$
\text{Účetní hodnota akcie} = \frac{vlastní kapitál}{počet emitovaných^{46} akcií} \tag{21}
$$

Čistý zisk na akcii (označovaný v literatuře též jako EPS = earnings per share) je klíčovým údajem zejména pro akcionáře, protože ukazuje, s jakou intenzitou se pracuje s jeho svěřenými prostředky. Obecně lze ale říci, že je velmi obtížné předpovídat budoucí trend vývoje tohoto ukazatele, neboť je velmi vázán na náhodu<sup>47</sup>.

$$
\text{Čistý zisk na akcii} = \frac{\text{čistý zisk}}{\text{počet emitovaných akcií}}
$$
\n(22)

#### **2.1.5.6 Provozní ukazatele**

Provozní ukazatele se uplatňují zejména *uvnitř podniku ve vnitřním řízení*. Využívá je zejména management při sledování a analýze vývoje základních aktivit podniku. V této práci zmiňuji ukazatel přidané hodnoty (lze vyčíst přímo z VZZ), počet zaměstnanců a produktivitu z přidané hodnoty, která je vyjádřena poměrem obou zmíněných ukazatelů<sup>48</sup>.

**Produktivita z přidané hodnoty** = 
$$
\frac{p\text{řidaná hodnota}}{p\text{očet zaměstnanců}}
$$
 (23)

<sup>&</sup>lt;sup>46</sup> emitovaných, resp. vydaných

 $47$  SEDLÁČEK, J., Finanční analýza podniku, s. 68–70.

 $48 \text{ km}$ tamtéž

## <span id="page-27-0"></span>**2.1.6 Bankrotní modely**

Nevýhodou doposud zmíněných ukazatelů (zejm. rozdílových a poměrových) je, že jednotlivé ukazatele mají samy o sobě omezenou vypovídací schopnost, zejména kvůli tomu, že se zaměřují pouze na určitý úsek činnosti podniku. K posouzení *celkové finanční situace* jsou pak implementovány tzv. *soustavy ukazatelů*, které hodnotí celkovou finanční situaci. Tyto soustavy dělíme na Bankrotní modely a Bonitní modely. Bankrotní modely jsou popsány v této kapitole, Bonitními modely se zabývám v kapitole **[2.1.7](#page-30-0)**<sup>49</sup>.

Bankrotní modely, jak je již z názvu patrné, informují uživatele FA o tom, zda je firma v dohledné době ohrožena bankrotem. Ze základních bankrotních modelů jmenujme Altmanův model (Z-skóre), model IN (Index důvěryhodnosti českého podniku) a Tafflerův model. Jejich princip je založen na faktu, že každá firma, která je ohrožena bankrotem, má již určitý čas před touto událostí jisté "symptomy" (problémy s likviditou, s výší čistého pracovního kapitálu, s rentabilitou celkového vloženého kapitálu apod.)<sup>50</sup>.

## **2.1.6.1 Altmanův model**

Tento ukazatel sestavil v roce 1968 prof. Edward Altman na základě statistické analýzy souboru několika firem. Ukazatel sestává *z pěti poměrových ukazatelů*, jimž je připisována *různá "váha"*. Je však nutné poznamenat, že pro prostředí České republiky je význam Altmanova indexu přinejmenším diskutabilní a jeho vypovídací schopnost nemusí být přesná! Následující vzorec **[\(24\)](#page-28-0)** popisuje ukazatel sloužící pro společnosti patřící do skupiny firem obchodovatelných na burze.

Vypočítanou hodnotu lze interpretovat dle toho, do jakého spektra ji můžeme zařadit. Toto spektrum přehledně ilustruje **[Tabulka 1](#page-28-1)**. *Kritické* jsou hodnoty *menší než 1,81*, které signalizují výrazné finanční problémy. Do *pásma prosperity* pak spadají hodnoty *vyšší než 2,99*. *Pásmo šedé zóny* představuje jakýsi mezičlánek, kdy nelze jednoznačně posoudit, zda firma má (či nemá) finanční problémy<sup>51</sup>.

 $\overline{a}$ <sup>49</sup> SEDLÁČEK, J., Finanční analýza podniku, s. 81.

<sup>50</sup> RŮČKOVÁ, P., Finanční analýza: metody, ukazatele, využití v praxi, s. 72.

 $51$  tamtéž, s. 73–74.

<span id="page-28-1"></span>**Tabulka 1:** Interpretace Altmanova modelu (Zdroj: Vlastní zpracování)

| 1.81           | pásmo bankrotu   |
|----------------|------------------|
| mezi 1,81 2,99 | pásmo šedé zóny  |
| nad 2.99       | pásmo prosperity |

<span id="page-28-0"></span>
$$
Z = 1, 2X_1 + 1, 4X_2 + 3, 3X_3 + 0, 6X_4 + 1X_5
$$
 (24)

kde:

$$
X_1 = \tilde{C}PK/A
$$
  
\n
$$
X_2 = nerozdělený HV z minulých let/A
$$
  
\n
$$
X_3 = EBIT/A
$$
  
\n
$$
X_4 = základní kapitál/CZ
$$
  
\n
$$
X_5 = tržby/A
$$

#### **2.1.6.2 Model IN**

 $\overline{a}$ 

Model IN neboli *index důvěryhodnosti českého podniku*, byl zpracován manžely Neumaierovými a jeho cílem je zhodnotit finanční zdraví české firmy v českém prostředí. V literatuře jej lze nalézt v *různých verzích* (IN95, IN99, IN01, IN05). V této práci se budu věnovat aktuální verzi, *tedy verzi IN05*.

Stejně jako v případě Altmanova indexu se model vyhodnocuje dle intervalu, do kterého spadá vypočítaná hodnota. Vyhodnocení je pak analogické jako v případě Z-skóre a ostatních modelů zmíněných v následujících kapitolách<sup>52</sup>.

**Tabulka 2:** Interpretace modelu IN (Zdroj: Vlastní zpracování)

| $\overline{a}$ $\overline{a}$ $\overline{$ | podnik míří k bankrotu. |
|----------------------------------------------------------------------------------------------------|-------------------------|
| mezi 0,90 1,60                                                                                                    | pásmo šedé zóny         |
| nad 1.60                                                                                                    | podnik tvoří hodnotu    |

 $52$  RŮČKOVÁ, P., Finanční analýza: metody, ukazatele, využití v praxi, s. 74–76.

$$
IN05 = 0,13 A \cdot 0,04 B \cdot 3,92 C \cdot 0,21 D \cdot 0,09 E \qquad (25)
$$

kde:

 $A = aktiva/CZ$  $B = EBIT/nákladové úroky$  $C = EBIT/aktiva$  $D = v$ ýnosy/aktiva  $E = OA/(krátk. závazky + krátk. BÚ)$ 

#### **2.1.6.3 Tafflerův model**

Tento model byl poprvé publikován v roce 1977. V literatuře se s ním lze setkat v základním a modifikovaném tvaru, přičemž se obě tyto verze skládají ze *čtyř poměrových ukazatelů*. V této práci je zmíněna pouze *modifikovaná verze*, která *vychází přímo z účetních výkazů*. Vyhodnocení modelu je analogické s předchozími definovanými modely $53$ .

**Tabulka 3:** Interpretace Tafflerova modelu (Zdroj: Vlastní zpracování)

| $\overline{a}$ do $\overline{a}$ 0.20 | velká pravděpodobnost bankrotu |
|---------------------------------------|--------------------------------|
| mezi 0.20 0.30                        | pásmo šedé zóny                |
| $\sqrt{0.30}$                         | malá pravděpodobnost bankrotu  |

$$
T_{mod.} = 0.53 R_1 + 0.13 R_2 + 0.18 R_3 + 0.16 R_4
$$
 (26)

kde:

$$
R_1 = EBT/krátkodobé dluhy
$$
  

$$
R_2 = OA/CZ
$$

<sup>&</sup>lt;sup>53</sup> RŮČKOVÁ, P., Finanční analýza: metody, ukazatele, využití v praxi, s. 76–77.

 $R_3 = krátkodobé dluhy/A$  $R_4 = tr \check{z} by /A$ 

#### <span id="page-30-0"></span>**2.1.7 Bonitní modely**

Bonitní modely jsou konstruovány za účelem bodového ohodnocení podniku, pomocí čehož je určena bonita daného podniku. V následujících podkapitolách je popsána soustava bilančních analýz podle Rudolfa Douchy a Kralickův Quicktest.

### **2.1.7.1 Soustava bilančních analýz podle Rudolfa Douchy**

Tato analýza je konstruována tak, aby bylo možné ji využít pro jakýkoliv podnik bez ohledu na jeho velikost. Samotná analýza byla *vytvořena v podmínkách České republiky*, což zvyšuje její vypovídající hodnotu právě pro české firmy. Existují *tři variace této analýzy* – Bilanční analýza I, II a III. V této práci jsou zmíněny první dvě, přičemž třetí je s ohledem na téma práce vypuštěna. Interpretaci vypočítaných hodnot pak poskytuje **[Tabulka 4](#page-32-0)** 54 .

#### **Bilanční analýza I**

$$
celkový ukazatel C = \frac{2 \cdot S + 4 \cdot L + 1 \cdot A + 5 \cdot R}{12}
$$
 (27)

kde:

ukazatel stability 
$$
S = \frac{VK}{stálá aktiva}
$$
  
\nukazatel likvidity  $L = \frac{\text{finanční majetek} + \text{pohledávky}}{2,17 \cdot krátkodobé dluhy}$   
\nukazatel aktivity  $A = \frac{výkony}{2 \cdot pasiva}$   
\nukazatel rentability  $R = \frac{8 \cdot EAT}{VK}$ 

<sup>&</sup>lt;sup>54</sup> RŮČKOVÁ, P., Finanční analýza: metody, ukazatele, využití v praxi, s. 77-80.

## **Bilanční analýza II**

$$
celkový ukazatel C = \frac{2 \cdot S + 4 \cdot L + 1 \cdot A + 5 \cdot R}{12}
$$
 (28)

kde:

ukazatel stability 
$$
S = \frac{2 \cdot S_1 + S_2 + S_3 + S_4 + 2 \cdot S_5}{7}
$$
  
\n
$$
S_1 = \frac{VK}{stálá aktiva}
$$
\n
$$
S_2 = \frac{VK}{stálá aktiva} \cdot 2
$$
\n
$$
S_3 = \frac{VK}{cz}
$$
\n
$$
S_4 = \frac{A}{krátkodobé dluhy \cdot 5}
$$
\n
$$
S_5 = \frac{A}{zásoby \cdot 15}
$$

ukazatel likvidity 
$$
L = \frac{5 \cdot L_1 + 8 \cdot L_2 + 2 \cdot L_3 + L_4}{16}
$$
  
\n
$$
L_1 = \frac{2 \cdot \text{finanční majetek}}{\text{krátkodobé dluhy}}
$$
\n
$$
L_2 = \left(\frac{\text{finanční majetek} + \text{pohledávky}}{\text{krátkodobé dluhy}}\right) / 2,17
$$
\n
$$
L_3 = \left(\frac{OA}{\text{krátkodobé dluhy}}\right) / 2,5
$$
\n
$$
L_4 = \frac{\text{ČPK}}{\text{passiva}} \cdot 3,33
$$

ukazatel aktivity 
$$
A = \frac{A_1 + A_2 + A_3}{3}
$$
  
\n
$$
A_1 = \frac{\text{tržby/2}}{\text{passiva}}
$$
\n
$$
A_2 = \frac{\text{tržby/4}}{\text{VK}}
$$
\n
$$
A_3 = \frac{\text{pridaná hodnota 4}}{\text{tržby}}
$$

 $\overline{u}$ 3  $\mathbf{1}$  $R_1 = \frac{1}{\sqrt{344}}$  $\overline{p}$  $R_2 = \frac{8}{5}$ V  $R_3 = \frac{2}{3}$  $\overline{p}$  $R_4 = \frac{4}{\ln^2 \ln^2}$  $t$  $R_4 = \frac{1}{\sqrt{1 - \frac{1}{2}} \sqrt{1 - \frac{1}{2}} \sqrt{1 - \frac$  $\overline{p}$ 

<span id="page-32-0"></span>**Tabulka 4:** Interpretace Bilanční analýzy I a II (Zdroj: Vlastní zpracování)

|           | $\log 0.50$ |      | hodnoty považovány za špatné |
|-----------|-------------|------|------------------------------|
| mezi 0.50 |             | 1.00 | hodnoty považovány za únosné |
|           | nad 1.00    |      | hodnoty považovány za dobré  |

#### **2.1.7.2 Kralickův QuickTest**

 $\overline{a}$ 

Kralickův QuickTest se skládá *ze čtyř rovnic*, které umožňují zhodnotit situaci v podniku. Rovnice R<sup>1</sup> a R<sup>2</sup> hodnotí *finanční stabilitu firmy*, oproti tomu rovnice R<sup>3</sup> a R<sup>4</sup> hodnotí *výnosovou situaci*.

Při výpočtu se postupuje následovně. Nejdříve se vypočítají hodnoty  $R_1$  až  $R_4$ a ke každému ukazateli se přiřadí příslušná bodová hodnota, dle intervalu do kterého spadá, viz **[Tabulka 5](#page-33-0)**. Následně se vyčíslí finanční stabilita a výnosová situace. Na závěr je pak kvantifikováno celkové hodnocení situace podniku. Hodnocení znázorňuje **[Tabulka 6](#page-33-1)**.

Vyhodnocení je provedeno ve třech krocích, kdy se nejdříve hodnotí finanční stabilita, následně výnosová situace a ve třetím kroku *celková situace podniku*<sup>55</sup> .

<sup>55</sup> RŮČKOVÁ, P., Finanční analýza: metody, ukazatele, využití v praxi, s. 81.

$$
hodnocení celkové situace = \frac{finanční stabilita + výnosová situace}{2}
$$
 (29)

kde:

$$
finanční stabilita = \frac{R_1 + R_2}{2}
$$
\n
$$
R_1 = \frac{VK}{A}
$$
\n
$$
R_2 = \frac{CZ - penize - \tilde{učty}u bank}{provozníCF}
$$
\n
$$
výnosová situace = \frac{R_3 + R_4}{2}
$$

$$
R_3 = \frac{EBIT}{A}
$$
  
*provozní*

$$
R_4 = \frac{provozní CF}{výkony}
$$

<span id="page-33-0"></span>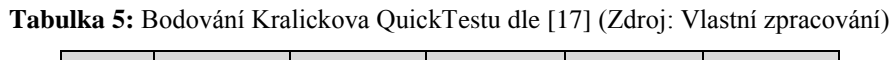

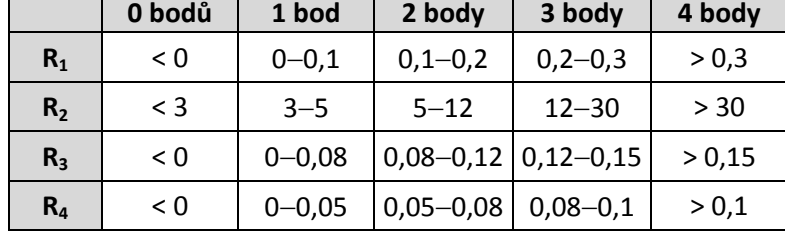

<span id="page-33-1"></span>**Tabulka 6:** Interpretace Kralickova QuickTestu (Zdroj: Vlastní zpracování)

|  | $\sqrt{d}$ o $1,00$ | potíže ve fin. hospodaření |
|--|---------------------|----------------------------|
|  | mezi 1.00 3.00      | pásmo šedé zóny            |
|  | nad 3.00            | firma je bonitní           |

## <span id="page-34-0"></span>**2.2 MS Excel**

MS Excel je v současné době *nejrozšířenějším* a maximálně *funkčním tabulkovým kalkulátorem* na světě. Je určen k organizaci dat, tvorbě tabulek, přehledů, seznamů a databází. Velmi vhodný je také pro analýzu dat. Nabízí velké množství předem připravených šablon a umožňuje také jejich vlastní uživatelskou tvorbu, díky čemuž může uživatel velmi elegantně tvořit, vyplňovat, tisknout a případně i elektronicky rozesílat faktury, třídní knihy, plány, ale také grafy apod. Správně připravený formulář je pak možné předat k používání i osobě, která není s tímto programem přímo seznámena<sup>56</sup>.

Historie Excelu sahá až na začátek 80. let minulého století. Je nutné poznamenat, že si tento tabulkový kalkulátor nezískal popularitu ihned, ale s postupem času, kdy začalo přibývat uživatelů Windows, nabíral i on příznivce. Verze z roku 2007, jejíž problematika je tématem této práce, je již dvanáctou v pořadí a můžeme také říci, že je verzí revoluční<sup>57</sup>.

Tato verze přináší totiž mnohá vylepšení a především *úplně nové ovládání* a *strukturu programu*. Nové uspořádání umožňuje velmi *intuitivní práci* bez podrobné znalosti všech nabídek a tlačítek skrytých v rozbalovacích seznamech, jak tomu bylo v předchozích verzích  $(2003$  a starších $)^{58}$ .

## <span id="page-34-1"></span>**2.2.1 Co je nového v MS Excel 2007**

Zásadní změnou, která je patrná na první pohled, je vzhled a fungování Excelu 2007. Známé panely nástrojů, se kterými se pracovalo v předchozích verzích, totiž z podstatné části zmizely a nahradil je jediný panel nástrojů, tzv. Pás karet (**[Obrázek](#page-35-1) 3**). Mezi další změny lze zařadit grafické vylepšení, zdokonalení formátování a nástroje pro výstup, nové šablony, zvýšená kapacita a rychlost, lepší a jednodušší tabulky, nástroje pro vytváření vzorců, nový formát souborů XLSX a další $^{59}.$ 

 $\overline{a}$ <sup>56</sup> BROŽA, P. et al., Microsoft Office 2007 Bible: Průvodce pro každého, s. 94.

 $57$  WALKENBACH, J., Microsoft Office Excel 2007: Kompletní průvodce vzorci a výpočty, s. 32–35.

<sup>&</sup>lt;sup>58</sup> BROŽA, P. et al., Microsoft Office 2007 Bible: Průvodce pro každého, s. 95–107.

<sup>&</sup>lt;sup>59</sup> DODGE, M. a C. STINSON, Mistrovství v Microsoft Office Excel 2007, s. 35–48.

| <b>B</b>                                                      |                                                                                                    | $\begin{array}{ccc} & \text{H} & \text{H} & \cdot & \text{H} & \cdot & \text{H} \\ \end{array}$ |                   |    |                |                                        |           |                                     | Sešit1 - Microsoft Excel                               |                          |                                                   |            |                                               |             |   |                            | $ - E -X $        |
|---------------------------------------------------------------|----------------------------------------------------------------------------------------------------|-------------------------------------------------------------------------------------------------|-------------------|----|----------------|----------------------------------------|-----------|-------------------------------------|--------------------------------------------------------|--------------------------|---------------------------------------------------|------------|-----------------------------------------------|-------------|---|----------------------------|-------------------|
| $\mathbb{R}^+$                                                | Domů                                                                                                | Vložení                                                                                         | Rozložení stránky |    | Data<br>Vzorce | Revize                                 | Zobrazení |                                     | Vývojář                                                | Doplňky                  |                                                   |            |                                               |             |   |                            | $\odot - \cdots$  |
| $\bar{\Box}$<br>¥,<br>G)                                      | $\mathbf{A}$ 11 $\mathbf{A}$ $\mathbf{A}$<br>Calibri<br>Zalamovat text<br>$\equiv$ = $\equiv$ $\gg$ |                                                                                                 |                   |    |                | Obecný                                 |           | 鷝                                   | H.                                                     | $\overline{\mathscr{A}}$ | and Vložit ×<br>N Odstranit *                     |            | $\Sigma$ -<br>$\frac{A}{Z}$<br>$\overline{4}$ | â           |   |                            |                   |
| $\mathsf{V}\mathsf{I}\mathsf{o}\check{\mathsf{z}}\mathsf{it}$ |                                                                                                    | $\mathbf{B}$ $I$ $\mathbf{U}$ $\sim$ $\mathbf{H}$ $\sim$ $\mathbf{A}$ $\sim$                    |                   |    |                | ■ ■ ■ 中国 Sloučit a zarovnat na střed ▼ |           |                                     | $\frac{143}{2}$ - % 000 $\frac{1}{60}$ $\frac{10}{60}$ |                          | Podmíněné<br>formátování * jako tabulku * buňky * | Formátovat | Styly                                         | Formát *    |   | $Q^*$ filtrovat * vybrat * | Seřadit a Najít a |
| Schránka 5                                                    |                                                                                                    | Písmo                                                                                           | 50                |    |                | Zarovnání                              |           | $\langle \nabla \mathbf{g} \rangle$ | Číslo                                                  | $\overline{B}$           |                                                   | Styly      |                                               | Buňky       |   | Úpravy                     |                   |
| <b>B3</b>                                                     | $ -$                                                                                                | $f_x$                                                                                           |                   |    |                |                                        |           |                                     |                                                        |                          |                                                   |            |                                               |             |   |                            | ¥                 |
| $\overline{A}$                                                | B.                                                                                                  | c                                                                                               | D                 | E. | F.             | G                                      | H.        |                                     |                                                        | K                        | L                                                 | M          | N                                             | $\circ$     | P | Q                          | $\mathsf R$       |
| 1                                                             |                                                                                                    |                                                                                                 |                   |    |                |                                        |           |                                     |                                                        |                          |                                                   |            |                                               |             |   |                            |                   |
| $\overline{2}$<br>$\overline{3}$                              |                                                                                                    |                                                                                                 |                   |    |                |                                        |           |                                     |                                                        |                          |                                                   |            |                                               |             |   |                            |                   |
| $\overline{4}$                                                |                                                                                                    |                                                                                                 |                   |    |                |                                        |           |                                     |                                                        |                          |                                                   |            |                                               |             |   |                            |                   |
| 5                                                             |                                                                                                    |                                                                                                 |                   |    |                |                                        |           |                                     |                                                        |                          |                                                   |            |                                               |             |   |                            |                   |
| $6\overline{6}$                                               |                                                                                                    |                                                                                                 |                   |    |                |                                        |           |                                     |                                                        |                          |                                                   |            |                                               |             |   |                            |                   |
| $\overline{7}$                                                |                                                                                                    |                                                                                                 |                   |    |                |                                        |           |                                     |                                                        |                          |                                                   |            |                                               |             |   |                            |                   |
| $\bf8$                                                        |                                                                                                    |                                                                                                 |                   |    |                |                                        |           |                                     |                                                        |                          |                                                   |            |                                               |             |   |                            |                   |
| 9                                                             |                                                                                                    | $H \leftrightarrow H$ List1 List2 List3 2                                                       |                   |    |                |                                        |           |                                     |                                                        |                          |                                                   |            |                                               |             |   |                            |                   |
| Připraven <b>Part</b>                                         |                                                                                                    |                                                                                                 |                   |    |                |                                        |           |                                     |                                                        |                          |                                                   |            | ШL                                            | Ⅲ Ⅲ 100 % → |   | $\overline{v}$             | $\bigoplus$ .:    |

**Obrázek 3:** Pás karet v prostředí MS Excel 2007 (Zdroj: Vlastní zpracování)

## <span id="page-35-1"></span><span id="page-35-0"></span>**2.2.2 Proč je Excel výbornou volbou pro vývojáře**

Pro vývojáře tabulkových aplikací je asi nejdůležitější fakt, že Excel je velmi dobře "programovatelný" produkt. Mezi další klíčové rysy Excelu patří dle [\[20\]](#page-79-5) následující:

- *Souborová struktura.* Jeden sešit může obsahovat libovolné množství pracovních listů a listů s grafy, což usnadňuje organizaci prvků aplikace a jejich ukládání do jednoho souboru.
- *Visual Basic for Applications (VBA).* Jedná se o tzv. makro-jazyk, který umožňuje vytvářet strukturované programy přímo v Excelu.
- *Snadný přístup k ovládacím prvkům.* Lze velmi snadno přidávat a editovat ovládací prvky (tlačítka, seznamy, přepínače apod.)
- *Vlastní dialogová okna.* Výhodné pro komunikaci s uživatelem.
- *Vlastní funkce pracovních listů.* Umožňuje VBA.
- *Přizpůsobitelné uživatelské rozhranní.* Např. úprava pásu karet.
- *Výkonná analýza dat.* Např. přes kontingenční tabulky, grafy apod.
- *Podpora automatizace.* VBA umožňuje ovládat a řídit jiné aplikace. Lze tak například generovat tiskové sestavy v MS Word.
- **•** Schopnost vytvářet webové stránky<sup>60</sup>.

 $60$  WALKENBACH, J., Microsoft Office Excel 2007: Programování ve VBA, s. 46-47.
## **2.2.3 Vzorce a funkce**

Lze myslím bez nadsázky říci, že vzorce (a s nimi spojené funkce) jsou *srdcem a duší Excelu*, neboť umožňují provádět výpočty ze zadaných vstupních dat. S jejich pomocí lze přeměnit list s obyčejnou tabulkou na velmi výkonný výpočetní nástroj. Funkce pak představuje jakýsi předdefinovaný vzorec, který velmi usnadní i složité výpočty<sup>61</sup>.

## **2.2.4 Makra**

Mnoho uživatelů v průběhu času zjistilo, že často určité operace a úkony opakují stále a stále dokola a to tak často, že "zatoužili" po určitém nástroji či pomocníkovi, který by tyto operace zautomatizoval. A právě pro tyto případy byly do Excelu, ale i do jiných programů, začleněny *prostředky pro psaní maker*. Makrem pak tedy rozumíme určitou *posloupnost příkazů*, spuštěnou jako celek, jejímž *cílem je automatizovat* některé pracovní postupy. Samotné makro lze nahrát pomocí záznamníku maker, nebo je možné jej napsat ručně s využitím programovacího jazyka VBA (viz kapitola **[2.2.5](#page-37-0)**) 62 .

## Kdy je tedy vhodné makra používat, dle [\[4\]?](#page-78-0)

- *1. Automatizace často prováděných úkonů.*
	- *Zpracování různých sešitů stejným způsobem.*
	- *Stejné formátování různých oblastí buněk.*
	- *Vytváření grafů.*
	- *Opakované vkládání delších textů.*
- *2. Vytvoření vlastní funkce či příkazu.*
	- *Kombinace několika příkazů z nabídek Excelu.*
- *3. Vytvoření celé nové aplikace.*
	- *Programovací jazyk nabízí vlastní dialogová okna nebo panely nástrojů.*

 $\overline{a}$ <sup>61</sup> DODGE, M. a C. STINSON, Mistrovství v Microsoft Office Excel 2007, s. 149-157.

 $62$  ČERNÝ, J., Excel 2000–2007: záznam, úprava a programování maker, s. 13–15.

### <span id="page-37-0"></span>**2.2.5 Visual Basic for Applications**

Visual Basic for Applications (VBA) je *skriptovací jazyk* pro běžné aplikace Microsoft. Lze se s ním setkat ve většině aplikací Office 2007. V následujícím textu vysvětluji jednotlivá "hesla" potřebná pro praktickou část (kapitola [4\)](#page-55-0) a dále základní teoretická východiska, která stručně popisují celý jazyk VBA.

## **2.2.5.1 Základy VBA**

 $\overline{a}$ 

- *Kód:* Umožňuje provádět různé činnosti, je uložen v modulu VBA.
- *Modul:* Moduly jsou ukládány v sešitech Excelu, sestávají z procedur.
- *Procedura:* Jedná se v podstatě o část počítačového kódu, která provádí určité činnosti. Rozlišujeme dva typy: Procedura SUB a procedura FUNCTION.
	- o SUB: V tomto případě se jedná o řadu příkazů, které lze vykonat různými způsoby.
	- o FUNCTION: Na rozdíl od procedury vrací funkce pouze jednu hodnotu!
- *Objekty:* V Excelu se lze setkat s více než stem tříd objektů, s kterými je možné manipulovat pomocí VBA. Tyto třídy jsou uspořádány v určité hierarchii.
- *Kolekce:* Objekty stejného druhu mohou vytvářet kolekci.
- *Hierarchie objektů:* Při odkazování na obsažený nebo členský objekt se využívá tečky pro určení pozice v hierarchii.
- *Aktivní objekt:* Pokud je vynechán odkaz na určitý objekt, využije Excel aktivní objekt.
- *Vlastnosti objektů:* Vlastnosti představují určité nastavení objektu. VBA pak umožňuje tyto vlastnosti zjišťovat či případně měnit.
- *Proměnné VBA:* Proměnnou lze chápat jako název, do něhož je uložena konkrétní hodnota.
- *Metody objektů:* Představují určitou akci, která je provedena na objektu<sup>63</sup>.

 $63$  WALKENBACH, J., Microsoft Office Excel 2007: Programování ve VBA, s. 153-155.

- *Standardní programovací konstrukce:* VBA obsahuje všechny konstrukce moderních programovacích jazyků (pole proměnných, cykly apod.).
- *Události:* U některých objektů se rozlišují určité události, u kterých lze vytvářet kód VBA vykonávaný, pokud k té či oné události dojde<sup>64</sup>.

### **2.2.5.2 Formulář, základní prvky**

Mezi důležité prvky jazyka VBA patří *uživatelský formulář* (UserForm). Tento slouží např. pro komunikaci s uživatelem, sběr dat apod. Prvotní vložený formulář v editoru VBA ilustruje **[Obrázek](#page-39-0) 4**. Formulář může obsahovat rozličné komponenty, jako například:

- o *Zaškrtávací políčko – CheckBox,*
- o *Pole se seznamem – ComboBox,*
- o *Příkazové tlačítko – CommandButton,*
- o *Rámeček – Frame,*
- o *Obraz – Image,*
- o *Popisek – Label,*
- o *Seznam – Listbox,*
- o *Vícenásobná stránka – Multipage,*
- o *Přepínač – OptionButton,*
- o *Posuvník – ScrollBar,*
- o *Číselník – SpinButton,*
- o *Textové pole – TextBox,*

 $\overline{a}$ 

o *Přepínací tlačítko – ToggleButton.*

 $^{64}$  WALKENBACH, J., Microsoft Office Excel 2007: Programování ve VBA, s. 153-155.

|                                                                                                    | Microsoft Visual Basic - Nový Microsoft Office Excel Worksheet.xlsx - [UserForm1 (UserForm)] | e             |
|----------------------------------------------------------------------------------------------------|----------------------------------------------------------------------------------------------|---------------|
| ES<br>Insert Format Debug<br>File<br>View<br>Edit                                                                                                    | Nápověda – zadejte dotaz<br>Run Tools Add-Ins<br>Help<br>Window                              | A<br>$\times$ |
|                                                                                                    |                                                                                              |               |
| Project - VBAProject<br>×<br>EE<br>E<br>日 & VBAProject (Nový Microsoft Office<br>Microsoft Excel Objects<br>⊟<br><b>即 List1 (List1)</b><br><b>田</b> 】List2 (List2)<br>· 田 List3 (List3)<br>ThisWorkbook<br>Forms<br>F<br>■ UserForm1 | UserForm1<br><b>Toolbox</b><br>Controls<br>A abl 爾<br>丽<br>G<br>츾<br>. ♦ ⊗                   | 23            |
| ШI                                                                                                    |                                                                                              |               |

**Obrázek 4:** Editor VBA v Excelu 2007 (Zdroj: Vlastní zpracování)

#### <span id="page-39-0"></span>**2.2.5.3 Prefixy ve VBA**

Při zpracovávání složitější a rozsáhlejší aplikace, kde je využito více formulářů, je vhodné řídit se určitými *konvencemi*, tak aby byl *kód přehledný i pro ostatní uživatele*. Tato pravidla nejsou zavazující (ani jednotná), nicméně se doporučuje jimi řídit. V praktické části je pojmenování prvků formuláře řešeno tzv. *třípísmenným indikátorem*, a proto je zmíněn i v této části práce, viz **[Tabulka 7](#page-39-1)** 65 .

<span id="page-39-1"></span>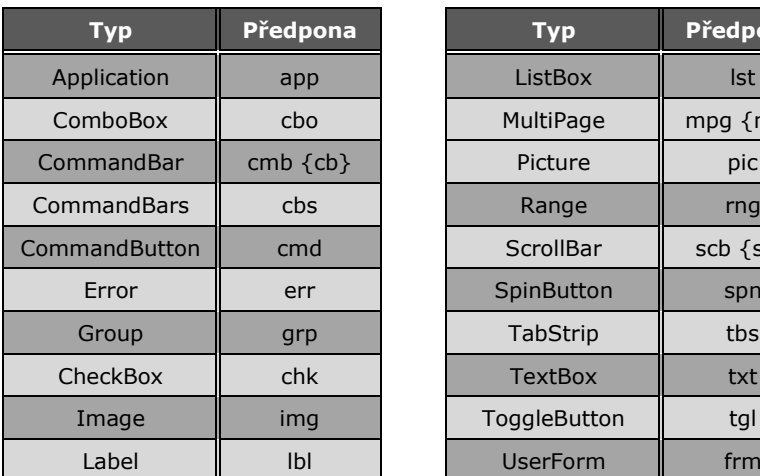

| <b>Typ</b>                | Předpona   | Typ          | Předpona       |  |
|---------------------------|------------|--------------|----------------|--|
| Application               | app        | ListBox      | <b>Ist</b>     |  |
| ComboBox                  | cbo        | MultiPage    | $mpg$ { $mp$ } |  |
| CommandBar                | cmb ${cb}$ | Picture      | pic            |  |
| CommandBars               | cbs        | Range        | rng            |  |
| CommandButton             | cmd        | ScrollBar    | $sch$ {sb}     |  |
| Error                     | err        | SpinButton   | spn            |  |
| Group                     | grp        | TabStrip     | tbs            |  |
| CheckBox                  | chk        | TextBox      | txt            |  |
| Image                     | img        | ToggleButton | tgl            |  |
| I <sub>b</sub> I<br>Label |            | UserForm     | frm            |  |

**Tabulka 7:** Předpony ve VBA dle [\[9\]](#page-78-1) (Zdroj: Vlastní zpracování)

 $\overline{a}$ <sup>65</sup> LASÁK, P. a D. LASÁKOVÁ, Úvodní článek k MS Excel [online].

## **2.2.5.4 Řízení průběhu kódu**

Při programování je třeba často nějakým způsobem *řídit průběh procedury*, jako např. přeskočit některé příkazy, provést některé příkazy vícekrát, testovat určité podmínky a podle výsledku určit další operace apod. Ke změně toku programu pak slouží následující cykly a konstrukce.

## **Konstrukce If – Then**

Tato konstrukce je pravděpodobně nejčastěji využívaná. Slouží k rozhodování o následujícím postupu. Základní syntaxe je následující:

```
If podmínka Then příkazy_pro_splněno
[Else příkazy_pro_nesplněno]
```
## **Konstrukce Select Case**

Využití této konstrukce je vhodné, pokud se rozhodujeme mezi třemi a více možnostmi. Syntaxe je takováto:

```
Select Case testovaný_výraz
   [Case výraz–n]
      [příkazy–n]
   [Case Else]
      [výchozí_příkazy]
End Select
```
## **Cykly For Next**

 $\overline{a}$ 

Cyklus For – Next je vhodný pro určitý počet opakování. Vychází ze syntaxe $^{66}$ :

```
For počítadlo = počátek To konec [Step krok]
    [příkazy]
    [Exit For]
    [příkazy]
Next [počítadlo]
```
<sup>&</sup>lt;sup>66</sup> WALKENBACH, J., Microsoft Office Excel 2007: Programování ve VBA, s. 227-241.

## **Cykly Do – While**

Tyto cykly se provádí, dokud je splněna zadaná podmínka. Syntaxe má dvojí možný tvar (umístění podmínky na začátek nebo na konec cyklu):

```
Do [While podmínka]
    [příkazy]
    [Exit Do]
    [příkazy]
```
Loop

nebo

```
Do
    [příkazy]
    [Exit Do]
    [příkazy]
Loop [While podmínka]
```
## **Cykly Do – Until**

Tyto cykly se velmi podobají cyklům Do – While, s tím rozdílem že v tomto případě se cyklus provádí tak dlouho, dokud podmínka *není* splněna. Cyklus má opět dvě možné varianty, viz syntaxe<sup>67</sup>:

```
Do [Until podmínka]
    [příkazy]
    [Exit Do]
    [příkazy]
Loop
```
#### nebo

 $\overline{a}$ 

```
Do
    [příkazy]
    [Exit Do]
    [příkazy]
Loop [Until podmínka]
```
 $67$  WALKENBACH, J., Microsoft Office Excel 2007: Programování ve VBA, s. 227-241.

#### **Konstrukce With – End With**

S pomocí této konstrukce lze provést více operací s jedním objektem. Např.:

```
With Selection.Font
    .Name = "Cambria"
    .Bold = True
    .Italic = True
    Size = 12End With
```
#### **Konstrukce For Each – Next**

Tuto konstrukci využijeme v případě, kdy chceme něco provést se všemi objekty určité kolekce. Zápis je takovýto<sup>68</sup>:

```
For Each prvek In kolekce
    [příkazy]
    [Exit For]
    [příkazy]
Next [prvek]
```
### **2.2.5.5 Příkaz a funkce MsgBox**

 $\overline{a}$ 

Účelem MsgBoxu *je informovat uživatele* pomocí okna s určitým textem, které uživatel po přečtení uzavře. Funkce MsgBox pak vrací hodnotu, která odpovídá tlačítku, kterým bylo okno s hlášením uzavřeno. Skládá se celkem z *pěti parametrů*, přičemž pouze parametr prompt je povinný<sup>69</sup>.

```
MsgBox (prompt [, buttons] [, tittle] [, HelpFile, Context ])
```
 $68$  WALKENBACH, J., Microsoft Office Excel 2007: Programování ve VBA, s. 227–241.

 $69$  ČERNÝ, J., Excel 2000–2007: záznam, úprava a programování maker, s. 99–102.

## <span id="page-43-1"></span>**3 Analýza problému a současná situace**

Před samotnou tvorbou softwarové podpory bylo zapotřebí **analyzovat danou problematiku ve firmě a zhodnotit současnou situaci**. Bylo potřeba zjistit, do jakého "prostředí" bude výsledná aplikace zasazena.

V kapitole **[3.1](#page-43-0)** je **analyzován podnik** jako takový. Zaměřil jsem se zde na *historii*; *předmět podnikání*; *výrobní program*; *organizační strukturu*; *softwarové vybavení a IS firmy*; *hardwarové vybavení a počítačovou síť*; *zpracování, zálohu a archivaci dat*. Důraz je vzhledem k zaměření práce kladen na analýzu softwarového (viz kapitola **[3.1.5](#page-49-0)**) a hardwarového (viz kapitola **[3.1.6](#page-51-0)**) vybavení firmy.

V kapitole **[3.2](#page-52-0)** jsem analyzoval **současné vyhodnocování finanční situace**. Zaměřil jsem se zejména na *používané ukazatele FA* a *analýzu střednědobé koncepce* rozvoje společnosti.

Kapitola **[3.3](#page-54-0)** pak zdůvodňuje **výběr programového prostředí MS Excel** pro vytvoření softwarové podpory finanční analýzy PoS.

## <span id="page-43-0"></span>**3.1 Analýza vybraného podniku**

Poličské strojírny a.s. mají dlouhou a rozmanitou tradici, která sahá až do roku 1920, kdy vznikla tzv. "První vojenská muniční továrna". V té době se výroba orientovala především na *produkci ručních granátů a dělostřeleckého střeliva* a začala také probíhat *delaborace pěchotní a dělostřelecké munice*.

V průběhu druhé světové války byla továrna předána německou vojenskou správou Škodovým závodům v Plzni. Po válce přechází do působnosti Ministerstva obrany ČSR a zabývá se především *delaborací a přelaborací válečné munice*<sup>70</sup> .

Významný je rok 1958, kdy se továrna stala pobočným závodem Adamovských strojíren Adamov. Od tohoto roku se pak datuje *vznik strojírenské výroby*. Postupně se

 $\overline{a}$ <sup>70</sup> POLIČSKÉ STROJÍRNY A.S., Pos.cz [online].

rozvíjela *výroba pneumatických prvků* a také *výroba měřící a čerpací techniky pohonných hmot*.

V lednu roku 1989 dochází k osamostatnění závodu a je vytvořen podnik s názvem Poličské strojírny s.p. Polička. V rámci privatizace je pak podnik v květnu roku 1992 ustanoven jako *akciová společnosť*<sup>71</sup>.

#### **3.1.1 Základní údaje společnosti**

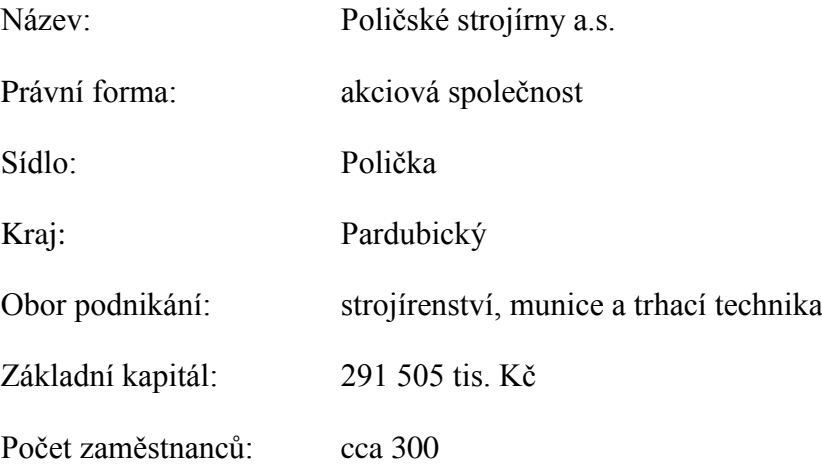

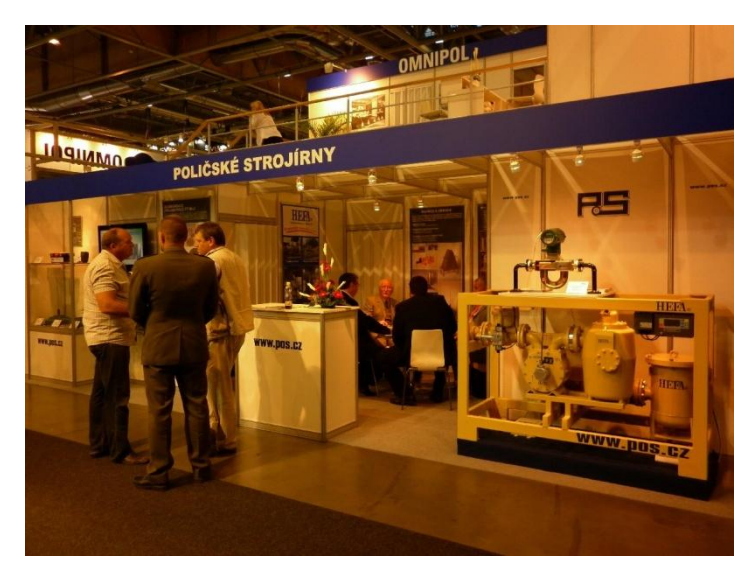

**Obrázek 5:** Prezentace PoS a.s. na veletrhu (Zdroj: [http://www.pos.cz/foto/novinky/IDET%202011.jpg\)](http://www.pos.cz/foto/novinky/IDET%202011.jpg)

 $\overline{a}$ <sup>71</sup> POLIČSKÉ STROJÍRNY A.S., Pos.cz [online].

### **3.1.2 Předmět podnikání**

Předmět podnikaní, tak jak je definován v Organizačním řádu<sup>72</sup> firmy:

- Výzkum, vývoj, výroba, ničení, zneškodňování, zpracování, nákup a prodej výbušnin
- Hostinská činnost
- Provádění trhacích a ohňostrojných prací
- Obráběčství
- Silniční motorová doprava nákladní vnitrostátní provozovaná vozidly o největší povolené hmotnosti do 3,5 tuny včetně
- **Montáž**, opravy, revize a zkoušky zdvihacích zařízení
- Ostraha majetku a osob
- Výroba, instalace, opravy elektrických strojů a přístrojů, elektronických a telekomunikačních zařízení
- **-** Zámečnictví, nástrojařství
- Vývoj, výroba, opravy, úpravy, přeprava, nákup, prodej, půjčování, uschovávání, znehodnocování a ničení zbraní a střeliva
- **Montáž**, opravy, revize a zkoušky tlakových zařízení a nádob na plyny
- Výroba, obchod a služby neuvedené v přílohách 1 až 3 živnostenského zákona:
	- Poskytování služeb pro zemědělství, zahradnictví, rybníkářství, lesnictví a myslivost
	- Výroba měřících, zkušebních, navigačních, optických a fotografických přístrojů a zařízení
	- Výroba strojů a zařízení
	- Výroba motorových a přípojných vozidel a karoserií
	- Velkoobchod a maloobchod

 $\overline{a}$ <sup>72</sup> POLIČSKÉ STROJÍRNY A.S., Organizační řád, s. 29–30.

- Skladování, balení zboží, manipulace s nákladem a technické činnosti v dopravě
- Ubytovací služby
- Poradenská a konzultační činnost, zpracování odborných studií a posudků
- Projektování elektrických zařízení
- Výzkum a vývoj v oblasti přírodních a technických věd nebo společenských věd
- Služby v oblasti administrativní správy a služby organizačně hospodářské povahy
- Mimoškolní výchova a vzdělávání, pořádání kurzů, školení, včetně lektorské činnosti
- Opravy a údržba potřeb pro domácnost, předmětů kulturní povahy, jemné mechaniky, optických přístrojů a měřidel

### **3.1.3 Výrobní program**

Poličské strojírny a.s. vyvíjejí, vyrábějí, prodávají a zajišťují servis v oborech:

- Pneumaticky ovládaných dveřních systémů pro dopravní prostředky (**MPS™**).
- Pneumatických systémů pro řídící a automatizační aplikace (**PneuS**™).
- Technologie pro měření a čerpání tekutin (**HEFA**™).

Dále zajišťují:

- dodávky strojírenských výrobků, dílů a sestav určených zejména pro automobilový průmysl (obchodní skupina **ZAKÁZKY**),
- vývoj, výrobu, prodej, znehodnocování a ekologickou likvidaci zbraní, střeliva a výbušnin (**MTT** – Munice a trhací technika),

 odbornou přípravu pracovníků ve výrobě a zpracování výbušnin, pyrotechniků, odpalovačů ohňostrojů a střelmistrů a odbornou přípravu pracovníků požární ochrany (**OIST** – Odborný institut speciální techniky)<sup>73</sup>.

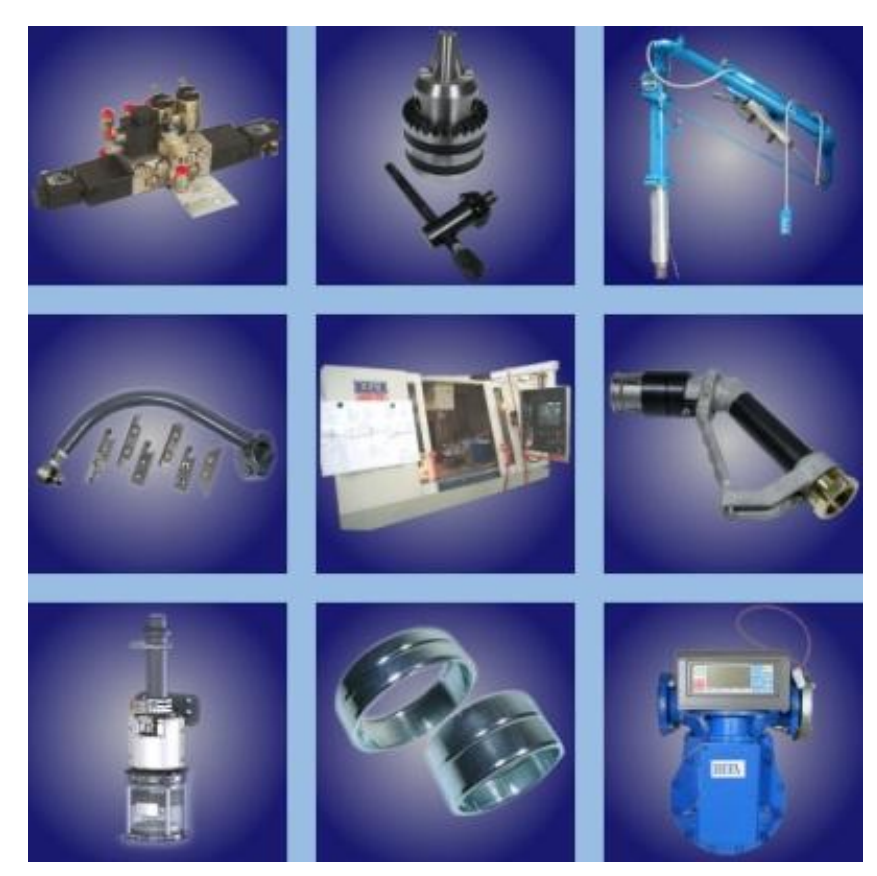

**Obrázek 6:** Ukázka výrobního programu PoS a.s. (Zdroj: [http://pos.cz/images/logo1.jpg\)](http://pos.cz/images/logo1.jpg)

### **3.1.4 Organizační struktura**

Základní organizační schéma společnosti graficky znázorňuje **[Obrázek](#page-48-0) 7**.

 $\overline{a}$ <sup>73</sup> POLIČSKÉ STROJÍRNY A.S., Pos.cz [online].

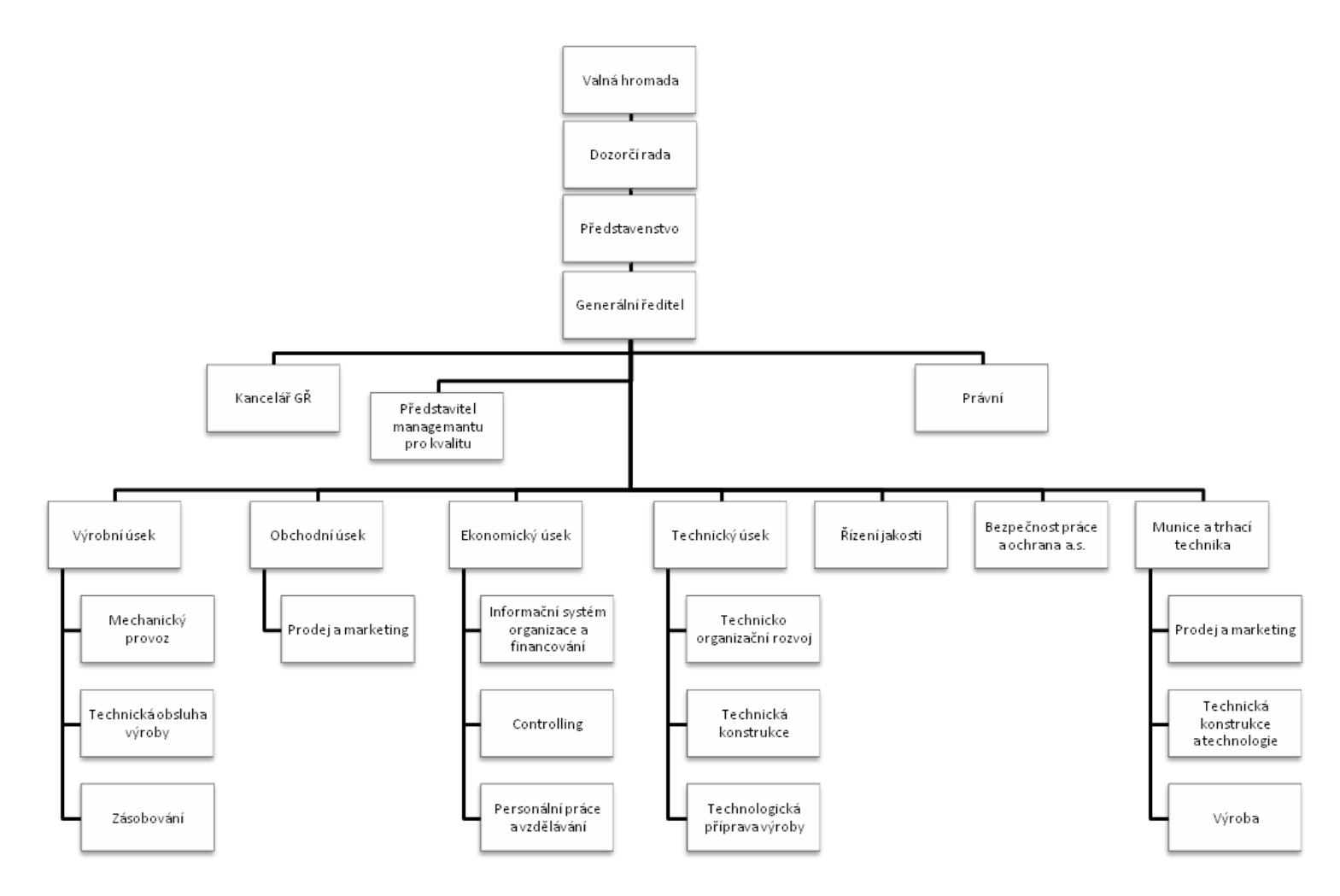

<span id="page-48-0"></span>**Obrázek 7:** Organizační struktura PoS a.s. dle [\[15\]](#page-79-0) (Zdroj: Vlastní zpracování)

#### <span id="page-49-0"></span>**3.1.5 Softwarové vybavení a IS firmy**

Hlavní informační systém pro řízení podniku je od firmy INFOR (dříve S&T). Jedná se o systém MAX, který je využíván ve všech stupních řízení. Přes tento systém se realizují veškeré zakázky, pracovní příkazy, technologické postupy, nákup zásob apod. Systém je starý již více než 18 let (byl zakoupen ke konci roku 1993), ale je aktualizován na novější verzi (konkrétně se jedná o verzi s označením MAX +2). V současnosti jsou *implementovány následující moduly*: Prodej, Konstrukce a TPV, Varianty Plánování, Nákup, Skladování, Dílenské řízení, Kalkulace, Účetnictví, Controlling. Systém je na *vysoké úrovni z hlediska funkčnosti*, ale jelikož se jedná již o starší software, tak *není příliš uživatelsky příjemný*. Při jeho ovládání nelze použít myš, celé ovládání je pouze přes klávesnici (je distribuován pro prostředí operačního systému UNIX). Z hlediska jeho rozsáhlé struktury je také nutné zaškolení a určitá praxe, než si uživatel ovládání tohoto systému osvojí.

Kromě tohoto informačního systému je ve firmě realizován intranet. Tato vnitřní síť je napsána *v jazyce php* a je realizována přes APACHE server. Přístup do intranetu je dostupný pro všechny uživatele ze všech počítačů v síti. Intranet obsahuje: telefonní seznam (místní seznam, zlaté stránky), docházku, poštu, dokumenty (kolektivní smlouva, dokumenty o bezpečnosti práce atd.), příručky, programy (rezervace os. automobilů), nástěnku (jídelní lístek, plán porad, školení…), instalace (různé aktualizace). Některé z těchto položek jsou přístupné až po přihlášení do systému, jiné jsou dostupné pro všechny uživatele. Výhodou je přístup na některé důležité stránky v síti internet (oficiální stránky PoS, Google, Počasí, IDOS – jízdní řády).

Oficiální stránky [\(www.pos.cz\)](http://www.pos.cz/) jsou napsány *v jazyce html* a jsou *vytvořeny pomocí tabulky* (dnes již zastaralý způsob). Problémová je *určitě údržba stránek*, jelikož zde *není využito CSS* (kód je nepřehledný). Stránky si firma dělá sama a provozuje je na vlastním serveru. Hlavním problémem těchto stránek je podle mě *navigace*. Dochází zde k *prolínání lokální a globální navigace* a uživateli, který tyto stránky navštíví poprvé, bude chvíli trvat, než se na stránkách zorientuje.

Pro přístup k intranetu a k síti internet jsou zde standardně k dispozici dva hlavní prohlížeče – IE (Internet Explorer) a Mozilla. Nejvíce je dle pracovníků využívána Mozilla, IE odhadem využívá třetina uživatelů. Připojení je realizováno prostřednictvím firmy COMA s.r.o. Rychlost připojení je 8Mbit/sec.

Mezi další důležité softwarové vybavení patří EISOD (Elektronická ISO dokumentace). Po přihlášení zde lze velmi snadno prohlížet všechny směrnice, bezpečnostní listy, kontrolní plány, pravidla pro nakládání s chemickými látkami apod. Pro zabezpečení a antivirovou ochranu slouží program AVG. Jako poštovní klient je využíván Thunderbird, v blízké době je však v plánu pořízení placeného klienta.

Setkal jsem se zde i s dalším specializovaným softwarem, který souvisel s pracovní náplní pracovníka (např. AUTOCAD pro 2D a 3D strojírenské konstruování, software pro internetové bankovnictví, mzdový systém ad.)

Operační systémy jsou od společnosti Microsoft. Nejvíce je rozšířena verze **Microsoft XP**. Od společnosti Microsoft je zde i **MS Office 2007**. Hojně je využíván **MS Excel** a to na všech vedoucích pracovních místech. Excel se používá mimo jiné pro *úpravu dat z informačního systému* firmy (z MAXe). Pro tento účel mají již pracovníci připravené šablony, do kterých data kopírují. V malé míře se zde jako operační systém využívá i LINUX a místo kancelářského balíku Microsoft je v malé míře využíván Open Office.

Celkově hodnotím IS MAX jako *velice propracovaný plně funkční systém*, který *není příliš uživatelsky příjemný*, ale z finančního pohledu by bylo příliš nákladné pořizovat jiný software, a proto si myslím, že je pro tuto firmu zatím *plně dostačující*. Kladně hodnotím i *intranet*, který splňuje veškeré požadavky. Na *oficiálních stránkách* firmy by podle mého názoru mělo *dojít ke změně navigace*, protože prolínání lokální a globální navigace se mi zdá velmi matoucí. Velmi dobré je, že je zde možnost využít i jiný prohlížeč internetu než je IE. Setkal jsem se zde dokonce s velmi zastaralou verzí a to sice s IE6, ale tento problém je běžný v mnoha institucích. Dostačující jsou i *operační systémy Windows*, které se liší podle umístění počítače a jeho využití. Kladně hodnotím dostupnost *novější verze MS Office*. Celkově hodnotím softwarové vybavení jako dostačující, s tím že postupem času bude docházet k jeho aktualizaci a modernizaci.

#### <span id="page-51-0"></span>**3.1.6 Hardwarové vybavení a počítačová síť**

Páteřní síť je realizována přes *optické kabely* a další rozvody po budovách jsou již tvořeny *kabely metalickými*. Na několika málo místech kde nebylo možné kabely natáhnout (firma má velmi rozsáhlý areál) je využita i technologie Wi-Fi. Samotná počítačová síť je realizována přes SWITCHE a ROUTERY a využívá hvězdicovou architekturu.

Ve firmě jsou využity následující servery: server X336 od firmy IBM – provoz IS MAX, server s MS Windows a databází MS SQL – Mzdy a personalistika, LINUXový server s využitím databáze FIREBIRD – provoz intranetu.

V areálu je také realizovaná DNC síť pro řízení výroby strojů CNC, která umožňuje přímé propojení obráběcích CNC strojů s PC, případně s celou firemní sítí.

Bezpečné připojení k síti Internet zajišťuje firewall ASA 5510 od firmy Cisco.

Jelikož se jedná o rozsáhlou síť na velké ploše, tak pořizovací náklady této sítě byly vysoké a finančně náročná je i údržba. Celkově počítačovou síť hodnotím jako vynikající, jelikož *splňuje veškeré požadavky pro sledovaný objekt*.

### **3.1.7 Zpracování, záloha a archivace dat**

Převážná většina dat je zpracovávána přes IS firmy (MAX). Další zpracování pak umožňují jiné specializované programy, o kterých jsem se zmínil v softwarovém vybavení firmy (viz kapitola **[3.1.5](#page-49-0)**). Tato data jsou pro firmu velmi důležitá a musí být tedy zálohována a archivována.

Data z IS MAX jsou zálohována jedenkrát denně ve večerních hodinách a každý týden jsou zaznamenány celkové změny. Pro zálohovaná data jsou vyhrazena tři různá místa v odlišných objektech. Zálohována jsou také data týkající se mezd, docházky a konstrukčních plánů. Tato data jsou zálohována globálně a je také vytvořena celková roční kopie.

Pro lokální zálohování (zálohování dat z jednotlivých PC stanic) je vyhrazen samostatný server. Data, která zde mají být zálohována, si vybírá každý uživatel sám.

Celkově hodnotím zálohování a archivaci dat jako vynikající, jelikož *splňuje všechny požadavky pro obnovu dat* v případě jejich možné ztráty.

## <span id="page-52-0"></span>**3.2 Analýza současného vyhodnocování finanční situace**

Finanční analýza je ve firmě prováděna *v rámci strategického plánování* a její výstupy jsou *součástí příloh střednědobé koncepce* rozvoje společnosti. Příloha obsahuje účetní výkazy (rozvahu, VZZ, CF), vybrané ukazatele finanční analýzy a grafické znázornění vývoje vybraných ukazatelů FA. Analýza popisuje tzv. skutečnost (minulé tři roky) a plán (plánované čtyři roky). Z ukazatelů FA jsou pak využity:

- Tržby za prodej zboží, vlastních výrobků a služeb
- EBT, EBIT
- ROA, ROE, ROCE
- Rentabilita tržeb z čistého zisku, EBTu a EBITu
- Doba obratu CA, zásob, materiálu, nedokončené výroby, výrobků, zbývajících položek zásob a pohledávek
- Likvidita
- Počet zaměstnanců
- Přidaná hodnota, Produktivita z přidané hodnoty
- Zisk po zdanění na akcii

Analýza je technicky zpracovávána pomocí tabulkového kalkulátoru MS Excel. Samotný dokument je pak členěn do několika sešitů: Rozvaha – Aktiva, Rozvaha – Pasiva, VZZ, CF a vybrané ukazatele FA. Do rozvahy a VZZ jsou *data zadávána ručně*. Výpočet peněžního toku (pomocí nepřímé metody) a vybraných ukazatelů FA je pak *zpracováván automaticky pomocí vzorců*.

Samotná koncepce je členěna do následujících kapitol:

Historie a současný stav

- 1 Vize společnosti
- 2 Politika nosných oborů
- 3 Strojírenská výroba
- 4 Integrovaný systém managementu kvality
- 5 Personální politika
- 6 Organizace firmy
- 7 Informační systém
- 8 Finanční politika
- 9 Rizika záměru a diverzifikace rizik
- 10 Závěr
- Přílohy

Po obsahové stránce hodnotím samotnou střednědobou koncepci jako vynikající, protože obsahuje veškeré údaje potřebné pro strategické plánování a stává se tak velmi účinným a praktických nástrojem. Podle mého názoru je však třeba klást *větší důraz na typografii*, tak aby byla koncepce dobře čitelná a dobře se v ní orientovalo. Návrhy týkající se této problematiky jsou uvedeny v kapitole **[4.1.12](#page-74-0)**.

Kladně hodnotím využití ukazatelů FA, a to jak pro hodnocení skutečnosti tak plánu. V koncepci je kladen důraz na tzv. *poměrové ukazatele*. V této oblasti bych doporučoval *rozšíření o souhrnné indexy hodnocení* (Altmanův model, model IN apod.) a dále o analýzu absolutních ukazatelů. V samotném hodnocení ukazatelů bych pak doporučoval *srovnání s oborovým průměrem*.

Možný prostor pro zlepšení je v oblasti *importu dat z rozvahy a VZZ*. V ideálním případě by mělo vše probíhat zcela automaticky, případně s co nejmenší spoluúčastí uživatele. Velmi dobře je zpracován a automatizován výpočet CF a výpočet vybraných ukazatelů, který probíhá automaticky a nevyžaduje žádnou další přidanou aktivitu.

Je také zřejmé, že "tištěná" koncepce není schopna pojmout veškeré informace a dá se říci, že je v oblasti hodnocení finanční situace dosti statická. V tomto směru bych doporučoval **vytvoření vhodné softwarové podpory** pro *hodnocení finanční situace firmy*. Jelikož je koncepce určena především pro vnitřní potřeby společnosti, je možné vytvořenou aplikaci *sdílet přes počítačovou síť* a nemusí být tedy nutně na datovém médiu (úspora nákladů). Implementací těchto návrhů a návrhem softwarové podpory se zabývám v kapitole **[4.1](#page-55-1)**.

### <span id="page-54-0"></span>**3.3 Zabezpečení finanční analýzy pomocí vhodné softwarové podpory**

K provedení rozsáhlejší finanční analýzy je nutné použití vhodného softwaru. Z hlediska charakteru FA je výhodné využít některého *tabulkového kalkulátoru*. V této oblasti se nabízejí dva vhodné produkty – komerční MS Excel od společnosti Microsoft a freeware Calc, který je součástí kancelářského balíku OpenOffice.org.

Rozhodování mezi těmito dvěma produkty bylo z následujících důvodů velmi snadné. Z provedené analýzy softwarového vybavení firmy (viz kapitola **[3.1.5](#page-49-0)**) totiž vyplývá, že *firma vlastní licenci MS Office 2007* a konkrétně MS Excel je využíván ve všech stupních řízení. Nejsou tedy nutné žádné další investice do softwarového vybavení a není nutné ani rozsáhlejší zaškolení uživatelů vytvořené softwarové podpory. Návrhem samotné aplikace se zabývám v následující kapitole.

# <span id="page-55-0"></span>**4 Vlastní návrhy řešení, přínos návrhů řešení**

V kapitole **[4.1](#page-55-1)** podrobně **popisuji moji navrženou softwarovou podporu** pro finanční analýzu firmy. Důraz je kladen právě na *popis aplikace*, její *funkční možnosti*, *strukturu* či *rozšiřitelnost*. Zdrojový kód aplikace ve VBA je pak součástí příloh práce (**[Příloha](#page-85-0) 1**). **PDF výstup aplikace** je součástí příloh tištěné práce (**[Příloha](#page-85-1) 2**), přičemž jeho elektronická verze se nachází na přiloženém CD.

Kapitola **[4.2](#page-75-0)** pak shrnuje **celkové přínosy návrhů řešení** s odkazy na příslušné kapitoly.

## <span id="page-55-1"></span>**4.1 Vlastní návrhy řešení**

Tato kapitola popisuje *samotný návrh softwarové podpory* pro hodnocení finanční situace PoS a.s.

Nejdříve jsou popsány dvě stěžejní *myšlenkové mapy* (kapitola **[4.1.1](#page-56-0)**), které kompletně *popisují návrh aplikace*, a to sice z hlediska složek a souborů a také z hlediska funkčnosti.

V dalších kapitolách je pak podrobně popsána navrhovaná aplikace: *[Struktura](#page-59-0)  [aplikace](#page-59-0)*; *[Rozdělení listů v Excelu](#page-61-0)*; *[Správa listů](#page-62-0) a navigace*; *[Import dat](#page-65-0) z účetních [výkazů](#page-65-0)*; *[Grafické znázornění](#page-67-0)*; *[Tisk, klasický a do PDF](#page-69-0)*; *[Přehled použitých klávesových](#page-71-0)  [zkratek](#page-71-0)*. Doplňující informace k aplikaci jsou pak obsaženy v kapitolách: *[Testování](#page-71-1)  [aplikace, systémové požadavky](#page-71-1)*; *[Úpravy aplikace](#page-72-0)*; *[Rozšiřitelnost aplikace](#page-73-0)*.

V návrhové části se pak také krátce věnuji *úpravě textu střednědobé koncepce* společnosti (kapitola **[4.1.12](#page-74-0)**) a *srovnání FA s oborovým průměrem* (kapitola **[4.1.13](#page-74-1)**).

### <span id="page-56-0"></span>**4.1.1 Myšlenkové mapy navrhované aplikace**

Před vytvářením aplikace bylo potřeba důkladně *promyslet strukturu* výsledného programu. K tomuto účelu jsem vytvořil dvě myšlenkové mapy, které danou problematiku pokrývají.

První myšlenková mapa<sup>74</sup> (**[Obrázek](#page-57-0) 8**) se zabývá celkovou strukturou aplikace. Jádro aplikace tvoří složka "FA PoS v1.0", která obsahuje další podsložky (Výkazy, Archiv, Nápověda, Pomocné). Stěžejní je excelovský soubor "FA v1.0", který slouží pro kompletní FA analýzu firmy. Výstup tohoto souboru pak představuje PDF soubor v téže složce (*vygenerovaný aplikací*). Jelikož excelovský soubor tvoří jádro aplikace, bylo taktéž velmi nutné důkladně promyslet jeho strukturu. Za tímto účelem jsem vytvořil druhou myšlenkovou mapu.

Druhá myšlenková mapa<sup>75</sup> (**[Obrázek](#page-58-0) 9**) rozčleňuje excelovský soubor na dílčí části a přehledně popisuje rozdělení a funkce jednotlivých listů a ovládacích prvků aplikace.

 $\overline{a}$ <sup>74</sup> **Barevné označení:** ŽLUTÁ – složka; ZELENÁ – excelovský soubor, ORANŽOVÁ – PDF soubor

<sup>75</sup> **Barevné označení:** FIALOVÁ – části sešitu, ŠEDÁ – listy a ovládací prvky Excelu

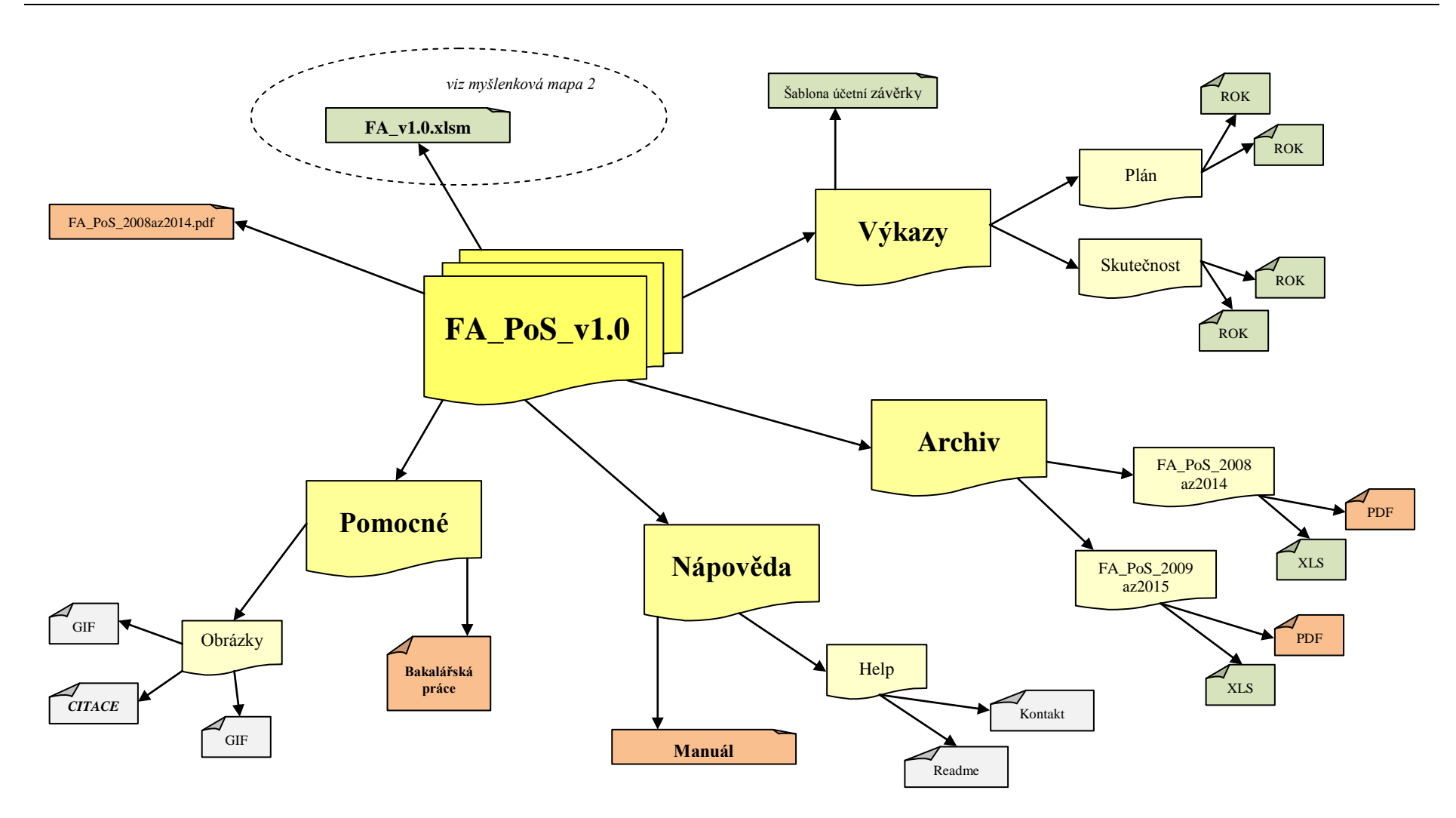

<span id="page-57-0"></span>**Obrázek 8:** Myšlenková mapa 1 – Celková struktura aplikace (Zdroj: Vlastní zpracování)

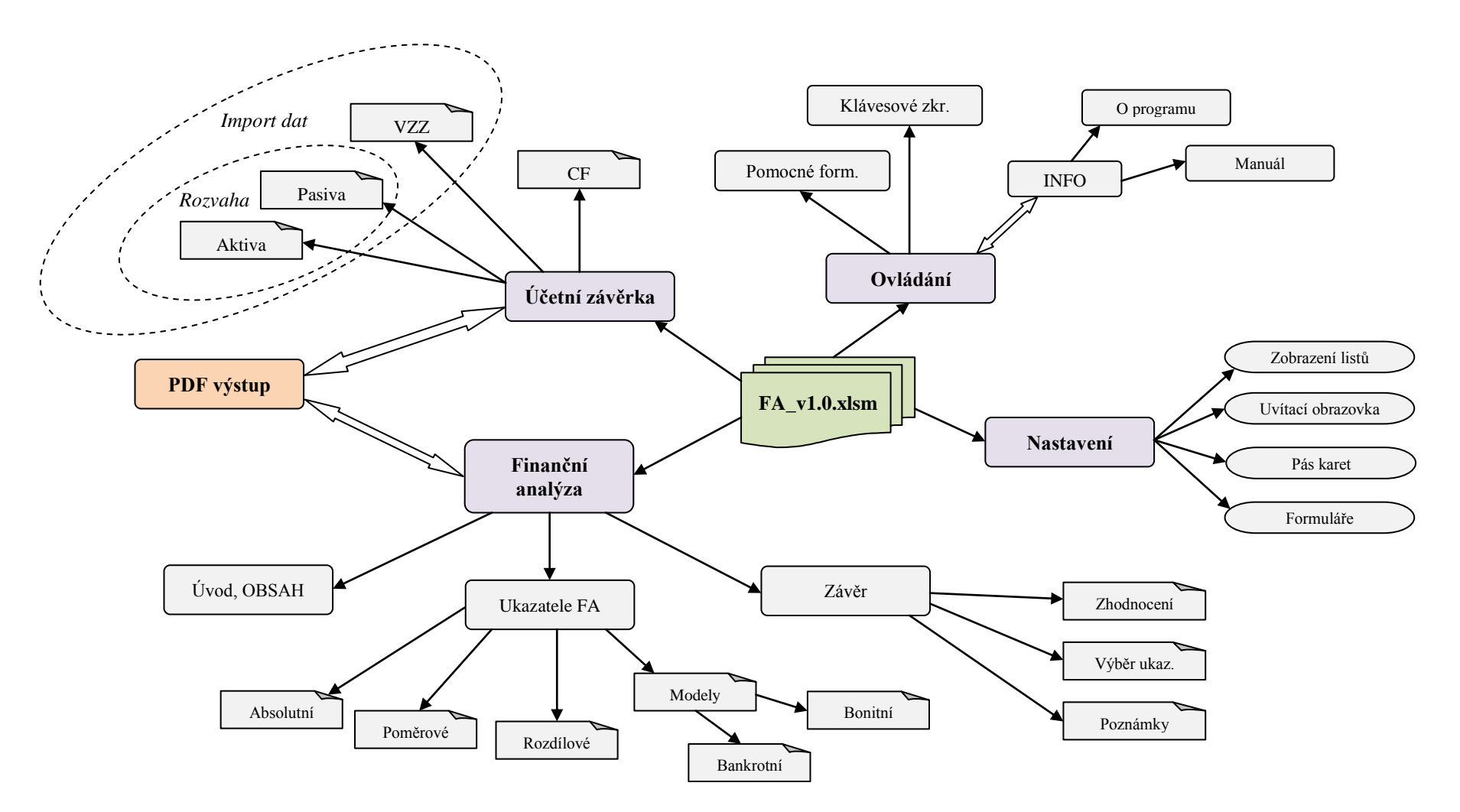

<span id="page-58-0"></span>**Obrázek 9:** Myšlenková mapa 2 – Dílčí struktura aplikace (Zdroj: Vlastní zpracování)

#### <span id="page-59-0"></span>**4.1.2 Struktura aplikace**

Stromová struktura složek aplikace navazuje na první myšlenkovou mapu (**[Obrázek](#page-57-0) 8**). Členění stěžejních složek aplikace "FA PoS v1.0" je znázorněno na následujícím obrázku (**[Obrázek](#page-60-0) 10**).

Celá aplikace se nachází ve složce FA\_PoS\_v1.0. Tato složka je dále členěna na čtyři podsložky: **Archiv**, **Nápověda**, **Pomocné** a **Výkazy**. Pro uživatele je stěžejní složka *Výkazy* (využití při importu dat z účetních výkazů) a složka *Nápověda*. Jádro aplikace je v excelovském sešitě **FA\_v1.0.xlsm**! Sešit je rozdělen na tři části: účetní výkazy, finanční analýza a programová část. **Účetní výkazy** (listy Aktiva, Pasiva, VZZ a Cash flow) slouží pro *import dat* (aplikace nabízí příslušná makra). **Finanční analýza** je rozdělena do několika listů od "FA 1.1" do "FA 6.3" a nabízí ucelený pohled na kompletní finanční situaci firmy. Důraz je kladen nejenom na "excelovské" **zobrazení**, ale předpokládá se i **prezentace výsledků v tištěné formě**, čemuž je celá finanční analýza přizpůsobena. Prezentace výsledků FA v tištěné formě je pak jedním ze stěžejních výstupů této aplikace. **Programová část** zastřešuje již zmíněné části programu a dotváří celkový návrh *softwarové podpory*.

Základní ovládání aplikace je velmi intuitivní a předpokládá pouze základní znalost prostředí **MS Excel 2007**. Vše je plně zautomatizováno, takže stačí pouze *aktualizovat účetní výkazy* (Aktiva, Pasiva a VZZ) a do ostatních listů již uživatel zasahovat nemusí. Pro aktualizaci účetních výkazů je navíc vytvořen speciální *formulář pro import dat*, s jehož pomocí lze data aktualizovat během několika vteřin.

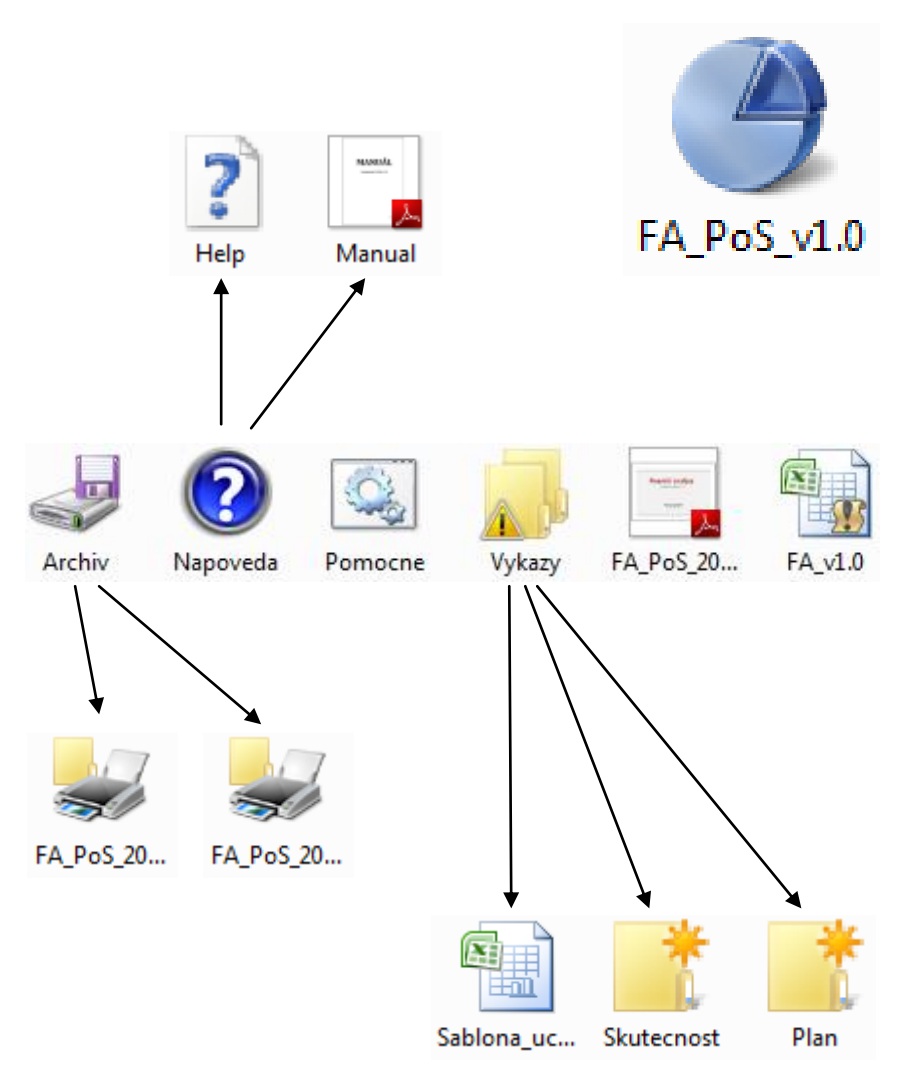

<span id="page-60-0"></span>**Obrázek 10:** Aplikace – Stromová struktura (Zdroj: Vlastní zpracování)

#### <span id="page-61-0"></span>**4.1.3 Rozdělení listů v Excelu**

Po spuštění aplikace **FA\_v1.0.xlsm** se otevře sešit aplikace MS Excel, který je dále členěn do několika listů. Listy se dají rozdělit do tří skupin: účetní výkazy, finanční analýza a programová část.

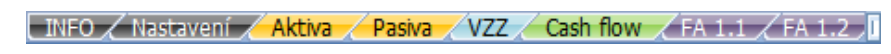

**Obrázek 11:** Aplikace – Rozdělení listů v Excelu (Zdroj: Vlastní zpracování)

Programová část je rozdělena na listy "*INFO*" a "Nastavení", přičemž názvy těchto listů dostatečně ilustrují jejich účel. Barva karty je černá.

Za programovou částí následují listy s účetními výkazy, které tvoří účetní závěrku. Jedná se konkrétně o listy rozvahy – *"Aktiva"* a *"Pasiva" (barva karty oranžová)*; výkazu zisku a ztráty – *"VZZ" (barva karty světle modrá); a přehledu o peněžních tocích – "Cash flow" (barva karty světle zelená)*. Listy *"Aktiva"*, *"Pasiva"* a *"VZZ"* jsou pak vstupními listy s daty pro finanční analýzu (list *"Cash flow"* je vypočítán automaticky; **pozn.: počet zaměstnanců se zadává do listu** *"FA 6.1"*).

Finanční analýza je pak podrobně členěna do listů "FA 1.1" až "FA 6.3" (barva karty je nachová). Obsah těchto listů popisuje následující přehled.

### **Úvod k FA:**

 $FA$  1.1  $\rightarrow$  Úvodní stránka FA FA  $1.2 \rightarrow$  Obsah

### **Absolutní ukazatele:**

 $FA$  2.1.1  $\rightarrow$  Horizontální analýza: ROZVAHA – aktiva  $FA$  2.1.2  $\rightarrow$  Horizontální analýza: ROZVAHA – pasiva FA 2.1.3  $\rightarrow$  Horizontální analýza: VZZ FA 2.1.4  $\rightarrow$  Horizontální analýza: CF  $FA$  2.2.1  $\rightarrow$  Vertikální analýza: ROZVAHA – aktiva  $FA$  2.2.2  $\rightarrow$  Vertikální analýza: ROZVAHA – pasiva

#### **Poměrové ukazatele:**

- $FA$  3.1  $\rightarrow$  Ukazatele likvidity
- FA 3.2  $\rightarrow$  Ukazatele rentability
- FA 3.3 Ukazatele zadluženosti
- FA 3.4  $\rightarrow$  Ukazatele aktivity
- FA  $3.5 \rightarrow U$ kazatele tržní hodnoty
- FA  $3.6 \rightarrow$  Provozní ukazatele

### **Rozdílové ukazatele:**

 $FA 4.1 \rightarrow Rozdílové ukazatele$ 

### **Bankrotní a bonitní modely (soustavy ukazatelů):**

 $FA 5.1.1 \rightarrow Altmanův model$  $FA 5.1.2 \rightarrow Model IN$  $FA 5.1.3 \rightarrow Taffler"$ u model  $FA 5.2.1 \rightarrow BA$  podle Rudolfa Douchy  $FA 5.2.2 \rightarrow Kralick\mathbf{u}v$  QuickTest

## **Závěr FA:**

FA 6.1  $\rightarrow$  Vybrané ukazatele FA, tabulka

FA  $6.2 \rightarrow Z$ ávěr, slovní zhodnocení

FA  $6.3 \rightarrow$  Poznámky

### <span id="page-62-0"></span>**4.1.4 Správa listů a navigace**

Jelikož je aplikace z hlediska počtu listů dosti rozsáhlá a v jistých situacích nemusí být dostatečně přehledná, disponuje program třemi formuláři, které orientaci a práci s listy usnadňují. Stěžejním formulářem je "Správa listů FA\_v1.0", který se zobrazí automaticky při prvním spuštění.

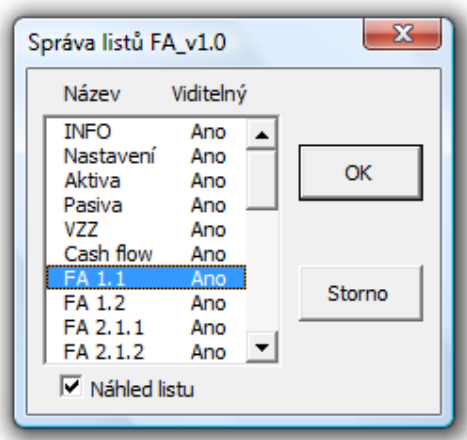

**Obrázek 12:** Formulář – "Správa listů FA\_v1.0" (Zdroj: Vlastní zpracování)

Tento formulář umožňuje velmi rychlý a efektivní **přechod mezi všemi listy**. V levé části je zobrazen název listu a v pravé jeho aktuální viditelnost. V případě skrytého listu lze tento přes dialogové okno tohoto formuláře zobrazit. Po stisknutí tlačítka "OK" se provede přesun na zvolený list, v případě nepotvrzení volby se aplikace vrátí na původní list, ze kterého byl formulář spuštěn. V praxi je možné (při navoleném "Náhledu listu") přepínat mezi listy bez potvrzujícího "OK". Spuštění tohoto formuláře lze provést klávesovou zkratkou CTRL+s.

Logika tohoto formuláře vychází z [\[20\].](#page-79-1) Následující kód jazyka VBA je vykonán při stisknutí potvrzujícího tlačítka "OK".

```
Private Sub cmd_Sprava_listu_Potvrdit_Click()
    Dim UzivatelskyList As Object
     Set UzivatelskyList = Sheets(lst_Zobrazeni_Listu.Value)
     If UzivatelskyList.Visible Then
         UzivatelskyList.Activate
     Else
         If MsgBox("Zobrazit list?", _
             vbQuestion + vbYesNoCancel) = vbYes Then
             UzivatelskyList.Visible = True
             UzivatelskyList.Activate
         Else
             PuvodniList.Activate
         End If
     End If
     Unload Me
End Sub
```
Jistou alternativou k formuláři "Správa listů FA v1.0" je formulář "Navigace". Hlavním rozdílem je to, že tento formulář nenabízí kompletní přehled listů, jelikož finanční analýza je zde definována pouze jediným tlačítkem, které přesměruje uživatele na list s obsahem FA.

Formulář také nabízí přímé spuštění dvou klíčových maker pro **import dat z účetních výkazů**. Této problematice je věnována následující kapitola (**[4.1.5](#page-65-0)**).

Tlačítko "Manuál" spustí Manuál v elektronické podobě.

Přepínací tlačítko nesoucí název "Pás karet" pak umožňuje zobrazit/skrýt pás karet (přepíná do režimu celé obrazovky).

Tlačítko **"Nastavení"** aktivuje příslušný list sešitu, který umožňuje změnit nastavení aplikace po spuštění, či případně změnit zobrazení listů FA. Zobrazení listů FA lze nastavit také pomocí formuláře "FA – správa zobrazení listů".

Spuštění tohoto formuláře lze provést klávesovou zkratkou CTRL+q.

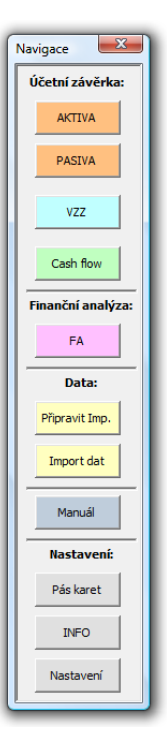

**Obrázek 13:** Formulář – "Navigace" (Zdroj: Vlastní zpracování)

Jak již bylo zmíněno v předchozím textu, aplikace nabízí tzv. *uživatelské zobrazení listů FA*, které umožňuje zobrazit pouze relevantní listy pro danou situaci a ostatní skrýt. K tomuto účelu slouží formulář **"FA – správa zobrazení listů"**.

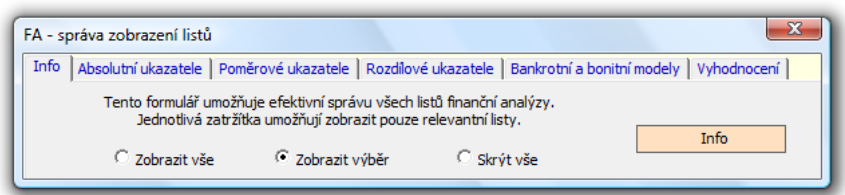

**Obrázek 14:** Formulář – "FA – správa zobrazení listů" (Zdroj: Vlastní zpracování)

Formulář nabízí uživateli tři základní možnosti: Zobrazit vše, Zobrazit výběr, Skrýt vše. Pokud je aktivována volba **Zobrazit výběr**, může uživatel v jednotlivých záložkách navolit příslušné ukazatele, které mají být zobrazeny. Tento formulář je provázán s listem "Nastavení", a proto je možné toto nastavení provést také tam. Formulář lze spustit pomocí CTRL+f.

Všechny zmíněné formuláře lze spustit také z **kontextového menu** (spuštění pravým tlačítkem myši – **[Obrázek](#page-67-1) 16**).

#### <span id="page-65-0"></span>**4.1.5 Import dat z účetních výkazů**

Vstupní data pro FA jsou čerpána z účetních výkazů. Jejich aktualizace je pak jediným požadavkem pro efektivní fungování této aplikace. Existují dvě možnosti pro zadání těchto dat – ruční import a import pomocí makra. V obou těchto případech je použito **makro pro přípravu výkazů na import**. Toto makro posune buňky pro zadání aktuálního roku a vymaže poslední rok v Rozvaze a VZZ (Plán i Skutečnost). Lze jej zavolat příkazem CTRL+a. V případě ručního importu jsou pak uživatelem zadána nebo zkopírována data do příslušných listů (při kopírování je vhodné použít "Vložit jinak"

s parametrem "Hodnoty"). Automatický import nabízí formulář "Import dat **z účetních výkazů"**, který lze zavolat pomocí CTRL+i.

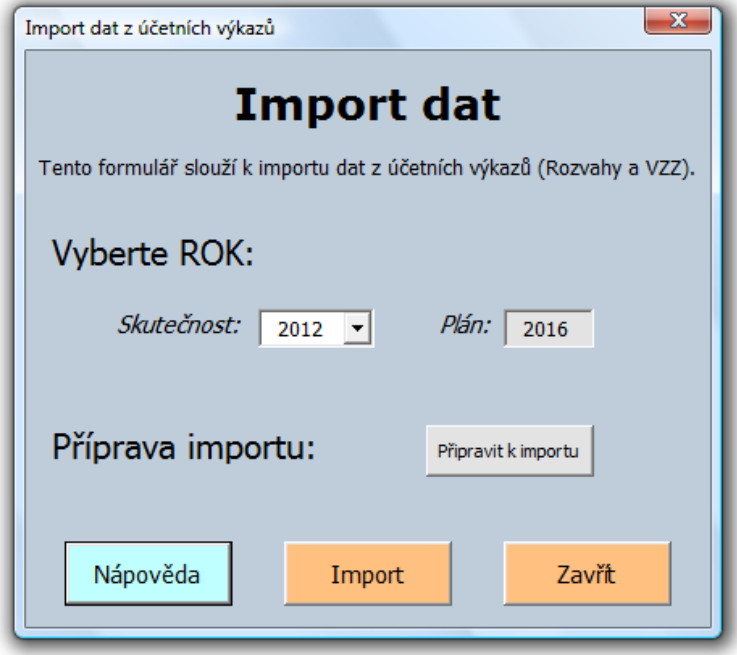

**Obrázek 15:** Formulář – "Import dat z účetních výkazů" (Zdroj: Vlastní zpracování)

Požadavkem pro úspěšný import je umístění příslušných výkazů do složky **, Vykazy**". Tato složka se dále člení na dvě podsložky – "Skutecnost" a "Plan". Do těchto složek je pak nutné vložit účetní závěrky pojmenované "rok.xlsx" (např. 2012.xlsx). Šablona, na kterou je import naprogramován, je obsažena v téže složce. V samotném formuláři pak stačí navolit příslušný rok a po stisknutí tlačítka **"Import"** se data z výkazů vloží do příslušných listů a provede se aktualizace FA.

Import dat je také obsažen v **kontextovém menu** zmíněném v předchozí kapitole (spuštění pravým tlačítkem myši). Kompletní kontextové menu je na následujícím obrázku.

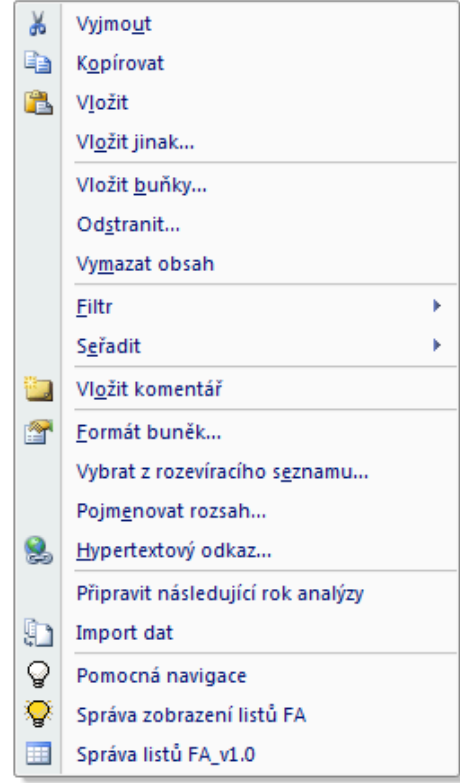

**Obrázek 16:** Aplikace – Kompletní kontextové menu (Zdroj: Vlastní zpracování)

<span id="page-67-1"></span>Ukázka kódu pro přidání jedné položky:

```
Dim PolozkaMenu As Object
Set PolozkaMenu = CommandBars("Cell").Controls.Add
With PolozkaMenu
     .Caption = "Připravit následující rok analýzy" 'název položky
     .OnAction = "Pripravit_nasledujici_rok_analyzy" 'spouštěné makro
     .BeginGroup = True
End With
```
#### <span id="page-67-0"></span>**4.1.6 Grafické znázornění**

Je zřejmé, že pouze tabulkové zobrazení výsledků FA nemá velkou vypovídací hodnotu, a proto je důraz kladen na **dynamické grafické znázornění**. Využity jsou různé druhy grafů, dle konkrétních datových údajů. V prezentaci údajů je pak využito následujících dynamických prvků.

**Podmíněné formátování** umožňuje vyznačit hodnoty, které nespadají do příslušných doporučených intervalů. Doporučené intervaly jsou vždy v pravé části tabulky.

|                                                  | Skutečnost |      |      | Plán                                               |           |      |      | Doporučení |     |
|--------------------------------------------------|------------|------|------|----------------------------------------------------|-----------|------|------|------------|-----|
|                                                  | 2008       | 2009 | 2010 |                                                    | 2011 2012 | 2013 | 2014 | od         | do  |
| Okamžitá                                         |            |      |      | 15% 13% 13% 18% 17% 20% 49% 20%                    |           |      |      |            | 60% |
| Pohotová 97% 106% 91% 116% 115% 139% 177% 100% - |            |      |      |                                                    |           |      |      |            |     |
|                                                  |            |      |      | Běžná 201% 246% 237% 271% 270% 321% 367% 150% 250% |           |      |      |            |     |

**Obrázek 17:** Aplikace – Podmíněné formátování (Zdroj: Vlastní zpracování)

**Datové čáry** umožňují v buňce zobrazit barevnou datovou čáru, přičemž délka této čáry představuje hodnotu v buňce. Delší čára představuje vyšší hodnotu.

| Skutečnost  |      |                  |      | Plán    | Doporučení |        |         |                                                                                 |
|-------------|------|------------------|------|---------|------------|--------|---------|---------------------------------------------------------------------------------|
|             | 2008 | 2009             | 2010 | 2011    | 2012       | 2013   | 2014    |                                                                                 |
|             |      |                  |      |         |            |        |         | Tržby 408 411 241 044 299 827 258 050 278 200 312 450 345 250 Pozitivní je růst |
| EBT         |      | 8 8 79 - 25 5 29 | 1550 | 8000    | 10 000     | 22 700 | 35 100  | těchto                                                                          |
| <b>EBIT</b> |      | 10 884 - 23 716  | 3553 | 11 100  | 12 700     | 24 700 | 36 600  | ukazatelů v                                                                     |
| <b>EAT</b>  |      | 7 161 - 25 5 29  | 1550 | 8 0 0 0 | 10000      | 20 670 | 28 4 30 | čase.                                                                           |

**Obrázek 18:** Aplikace – Datové čáry (Zdroj: Vlastní zpracování)

**Grafické znázornění bodů mimo interval** je v této aplikaci řešeno automatickým zbarvením příslušného bodu.

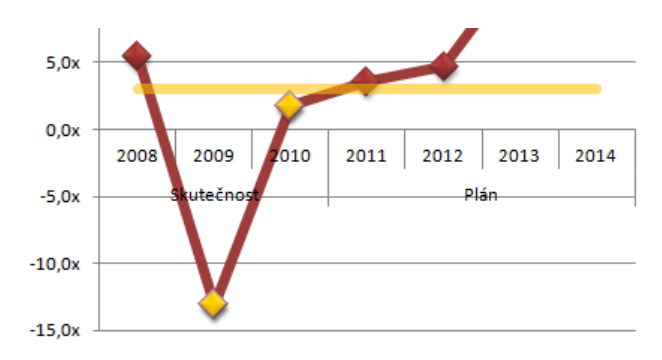

**Obrázek 19:** Aplikace – Grafické znázornění bodů mimo interval (Zdroj: Vlastní zpracování)

**Intervaly v grafu** (zejm. u soustav ukazatelů) jsou vyznačeny automaticky pomocí barevných "pruhů". Příslušnost do daného intervalu pak ještě značí zbarvení příslušného bodu.

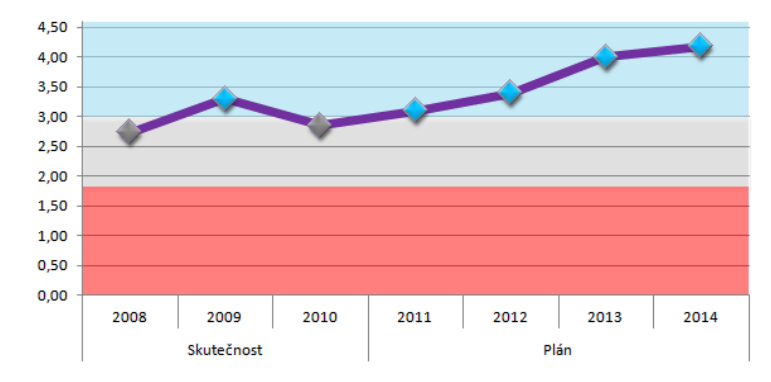

**Obrázek 20:** Aplikace – Dynamické intervaly v grafu (Zdroj: Vlastní zpracování)

#### **Uspořádání dat v grafech** je vždy následující (Skutečnost; Plán).

| 2008 |            |  | 2009   2010   2011   2012   2013 | 12014 |
|------|------------|--|----------------------------------|-------|
|      | Skutečnost |  | Plán                             |       |

**Obrázek 21:** Aplikace – Uspořádání dat v grafech (Zdroj: Vlastní zpracování)

#### <span id="page-69-0"></span>**4.1.7 Tisk, klasický a do PDF**

Kromě elektronické prezentace výsledků FA se počítá i s **tištěným výstupem** této aplikace, případně s **výstupem v podobě pdf**. Aplikace proto nabízí dvě makra pro tisk FA, která vyberou pouze listy účetních výkazů a finanční analýzy a seřadí je dle stanoveného pořadí. Jedná se o **klasický TISK** a o **TISK do pdf**.

Klasický TISK lze zavolat klávesovou zkratkou CTRL+t, která zobrazí **náhled FA**. Pro tisk pak stačí pouze stisknout příslušné tlačítko tiskárny (případně provést ještě další uživatelská nastavení).

Tisk do pdf je nastaven na klávesovou zkratku CTRL+p, která spustí příslušné makro a vytvoří **pdf prezentaci FA** ve stejné složce jako je uložen excelovský soubor. Pdf prezentace je pak vhodná zejména pro externí uživatele (např. akcionáře), ale i pro vlastníky firmy apod. Průběh **publikování pdf** je následující.

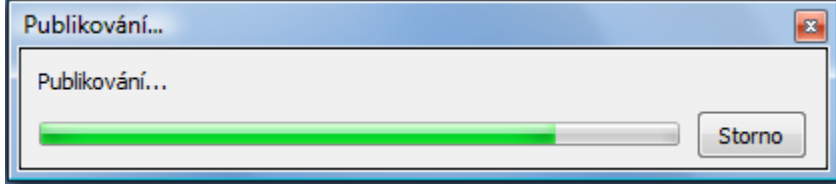

**Obrázek 22:** Aplikace – Průběh publikování do pdf (Zdroj: Vlastní zpracování)

#### Ukázka části kódu pro tisk do pdf:

```
'Přesun listů, kvůli tisku:
Sheets("Cash flow").Move after:=Sheets("FA 6.3")
Sheets("VZZ").Move after:=Sheets("FA 6.3")
Sheets("Pasiva").Move after:=Sheets("FA 6.3")
Sheets("Aktiva").Move after:=Sheets("FA 6.3")
'Vybere pole listů:
Sheets(Array("FA 1.1", "FA 1.2", "FA 2.1.1", "FA 2.1.2", "FA 2.1.3", _
 "FA 2.1.4", "FA 2.2.1", "FA 2.2.2", "FA 3.1", "FA 3.2",
 "FA 3.3", "FA 3.4", "FA 3.5", "FA 3.6", "FA 4.1", "FA 5.1.1",
 "FA 5.1.2", "FA 5.1.3", "FA 5.2.1", "FA 5.2.2", "FA 6.1", "FA 6.2", _
 "FA 6.3", "Aktiva", "Pasiva", "VZZ", "Cash flow")).Select
'TISK do pdf. PDF se uloží do stejné složky, 
've které je i excelovský soubor.
ActiveSheet.ExportAsFixedFormat Type:=xlTypePDF, _
Filename:=cesta_k_pdf_souboru, _
Quality:=xlQualityStandard, IncludeDocProperties:=True, _
IgnorePrintAreas:=False, OpenAfterPublish:=True
'Navrácení do původního stavu:
Sheets("Aktiva").Move before:=Sheets("FA 1.1")
Sheets("Pasiva").Move before:=Sheets("FA 1.1")
Sheets("VZZ").Move before:=Sheets("FA 1.1")
Sheets("Cash flow").Move before:=Sheets("FA 1.1")
```
### <span id="page-71-0"></span>**4.1.8 Přehled použitých klávesových zkratek**

Klávesové zkratky mohou uživateli velmi usnadnit a urychlit práci s programem. V aplikaci jsou využity následující klávesové zkratky.

| F1         | Otevře pdf s manuálem k programu.                 |
|------------|---------------------------------------------------|
| $CTRL + a$ | Připraví následující rok analýzy.                 |
| $CTRI + f$ | Otevře formulář pro správu zobrazení listů FA.    |
| $CTRL+1$   | Otevře formulář pro import dat z účetních výkazů. |
| $CTRI+1$   | Vymaže všechny roky plánu.                        |
| CTRL+n     | Aktivuje list s nastavením aplikace.              |
| CTRL+p     | Tisk do pdf souboru. Kompletní seřazená FA.       |
| CTRL+q     | Spustí pomocnou navigaci.                         |
| $CTRL + s$ | Spustí formulář pro správu listů tohoto programu. |
| $CTRL + t$ | Klasický tisk z Excelu. Zobrazí náhled!           |

**Tabulka 8:** Aplikace – přehled klávesových zkratek (Zdroj: Vlastní zpracování)

### <span id="page-71-1"></span>**4.1.9 Testování aplikace, systémové požadavky**

Po vytvoření aplikace bylo potřeba ověřit funkčnost dle požadavků, které vyplynuly z příslušných analýz (kapitola [3\)](#page-43-1). Primárně je aplikace určena pro operační systém MS Office XP a MS Excel 2007. Funkčnost aplikace jsem však testoval i v ostatních operačních systémech a obecné systémové požadavky lze po testování shrnout takto:

### **Systémové požadavky:**

MS Windows; MS Excel 2007 a vyšší
Funkčnost jednotlivých maker a částí aplikace byla taktéž důsledně otestována a byly ošetřeny případné nestandardní situace. Výhodou při jakýchkoliv problémech s aplikací je možnost její snadné modifikace. Tuto problematiku popisuje následující kapitola.

#### **4.1.10 Úpravy aplikace**

Aplikace byla vytvořena pro konkrétní firmu a pro konkrétní situaci, nicméně je strukturována tak, aby byla velmi snadno modifikovatelná a mohla reagovat na případné změnové požadavky či požadavky na rozšíření funkčnosti.

Výpočet ukazatelů finanční analýzy je realizován přes klasické vzorce v Excelu, jejichž správu zvládne i méně pokročilý uživatel. Grafické znázornění je pak ve speciálních případech (např. intervaly v grafu) navázáno na *Pomocný sešit*, který je ovšem pro klasické uživatele tzv. *velmi skrytý*<sup>76</sup> a lze jej zobrazit pouze ve vývojovém prostředí VBA.

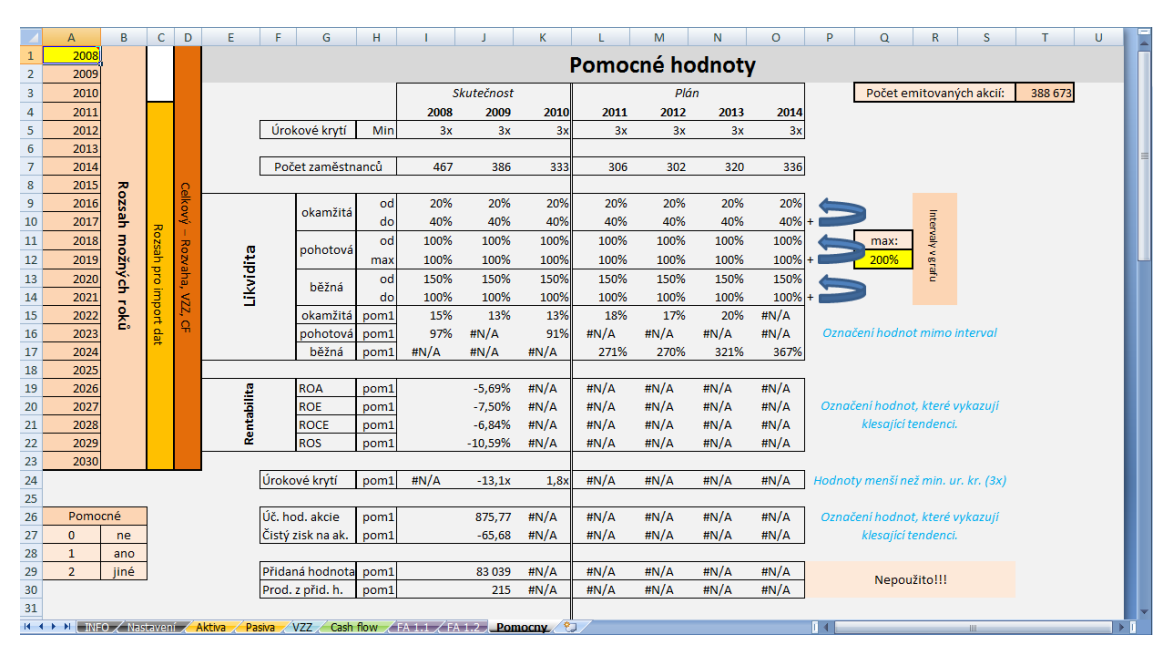

**Obrázek 23:** Aplikace – Pomocný list (Zdroj: Vlastní zpracování)

<span id="page-72-0"></span> $\overline{a}$ 

<sup>76</sup> vlastnost xlSheetVeryHidden

Při pojmenovávání jednotlivých prvků VBA projektu jsem se řídil *doporučenými prefixy* (kapitola **[2.2.5.3](#page-39-0)**) a každý název prvku jsem definoval tak, aby plně ilustroval jeho účel či funkci. Využití prefixů u pojmenování formulářů ukazuje **[Obrázek](#page-73-0) 24**. Na tomto obrázku je také vidět *struktura jednotlivých modulů*, které obsahují příslušná makra vztahující se k dané tématice.

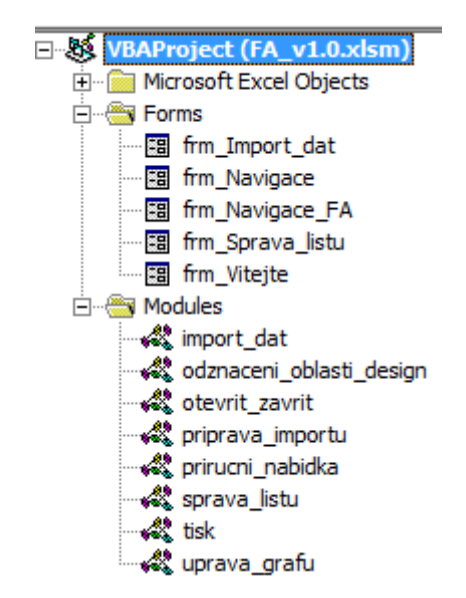

**Obrázek 24:** Aplikace – VBA projekt (Zdroj: Vlastní zpracování)

<span id="page-73-0"></span>Samotný kód jsem se snažil co nejvíce *strukturovat*, tak aby byl pochopitelný i pro další případné vývojáře a umožnil *snadnou modifikaci aplikace* (např. vhodné pojmenování proměnných, konstant, maker, funkcí). Využito je také dostatečné množství *komentářů* (např. pro vysvětlení postupů či příkazů).

#### **4.1.11 Rozšiřitelnost aplikace**

Aplikace je dopodrobna zpracována z hlediska FA, práce s výkazy, grafickým vyhodnocením apod. Z hlediska rozšiřitelnosti programu je možnost budoucí *aplikace statistických metod* (např. pro predikci plánu apod.), což je však téma na další práci…

#### <span id="page-74-0"></span>**4.1.12 Úprava textu a typografické zásady**

Jak již bylo zmíněno v kapitole **[3.2](#page-52-0)**, dovolil bych si navrhnout určité typografické změny ve střednědobé koncepci společnosti. Je zřejmé, že nejdůležitější je *obsahová stránka dokumentu*, avšak ani úpravu textu nelze podcenit. Dokument typu střednědobé koncepce společnosti by měl být co nejvíce přehledný a výstižný.

V tomto směru bych se držel základních zásad úpravy textu pro podobné dokumenty.

#### **Úprava textu:**

- doporučený font: Times New Roman, velikost 12 (pro běžný text)
- nastavení řádkování minimálně na 1,2
- zarovnání textu do bloku
- odsazení prvního řádku odstavce
- odstavce oddělené mezerou (alespoň 6 b.)

#### **Celkové úpravy:**

- číslování až od úvodu
- každá hlavní kapitola na nové stránce

#### <span id="page-74-1"></span>**4.1.13 Srovnání s oborovým průměrem**

Vytvořená aplikace poskytuje základní mantinely pro hodnocení finanční situace firmy pomocí doporučených hodnot či trendů. Tento způsob hodnocení však není vždy plně výstižný, protože musíme brát v potaz i další aspekty. Důležité je v této oblasti celkové zhodnocení FA *dle oborových průměrů*. Oborové průměry jsou veřejné a lze je nalézt například na stránkách *Českého statistického úřadu* [\[5\]](#page-78-0) či na stránkách *ministerstva průmyslu a obchodu* [\[14\].](#page-79-0) Vzhledem ke specificitě firmy není toto porovnání začleněno přímo do aplikace, nicméně se s ním počítá v celkovém vyhodnocení a zhodnocení finanční analýzy.

#### **4.2 Přínos návrhů řešení**

Hlavním přínosem návrhů řešení je **vytvořená aplikace**<sup>77</sup> *pro kompletní finanční analýzu firmy*. Aplikace přináší mnohá vylepšení oproti původnímu řešení. Stěžejním vylepšením je *zautomatizovaná příprava pro import dat* a jeho následné provedení pomocí makra (kapitola **[4.1.5](#page-65-0)**). Došlo také k *rozšíření pole ukazatelů* o souhrnné indexy hodnocení (Altmanův model, model IN apod.) a dále o analýzu absolutních ukazatelů. Finanční analýza je pak přehledně *graficky znázorněna* (kapitola **[4.1.6](#page-67-0)**). Aplikace navíc umožňuje *kompletní správu listů* (kapitola **[4.1.4](#page-62-0)**), *tisk do PDF* (kapitola **[4.1.7](#page-69-0)**), či urychlení práce pomocí *klávesových zkratek* (kapitola **[4.1.8](#page-71-0)**).

Při aplikaci návrhu na úpravu textu střednědobé koncepce by pak mělo dojít k jejímu zpřehlednění a zvýšení vypovídající schopnosti (kapitola **[4.1.12](#page-74-0)**).

Doporučené srovnání celkového výsledku finanční analýzy *s oborovým průměrem* (kapitola **[4.1.13](#page-74-1)**) by pak mělo dotvořit celkový obraz vývoje finanční situace firmy a poskytnout tak plnohodnotný a reálný pohled na danou problematiku.

Přínosem pro uživatele aplikace je i kompletně *zpracovaná teorie FA* (kapitola **[2.1](#page-12-0)**), která poskytne dostatek informací i uživatelům, kterým není metodika FA známa.

Výsledná aplikace bude sloužit pro *strategické plánování* a její výstupy budou *součástí střednědobé koncepce* rozvoje společnosti. Přínosem pro firmu bude získání uceleného pohledu na skutečnou finanční situaci a možnost *efektivního plánování*.

 $\overline{a}$ 

<sup>77</sup> softwarová podpora

#### **Závěr**

Zpracovaná bakalářská práce je zaměřena na **návrh softwarové podpory** pro finanční analýzu **Poličských strojíren a.s.** (globální cíl). Pro dosažení hlavního cíle byly stanoveny dílčí cíle uvedené v kapitole **[1](#page-11-0)**.

V kapitole **[2](#page-12-1)** jsou vymezeny nezbytné **teoretické základy** pro pochopení dané problematiky a uvedení do problému.

Po provedení **analýzy daného problému** ve firmě (kapitola **[3](#page-43-0)**) bylo zvoleno pro vývoj aplikace prostředí **MS Excel 2007**. Vytvořená aplikace využívá plně programovatelnosti Excelu a s využitím maker a programovacího jazyka VBA vytváří *sofistikovaný nástroj* pro finanční analýzu firmy. Tato práce podrobně popisuje vytvořenou **aplikaci, její funkčnost a strukturu** (kapitola **[4](#page-55-0)**).

Vytvořená aplikace (**[Příloha](#page-85-0) 1: CD**) přináší mnohá vylepšení oproti původnímu řešení. Stěžejním vylepšením je *zautomatizovaná příprava pro import dat* a jeho následné *provedení pomocí makra*. Došlo také k *rozšíření pole ukazatelů* o souhrnné indexy hodnocení a dále o analýzu absolutních ukazatelů. Finanční analýza je pak přehledně *graficky znázorněna* (**Příloha 2: PDF výstup [navržené aplikac](#page-85-1)e**). Aplikace navíc umožňuje *kompletní správu listů*, *tisk do PDF*, či *urychlení práce pomocí klávesových zkratek*. Navržená aplikace je pak vhodná jako **nástroj pro strategické plánování**.

Přínosem práce pro firmu je i kompletně zpracovaná teorie FA, která poskytne dostatek informací i uživatelům, kterým není metodika FA známa. Dále byly navrženy *typografické změny střednědobé koncepce* (jejíž součástí je FA), které pomohou koncepci zpřehlednit a zvýšit její vypovídací schopnost. V hodnocení výsledku FA je doporučeno *srovnání s oborovým průměrem* a jsou zde uvedeny odkazy na příslušné informační zdroje. Doporučuji taktéž zvážit změny týkající se *navigace webového portálu firmy*, jelikož zde dochází k prolínání globální a lokální navigace a pro nového návštěvníka webu se tato jeví jako velmi matoucí.

Vzhledem k výše zmíněným skutečnostem si myslím, že se mi podařilo dosáhnout vytyčeného cíle, tedy vytvořit vhodnou softwarovou podporu pro hodnocení finanční situace Poličských strojíren a.s. Vytvořená **aplikace** bude předána firmě a může být nasazena do "ostrého" provozu.

Mě osobně poskytla bakalářská práce rozsáhlé zkušenosti s vytvářením odborné práce a pomohla mi vytvořit určité **know-how** pro případné zpracování práce diplomové. Během řešení daného problému jsem měl možnost detailněji se seznámit s problematikou MS Excel a plně jsem pochopil úžasnou modularitu a programovatelnost tohoto programu. Návrh softwarové podpory mi pak umožnil **aplikovat metody projektového managementu** v praxi. Do značné míry jsem si také rozšířil znalosti v oblasti finanční analýzy a možnostech jejího využití.

#### **Seznam použité literatury**

- [1] BARTOŠ, V. *Finanční analýza*. Přednášky. Brno: VUT FP, 2010/2011.
- [2] BROŽA, P. et al. *Microsoft Office 2007: Průvodce pro každého* [online]. Brno: Extra Publishing, 2007 [cit. 2012-04-17]. Extra PC – Speciál. ISSN 1802-1220. Dostupné z: [http://download.microsoft.com/download/1/9/7/1970EEAD-6942-](http://download.microsoft.com/download/1/9/7/1970EEAD-6942-4353-BBE5-924684C2C581/Office_2007_Pruvodce_pro_kazdeho.pdf) [4353-BBE5-924684C2C581/Office\\_2007\\_Pruvodce\\_pro\\_kazdeho.pdf](http://download.microsoft.com/download/1/9/7/1970EEAD-6942-4353-BBE5-924684C2C581/Office_2007_Pruvodce_pro_kazdeho.pdf)
- [3] ČECHOVÁ, A. *Manažerské účetnictví*. 1. vydání. Brno: Computer Press, 2006. 182 s. ISBN 80-251-1124-5.
- [4] ČERNÝ, J. *Excel 2000–2007: záznam, úprava a programování maker.* 2. aktualizované vydání. Havlíčkův Brod: GRADA Publishing, 2008. 192 s. ISBN 978-80-247-2305-1.
- <span id="page-78-0"></span>[5] ČESKÝ STATISTICKÝ ÚŘAD. *Vybrané finanční ukazatele v průmyslu*  [online]. © 2012 [cit. 2012-04-16]. Dostupné z: [http://www.czso.cz/csu/2011edicniplan.nsf/publ/8003-11-p1\\_2011](http://www.czso.cz/csu/2011edicniplan.nsf/publ/8003-11-p1_2011)
- [6] DODGE, M. a C. STINSON. *Mistrovství v Microsoft Office Excel 2007*. 1. vydání. Brno: Computer Press, 2008. 936 s. ISBN 978-80-251-1980-8.
- [7] DYDOWICZ, P. *Kancelářské aplikace*. Přednášky. Brno: VUT FP, 2009/2010.
- [8] GRÜNWALD, R. a J. HOLEČKOVÁ. *Finanční analýza a plánování podniku*. 2. vydání. Praha: Oeconomica, 2004. 182 s. ISBN 80-245-0684-X.
- [9] JONES, N. *Excel VBA Excelplus.NET* [online]. © 2012 [cit. 2012-02-29]. Dostupné z: <http://www.excelplus.net/forum/index.php>
- [10] KISLINGEROVÁ, E. a J. HNILICA. *Finanční analýza krok za krokem*. 1. vydání. Praha: C. H. Beck, 2005. 137 s. ISBN 80-7179-321-3.
- [11] KOVANICOVÁ, D. a P. KOVANIC. *Poklady skryté v účetnictví: Jak porozumět účetním výkazům*. 5. aktualizované vydání. Praha: Polygon, 1998. 248 s. ISBN 80-85967-73-1.
- [12] LASÁK, P. a D. LASÁKOVÁ. *Úvodní článek k MS Excel* [online]. © 20062012 [cit. 2012-03-10]. Dostupné z: <http://office.lasakovi.com/excel/>
- [13] MÁČE, M. *Finanční analýza obchodních a státních organizací: praktické příklady a použití*. 1. vydání. Praha: GRADA Publishing, 2006. 156 s. ISBN 80-247-1558-9.
- <span id="page-79-0"></span>[14] MINISTERSTVO PRŮMYSLU A OBCHODU. *Finanční analýzy podnikové sféry průmyslu a stavebnictví* [online]. © 2005 [cit. 2012-04-17]. Dostupné z: <http://www.mpo.cz/cz/ministr-a-ministerstvo/analyticke-materialy/#category238>
- [15] POLIČSKÉ STROJÍRNY A.S. *Organizační řád*. Polička: Poličské strojírny a.s., 2010.
- [16] POLIČSKÉ STROJÍRNY A.S. *Poličské strojírny a.s. hlavní strana* [online]. © 2011 [cit. 2011-12-21]. Dostupné z:<http://www.pos.cz/>
- [17] RŮČKOVÁ, P. *Finanční analýza: metody, ukazatele, využití v praxi*. 3. rozšířené vydání. Praha: GRADA Publishing, 2010. 144 s. ISBN 978-80-247-3308-1.
- [18] SEDLÁČEK, J. *Finanční analýza podniku*. 1. vydání. Brno: Computer Press, 2009. 154 s. ISBN 978-80-251-1830-6.
- [19] WALKENBACH, J. *Microsoft Office Excel 2007: Kompletní průvodce vzorci a výpočty*. 1. vydání. Brno: Computer Press, 2008. 712 s. ISBN 978-80-251-1765-1.
- [20] WALKENBACH, J. *Microsoft Office Excel 2007: Programování ve VBA*. 1. vydání. Brno: Computer Press, 2008. 912 s. ISBN 978-80-251-2011-8.
- [21] WALL.CZ. *Excel tipy a šablony, funkce, analýzy, grafy, programování maker ve VBA* [online]. © 2007-2012 [cit. 2012-02-29]. Dostupné z: <http://wall.cz/forum>

# **Seznam obrázků**

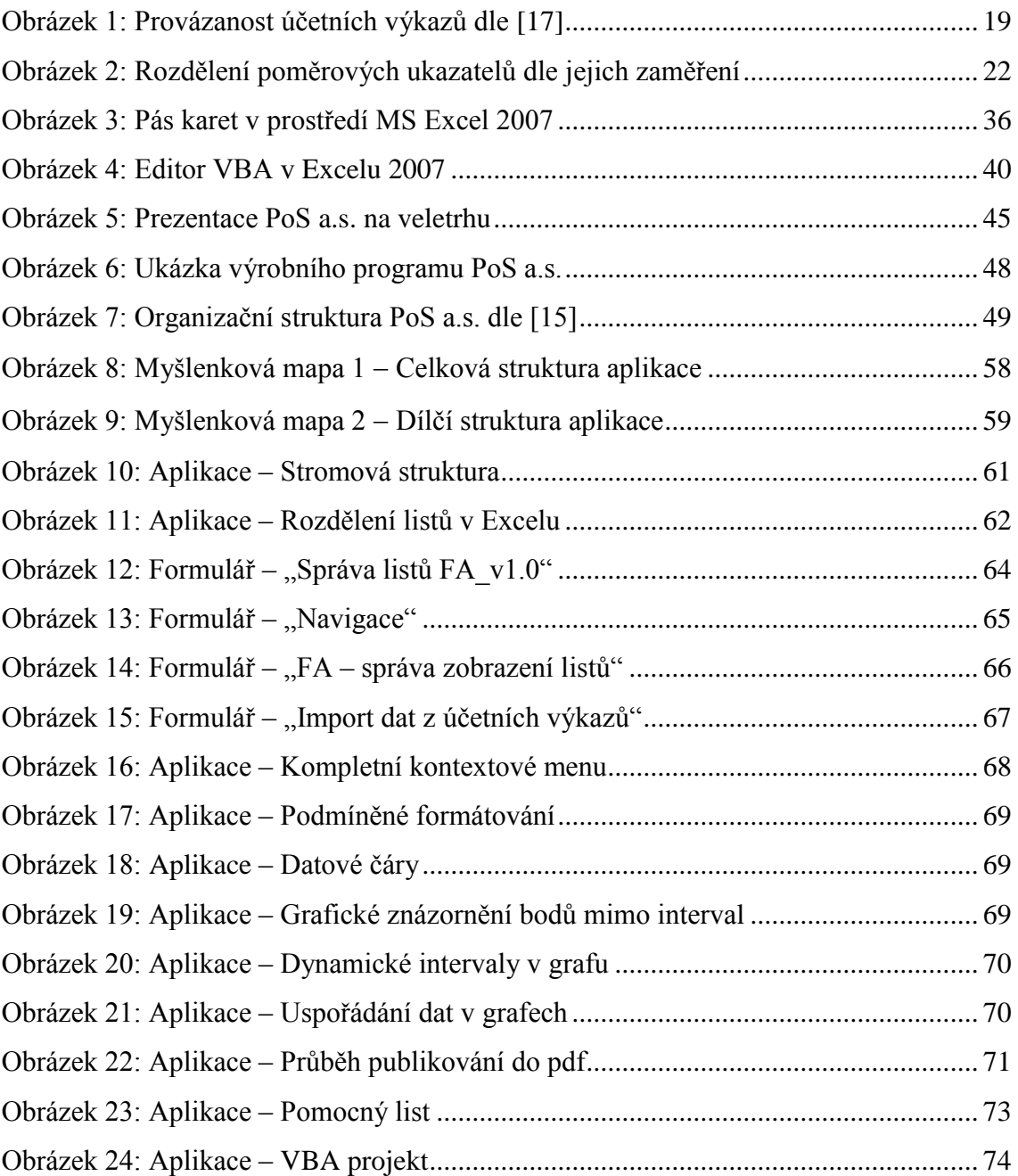

# **Seznam tabulek**

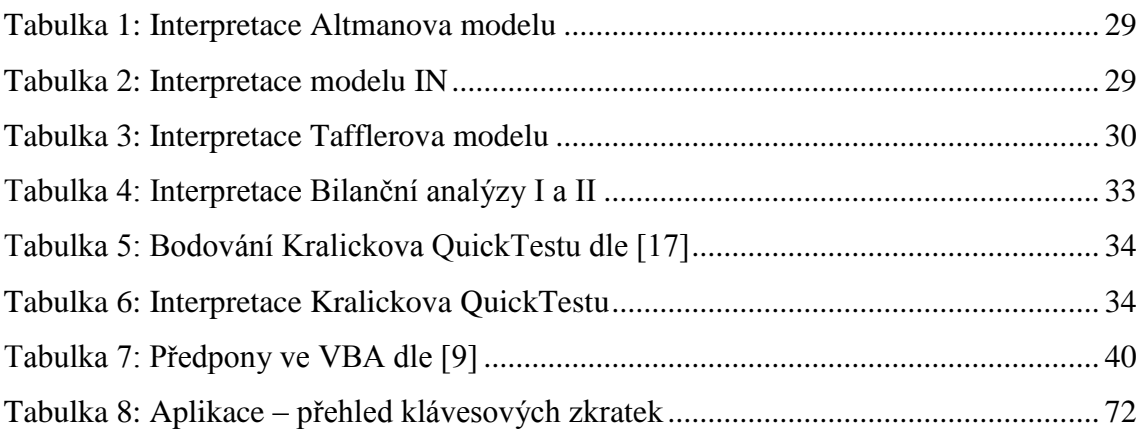

# **Seznam použitých zkratek a pojmů**

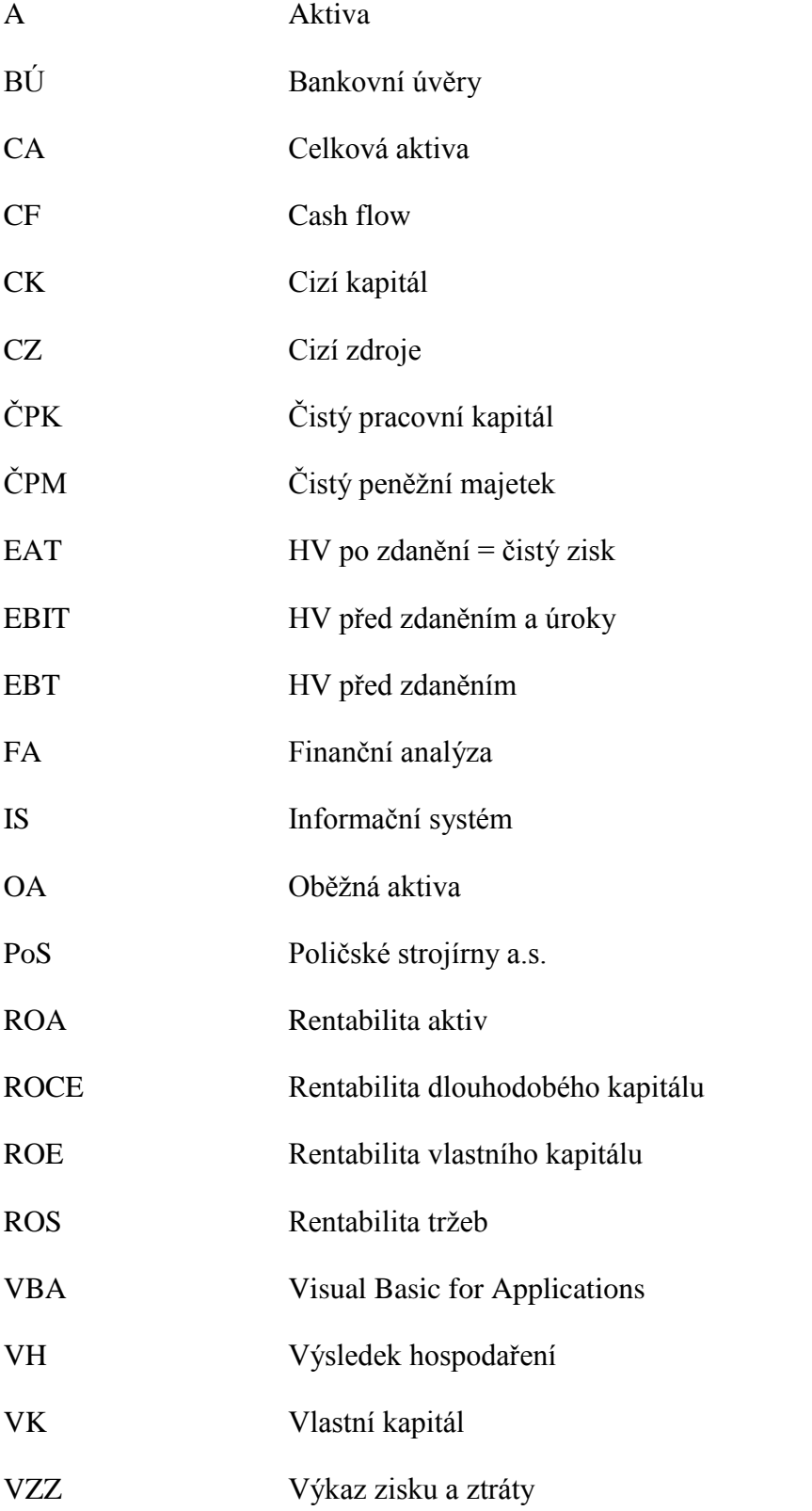

# **Rejstřík**

## **A**

absolutní ukazatele, 20 Altmanův model, 28

## **B**

bankrotní modely, 28 bilanční analýza, 31 body mimo interval, 69 bonitní modely, 31

# **Č**

ČPK, 21 ČPM, 21

# **D**

datové čáry, 69

#### **E**

Excel pro vývojáře, 36

#### **F**

finanční analýza, 13 formulář, 39 funkce finanční analýzy, 14

## **G**

grafické znázornění, 68

#### **H**

hardwarové vybavení, 52

#### **I**

*import dat*, 54, 56, 66 intervaly v grafu, 70 IS firmy, 50

## **K**

klávesové zkratky, 72 kontextové menu, 67 Kralickův QuickTest, 33 kvalitativní analýza, 13 kvantitativní analýza, 13

#### **M**

makra, 37 model IN, 29 MS Excel, 35 myšlenkové mapy, 57

#### **N**

návrhy řešení, 56

## **O**

oborový průměr, 75

## **P**

podmíněné formátování, 69 Poličské strojírny a.s., 44 poměrové ukazatele, 22 prefixy ve VBA, 40 provázanost účetních výkazů, 19 provozní ukazatele, 27 průběh kódu, 41 přínosy řešení, 76

### **R**

rozdílové ukazatele, 21 rozšiřitelnost aplikace, 74 rozvaha, 15

## **S**

softwarová podpora, 55 softwarové vybavení, 50 *správa listů*, 56, 63 struktura aplikace, 60 Střednědobá koncepce, 54 systémové požadavky, 72

#### **T**

tafflerův model, 30 tisk do pdf, 71 typografické zásady, 75

#### **U**

účetní výkazy, 15 ukazatele aktivity, 26 ukazatele likvidity, 22 ukazatele rentability, 24 ukazatele tržní hodnoty, 26 úpravy aplikace, 73 uživatelé finanční analýzy, 14

#### **V**

VBA, 38 výkaz cash flow, 18 výkaz zisku a ztráty, 17 vzorce a funkce, 37

# **Seznam příloh**

[Příloha 1: CD](#page-85-0)

[Příloha 2: PDF výstup navržené aplikace](#page-85-1)

#### <span id="page-85-0"></span>**Příloha 1:** CD

#### **OBSAH CD**

#### **FA\_PoS\_v1.0**

- o typ: složka souborů
- o vytvořená aplikace (softwarová podpora) pro FA
- o struktura aplikace je popsána v kapitole **[4.1.2](#page-59-0)** (**[Obrázek](#page-60-0) 10**)

#### **BP\_SikulaPavel\_2012.pdf**

- o typ: Adobe Acrobat Document (.pdf)
- o finální verze tištěné bakalářské práce

<span id="page-85-1"></span>**Příloha 2:** PDF výstup navržené aplikace

- o kompletní tištěný výstup navržené aplikace
- o 24 stran FA + 4 strany příloh (účetní závěrka)

# Finanční analýza

Poličské strojírny a.s.

**Skutečnost, roky 2008–2010 Plán, roky 2011–2014**

Vygenerováno dne: 20.5.2012

#### **OBSAH**

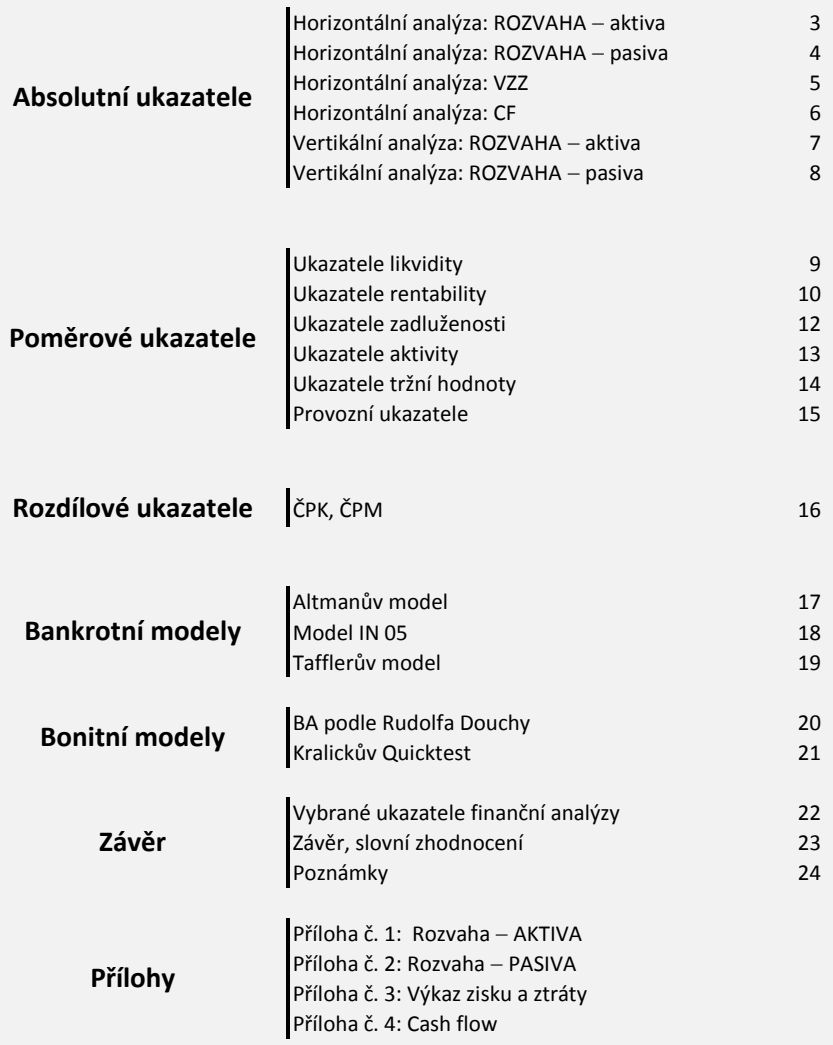

# **Horizontální analýza: ROZVAHA – aktiva**

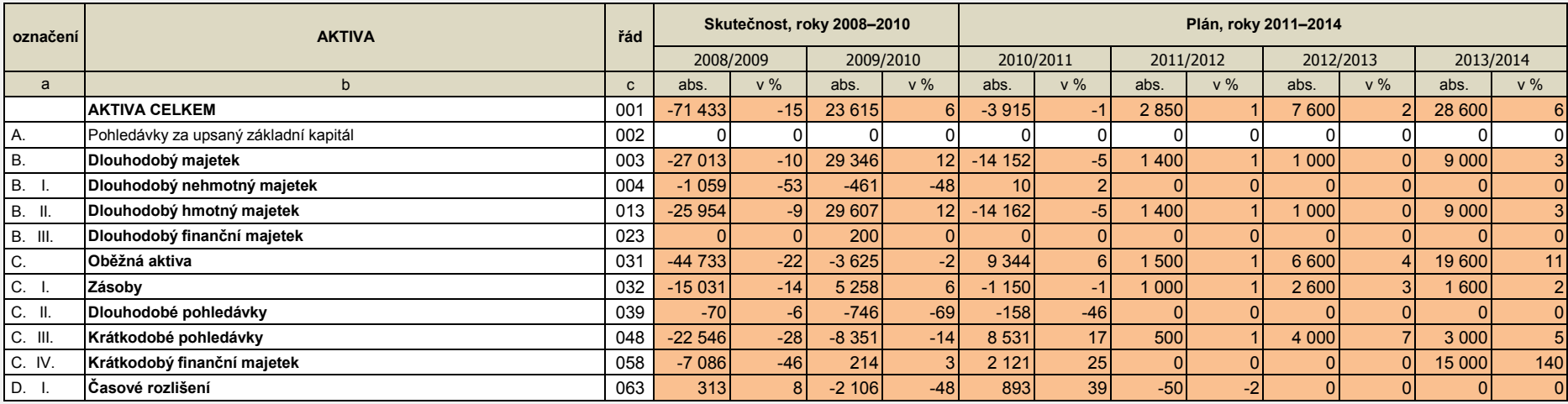

## **Abs. změna celkových aktiv (v tis. Kč)**

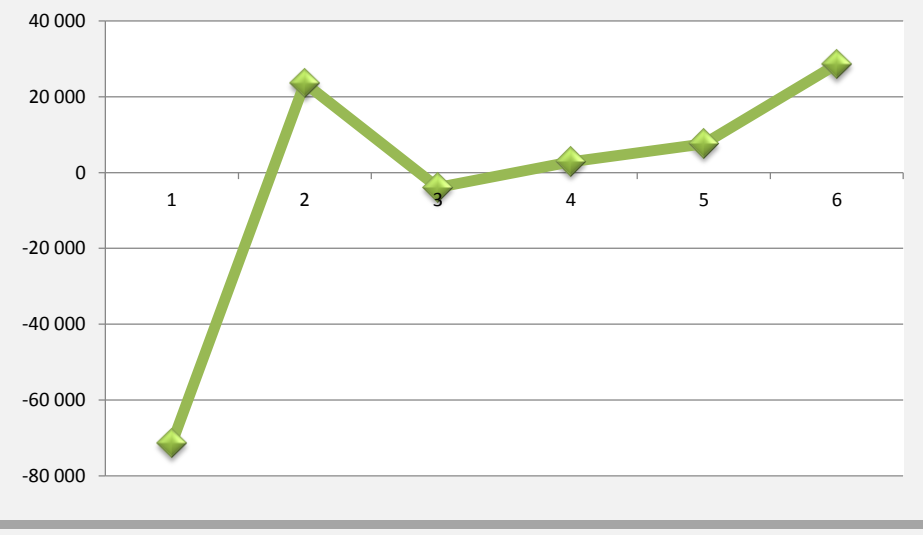

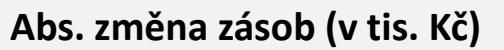

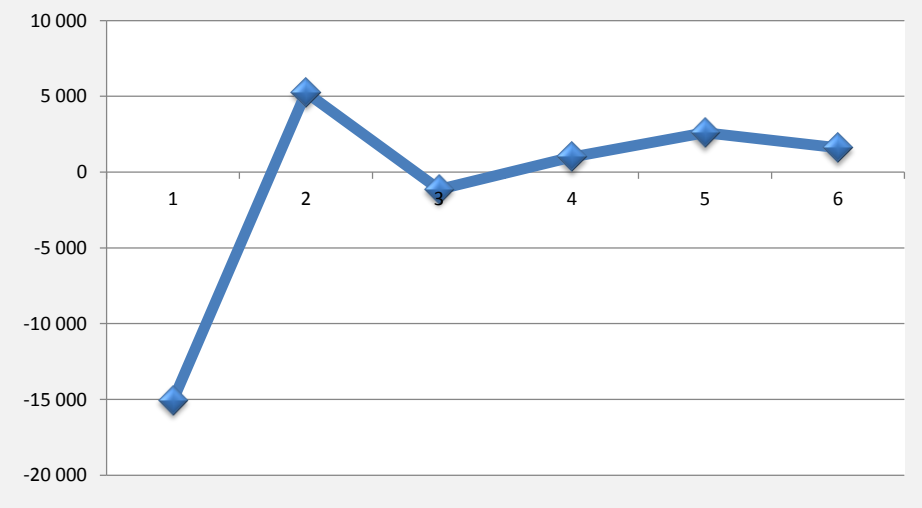

# **Horizontální analýza: ROZVAHA – pasiva**

| označení       | <b>PASIVA</b>                                             |     | Skutečnost, roky 2008-2010 |                 |           |          | Plán, roky 2011-2014 |       |           |                |           |                |           |                |
|----------------|-----------------------------------------------------------|-----|----------------------------|-----------------|-----------|----------|----------------------|-------|-----------|----------------|-----------|----------------|-----------|----------------|
|                |                                                           |     | 2008/2009                  |                 | 2009/2010 |          | 2010/2011            |       | 2011/2012 |                | 2012/2013 |                | 2013/2014 |                |
| a              | b                                                         |     | abs.                       | $v\%$           | abs.      | $v\%$    | abs.                 | $v\%$ | abs.      | $v\%$          | abs.      | $v\%$          | abs.      | $v\%$          |
|                | <b>PASIVA CELKEM</b>                                      | 067 | $-71433$                   | $-15$           | 23 6 15   | 6        | $-3915$              | -1    | 2850      |                | 7 600 l   |                | 28 600    | $6 \mid$       |
| A.             | Vlastní kapitál                                           | 068 | $-25529$                   | $-7$            | 549       | 0        | 8 0 0 0              |       | 10 000    |                | 20 670    | 6              | 28 430    |                |
| A. I.          | Základní kapitál                                          | 069 | OI                         |                 |           | $\Omega$ |                      |       |           | O.             |           |                |           | $\Omega$       |
| A. II.         | Kapitálové fondy                                          | 073 | ΟI                         |                 |           | 0        |                      |       |           | 0              |           |                |           | $\Omega$       |
| A. III.        | Rezervní fondy, nedělitelný fond a ostatní fondy ze zisku |     | 358                        |                 |           |          | 78                   |       | 400       | $\overline{2}$ | 500       | $\overline{2}$ | 1 0 3 4   |                |
| A. IV.         | Výsledek hospodáření minulých let                         | 082 | 6 803                      | 15 <sup>1</sup> | $-25530$  | $-49$    | 1472                 | 61    | 7 600     | 27             | 9 500     | 27             | 19 636    | 43             |
| A. V.          | Výsledek hospodaření běžného účetního období (+/-)        |     | $-32690$                   | $-457$          | 27 079    | $-106$   | 6 4 5 0              | 416   | 2 0 0 0   | 25             | 10 670    | 107            | 7 7 60    | 38             |
| В.             | Cizí zdroje                                               | 086 | $-50586$                   | $-42$           | 25 4 36   | 36       | $-11070$             | $-11$ | $-8200$   | $-10$          | $-11670$  | $-15$          | 240       | $\overline{0}$ |
| <b>B.</b>      | Rezervy                                                   | 087 | $-12545$                   | $-100$          | $-38$     | $-100$   |                      |       |           |                | 2030      | $\Omega$       | 4 640     | 229            |
| <b>B.</b>      | Dlouhodobé závazky                                        | 092 | $-1422$                    | $-18$           | $-696$    | $-11$    |                      |       |           |                |           |                |           | $\overline{0}$ |
| <b>B.</b> III. | Krátkodobé závazky                                        | 103 | $-25619$                   | $-55$           | 12 3 49   | 59       | $-2249$              | $-7$  | 800       |                | 2 3 0 0   |                | $-1400$   | $-4 \vert$     |
| <b>B.</b> IV.  | Bankovní úvěry a výpomoci                                 | 115 | $-11000$                   | $-20$           | 13821     | 31       | $-8821$              | $-15$ | $-9000$   | $-18$          | $-16000$  | $-40$          | $-3000$   | $-13$          |
| C.             | Casové rozlišení                                          | 119 | 4 6 8 2                    | l 201           | $-3370$   | $-66$    | $-845$               | $-50$ | 1050      | 123            | $-1400$   | $-73$          | $-70$     | $-14$          |

-60 000 -50 000 -40 000 -30 000 -20 000 -10 000 0 10 000 20 000 30 000 40 000 1  $2$  3  $4$  5 6 **Abs. změna vlast. a cizích zdrojů (v tis. Kč)** Vlastní kapitál **Cizí zdroje** 

**Abs. změna VH běž. úč. obd. (v tis. Kč)**

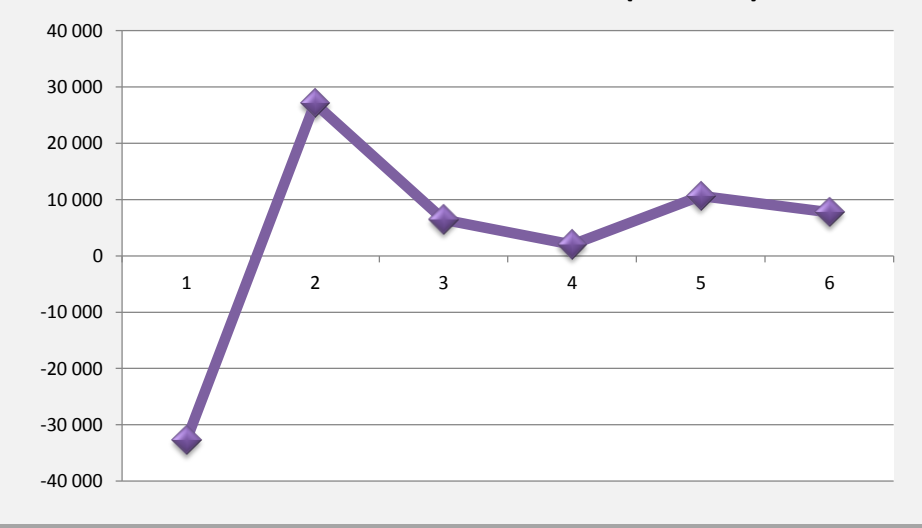

Strana 4/24

# **Horizontální analýza: VZZ**

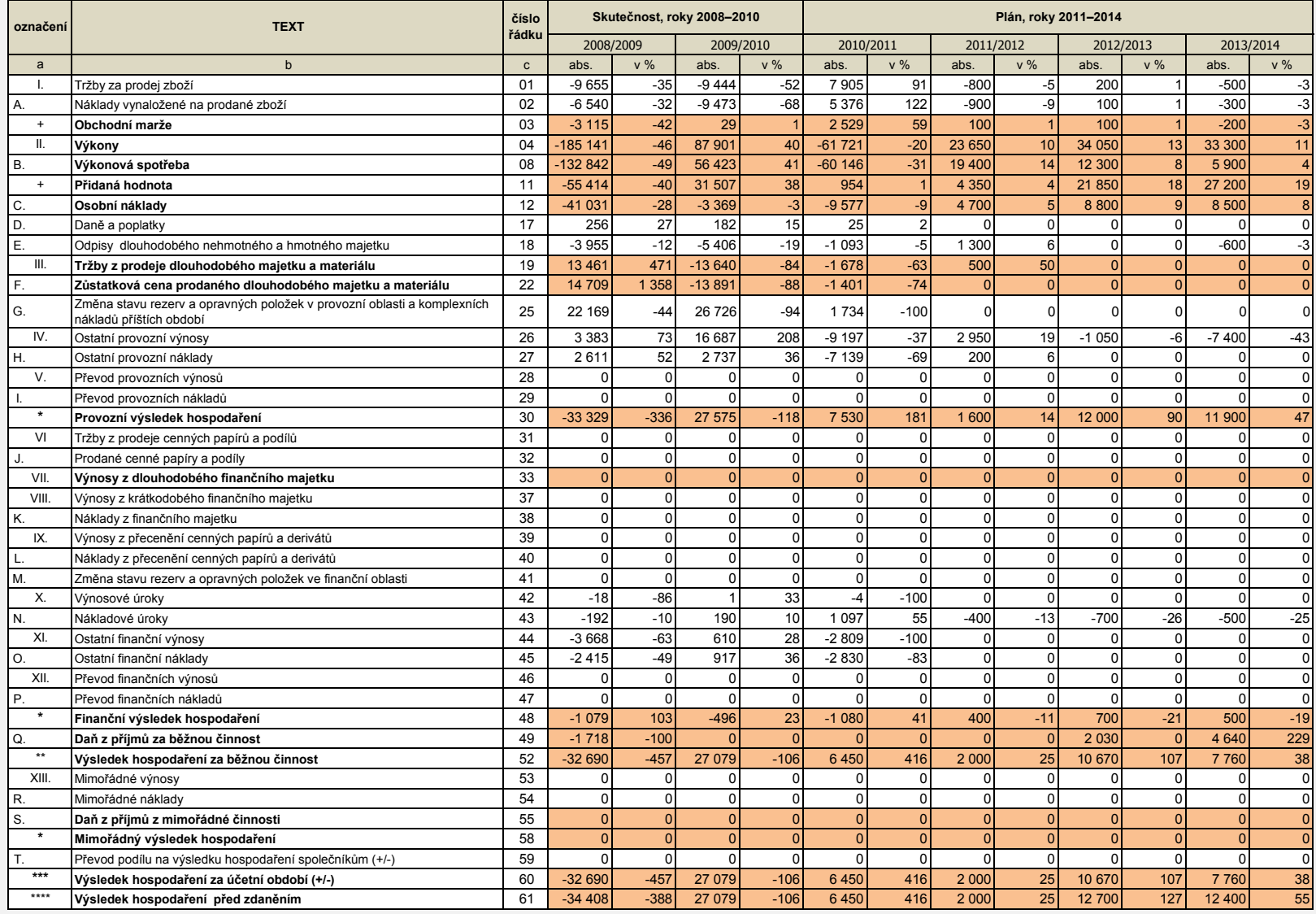

# **Horizontální analýza: CF**

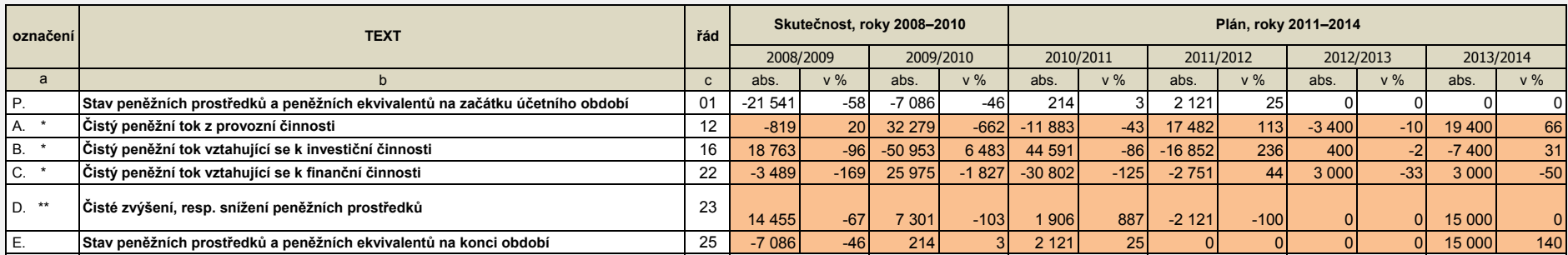

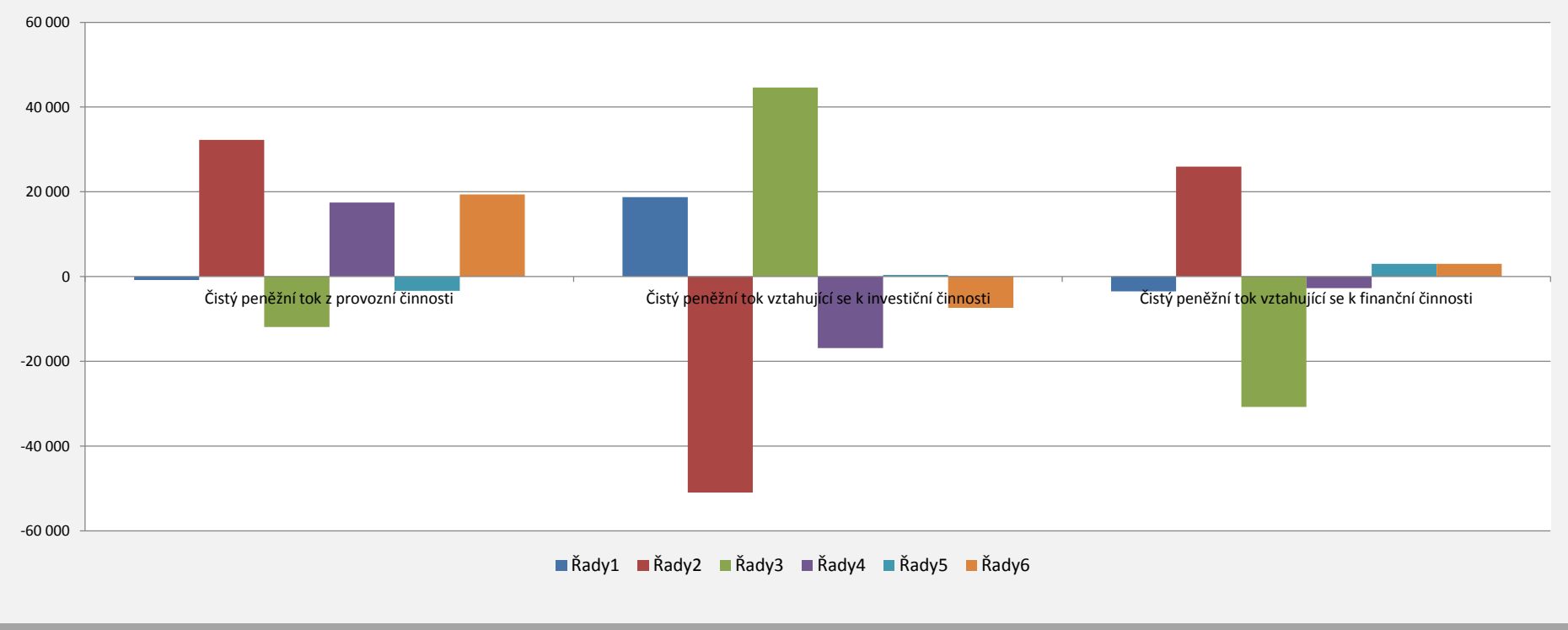

## **Abs. změna ČPT z provozní, investiční a finanční činnosti**

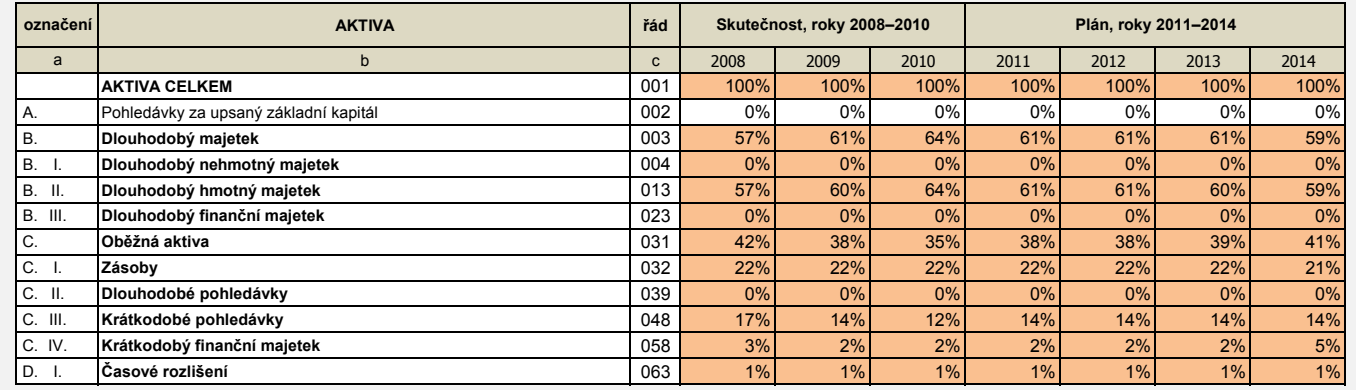

# **Vertikální analýza: ROZVAHA – aktiva**

## **Vertikální analýza AKTIV**

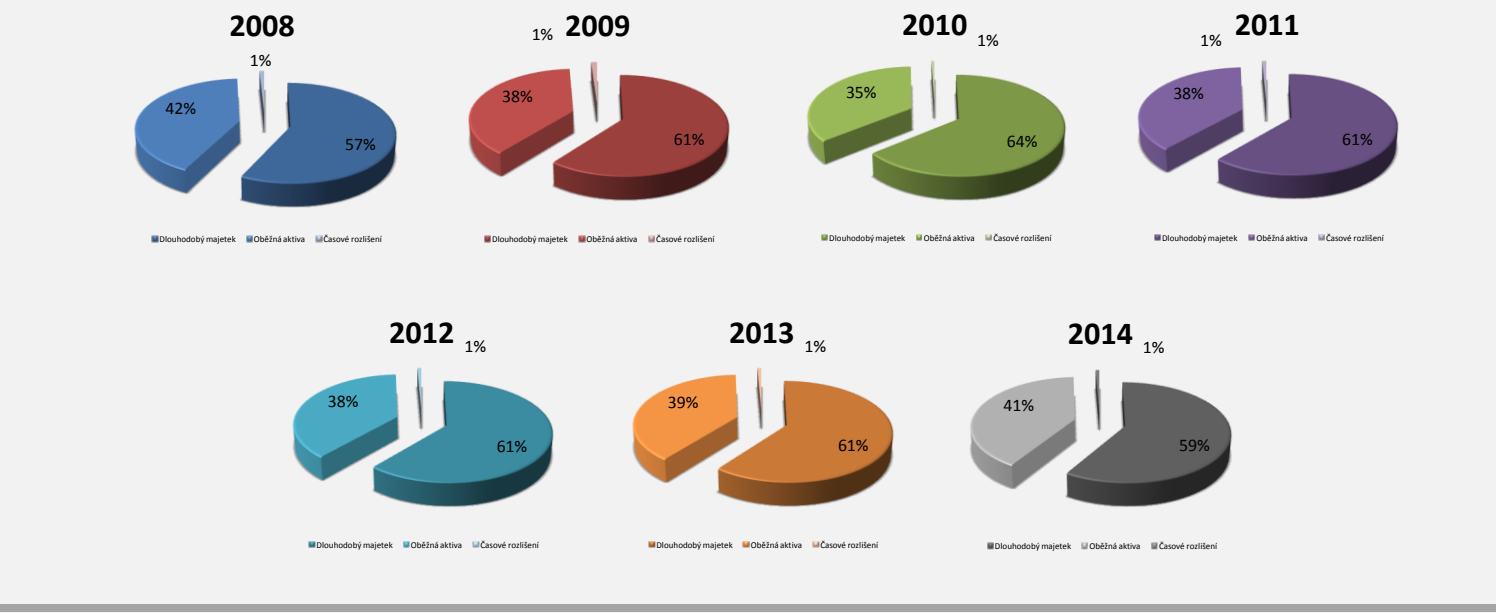

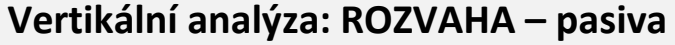

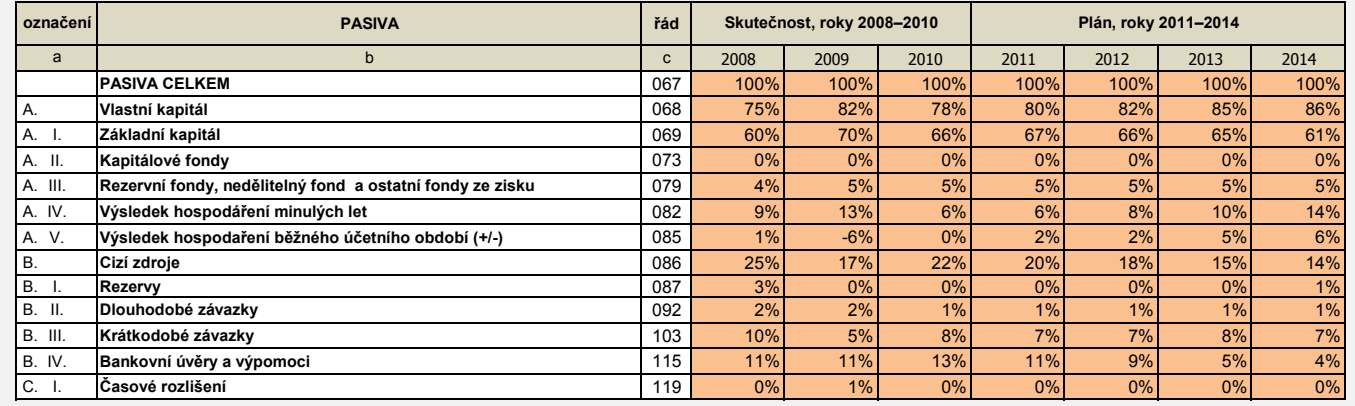

## **Vertikální analýza PASIV**

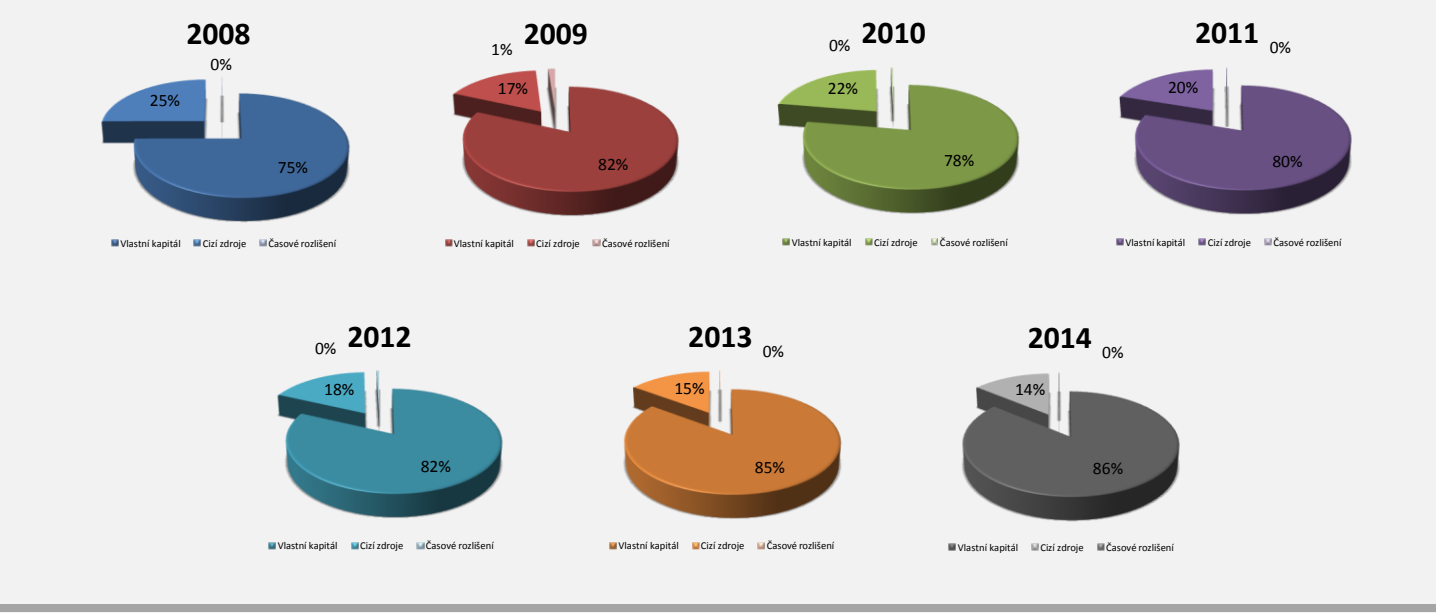

Strana 8/24

#### **UKAZATELE LIKVIDITY**

177%

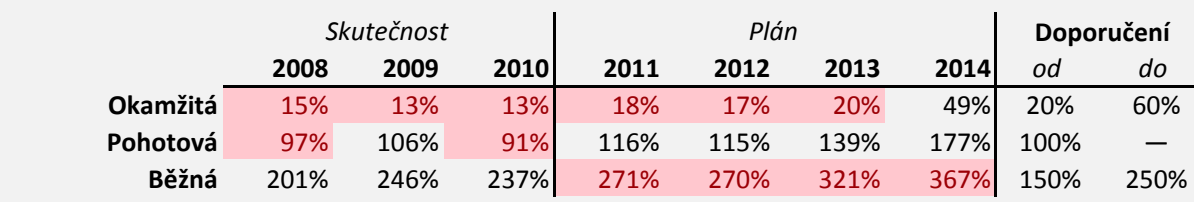

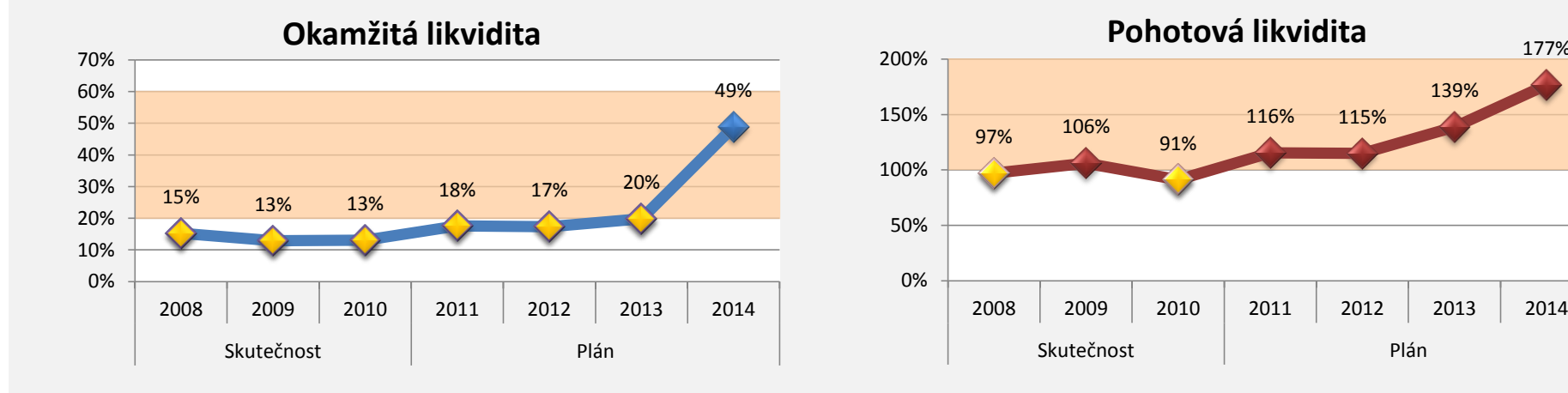

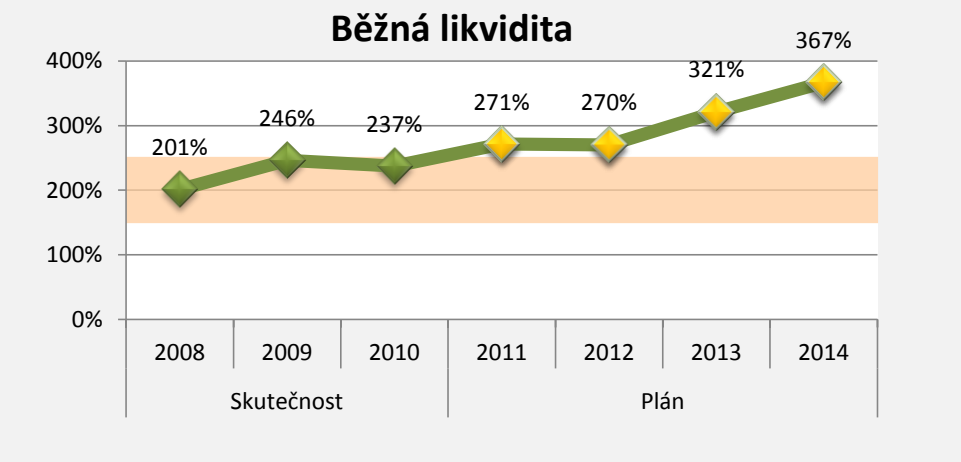

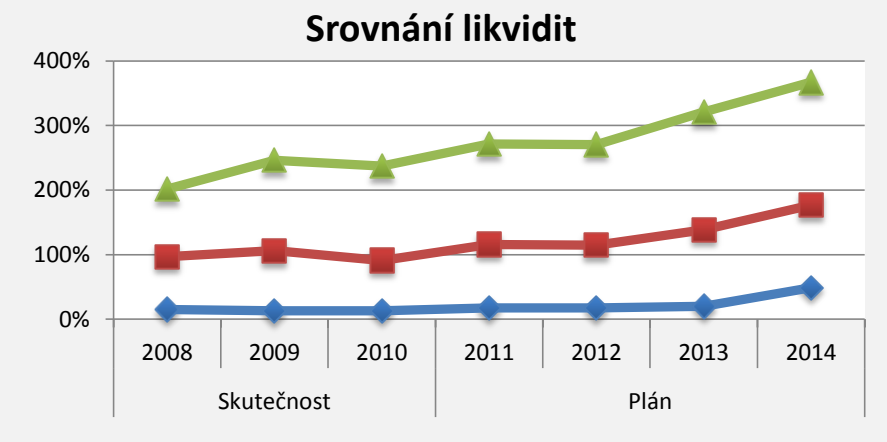

# **UKAZATELE RENTABILITY 1/2**

|        |  |              |         | Skutečnost |         |                                 | Plán   | Doporučení |         |                   |
|--------|--|--------------|---------|------------|---------|---------------------------------|--------|------------|---------|-------------------|
|        |  |              | 2008    | 2009       | 2010    | 2011                            | 2012   | 2013       | 2014    |                   |
|        |  | <b>Tržby</b> | 408 411 | 241 044    | 299 827 | 258 050 278 200 312 450 345 250 |        |            |         |                   |
| Κč     |  | <b>EBT</b>   | 8879    | $-25529$   | 1550    | 8 0 0 0                         | 10 000 | 22 700     | 35 100  |                   |
| v tis. |  | <b>EBIT</b>  | 10884   | $-23716$   | 3 5 5 3 | 11 100                          | 12700  | 24 700     | 36 600  | Pozitivní je růst |
|        |  | <b>EAT</b>   | 7 1 6 1 | $-25529$   | 1550    | 8 0 0 0                         | 10 000 | 20 670     | 28 4 30 | těchto ukazatelů  |
|        |  | <b>ROA</b>   | 2,23%   | $-5,69%$   | 0,81%   | 2,54%                           | 2,89%  | 5,53%      | 7,70%   | v čase.           |
|        |  | <b>ROE</b>   | 1,96%   | $-7,50%$   | 0,45%   | 2,29%                           | 2,78%  | 5,43%      | 6,95%   |                   |
|        |  | <b>ROCE</b>  | 2,82%   | $-6,84%$   | 0,95%   | 2,96%                           | 3,38%  | 6,29%      | 8,66%   |                   |
|        |  | <b>ROS</b>   | 1,75%   | $-10,59%$  | 0,52%   | 3,10%                           | 3,59%  | 6,62%      | 8,23%   |                   |

**Vývoj tržeb**

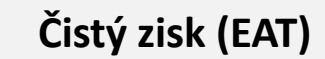

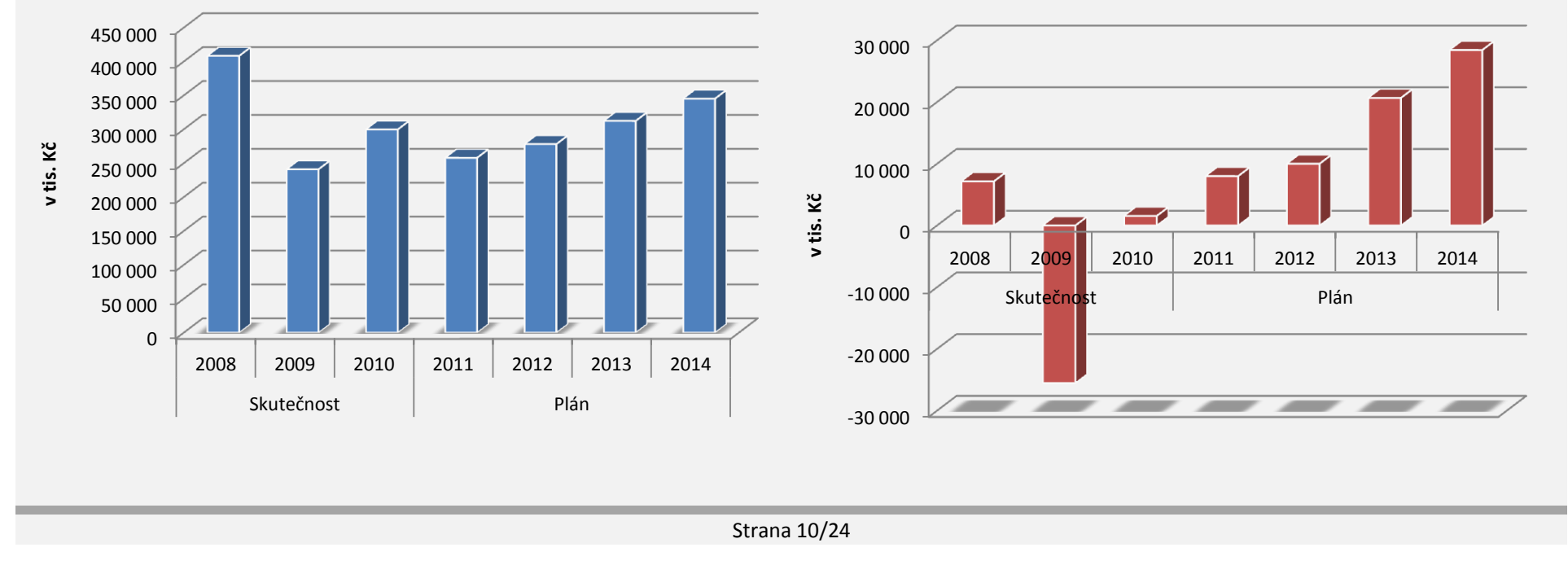

# **UKAZATELE RENTABILITY 2/2**

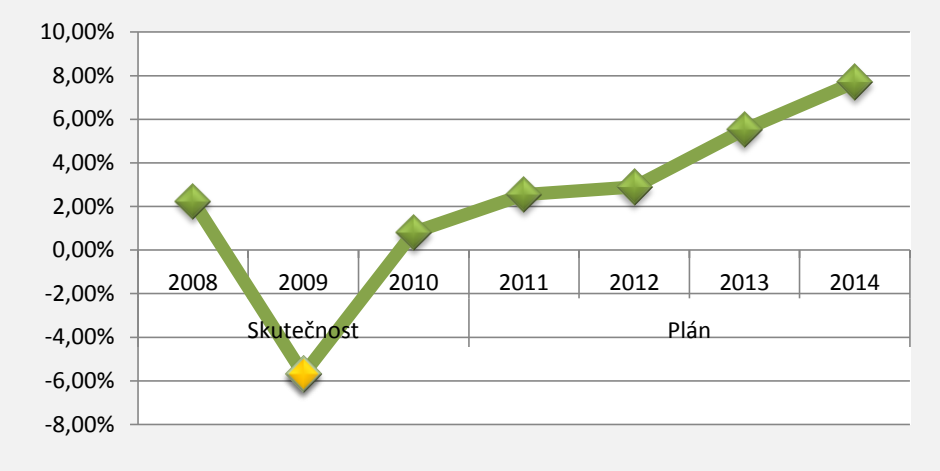

## **Rentabilita celkových aktiv (ROA)**

## **Rentabilita tržeb (ROS)**

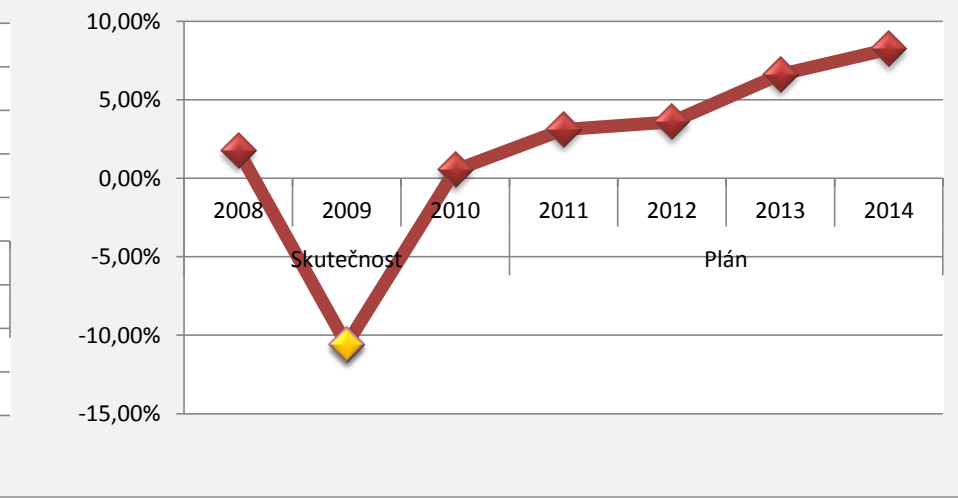

Strana 11/24

-10,00% -8,00% -6,00% -4,00% -2,00% 0,00% 2,00% 4,00% 6,00% 8,00%

**Rentabilita dl. kapitálu (ROCE)**

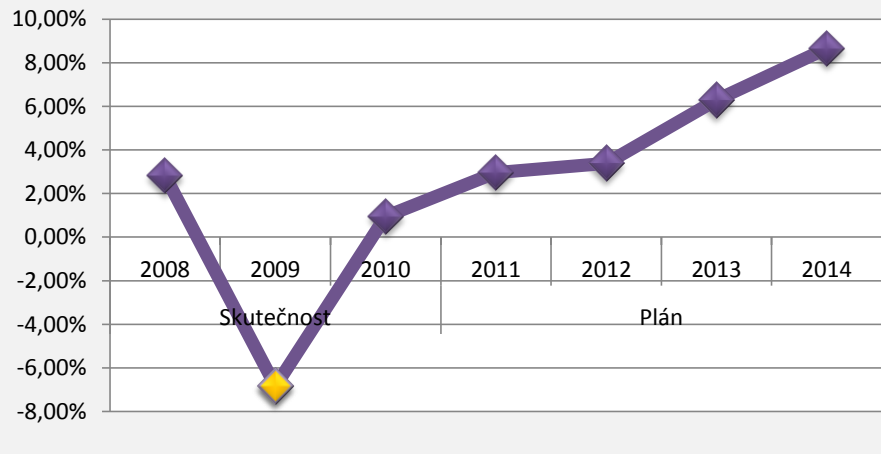

**Rentabilita vlast. kapitálu (ROE)**

2008 2009 2010 2011 2012 2013 2014

Skutečnost Plán

# **UKAZATELE ZADLUŽENOSTI**

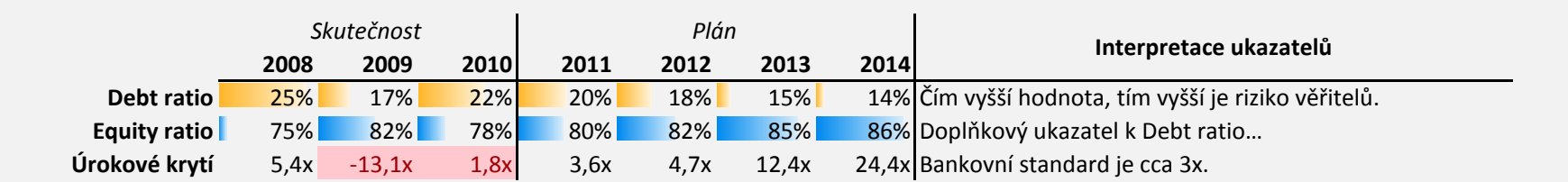

# **Srovnání celkové zadluženosti a koef. samofinancování**

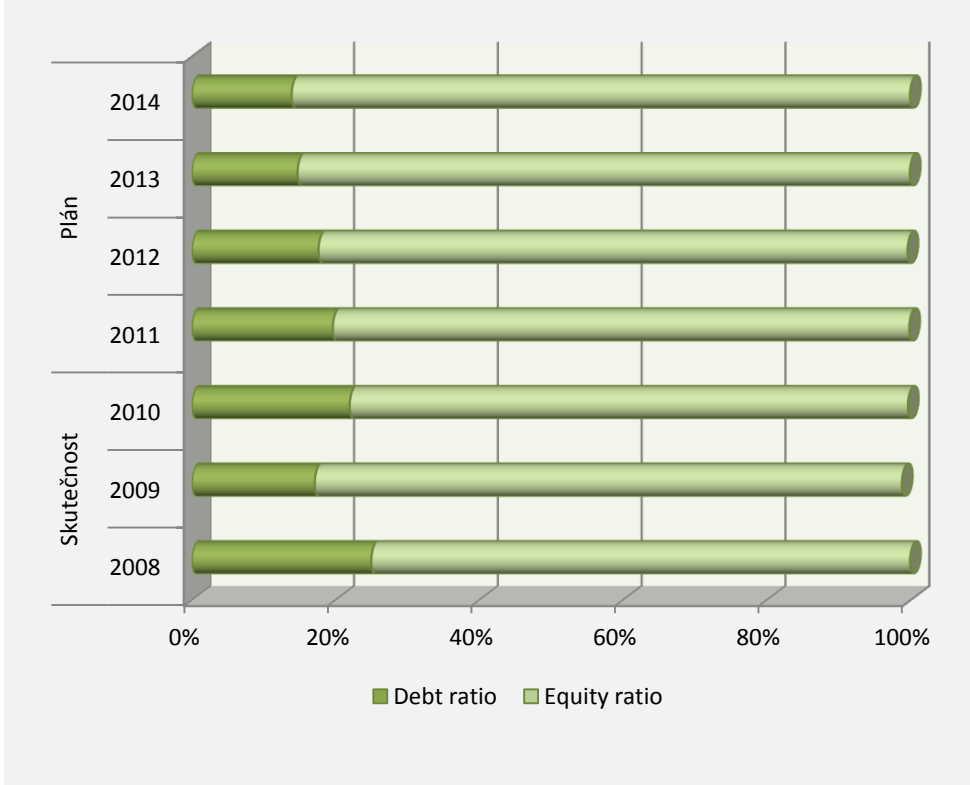

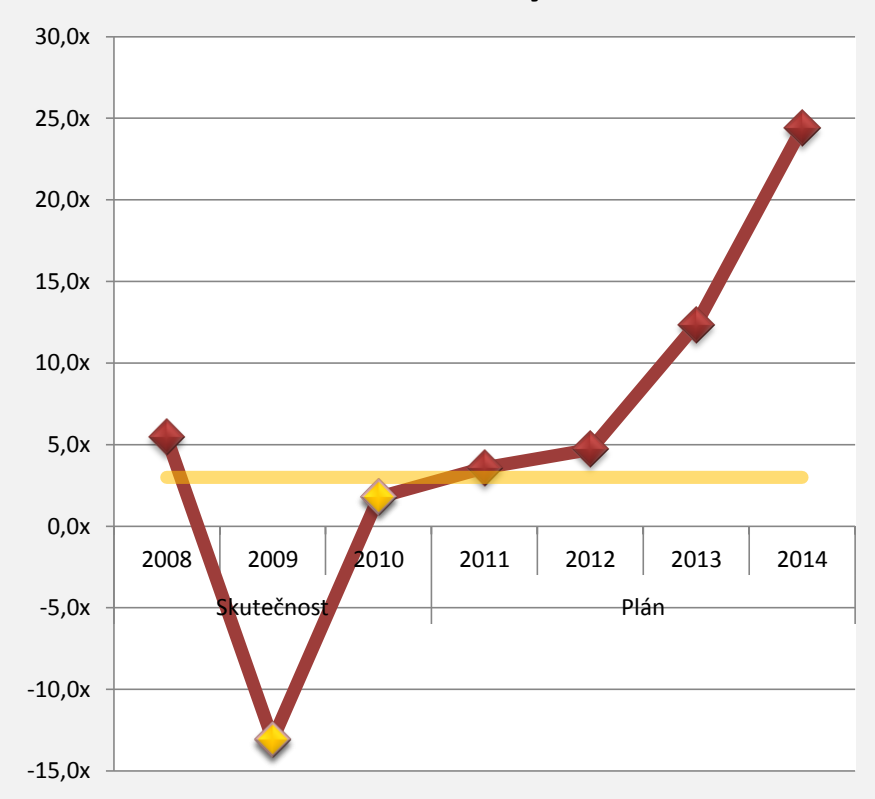

# **Úrokové krytí**

#### **UKAZATELE AKTIVITY**

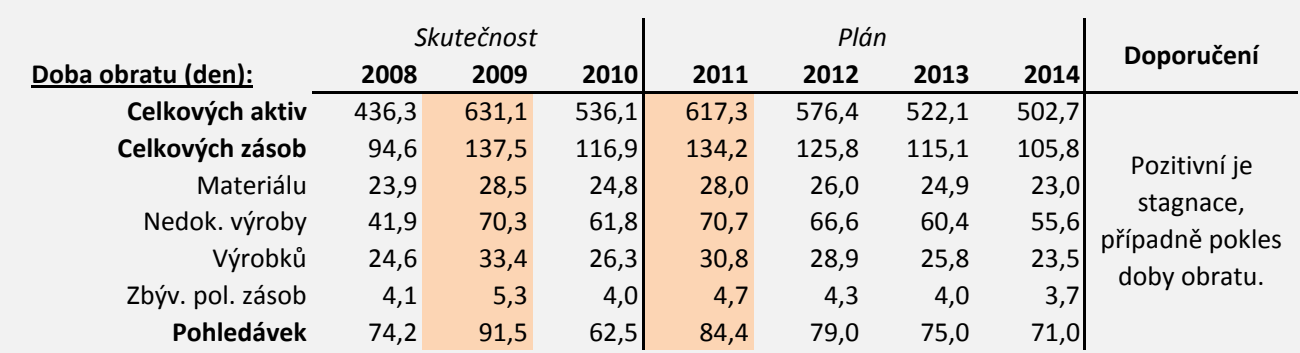

# **Doba obratu položek zásob (ve dnech)**

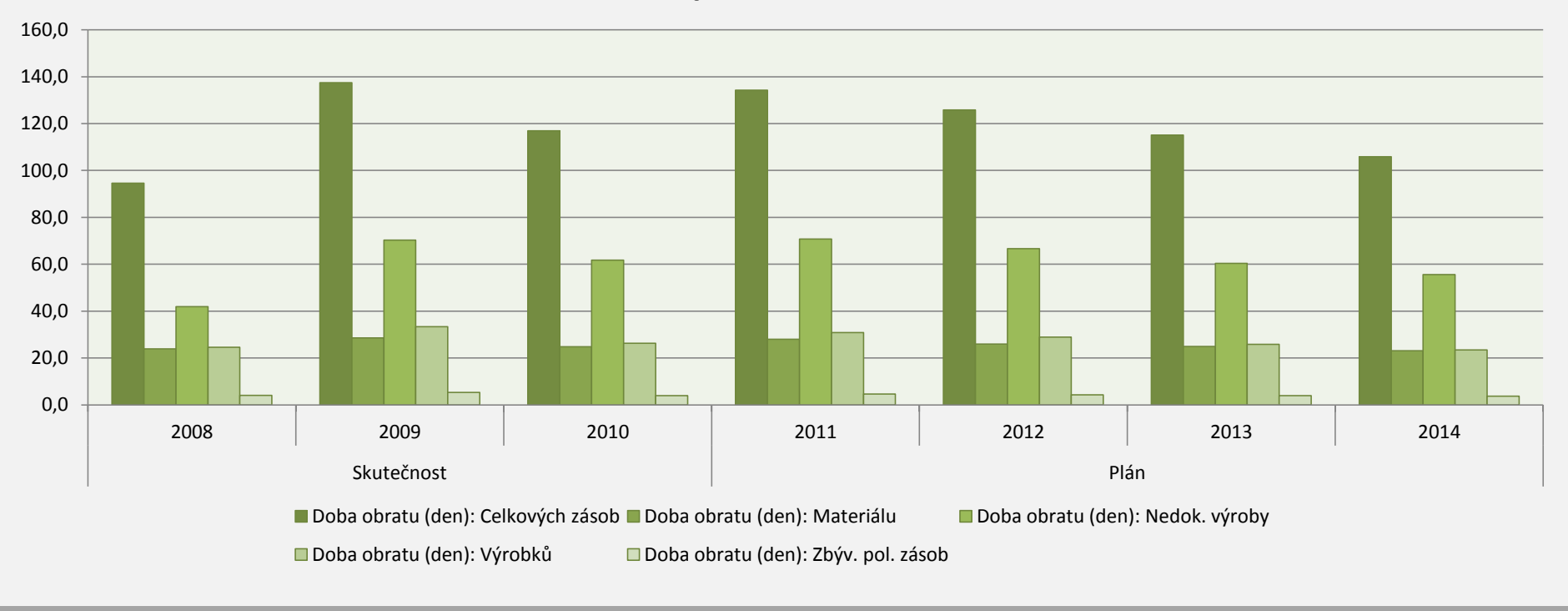

# **UKAZATELE TRŽNÍ HODNOTY**

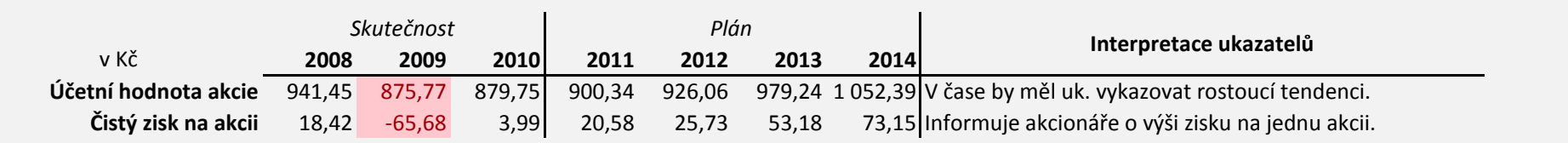

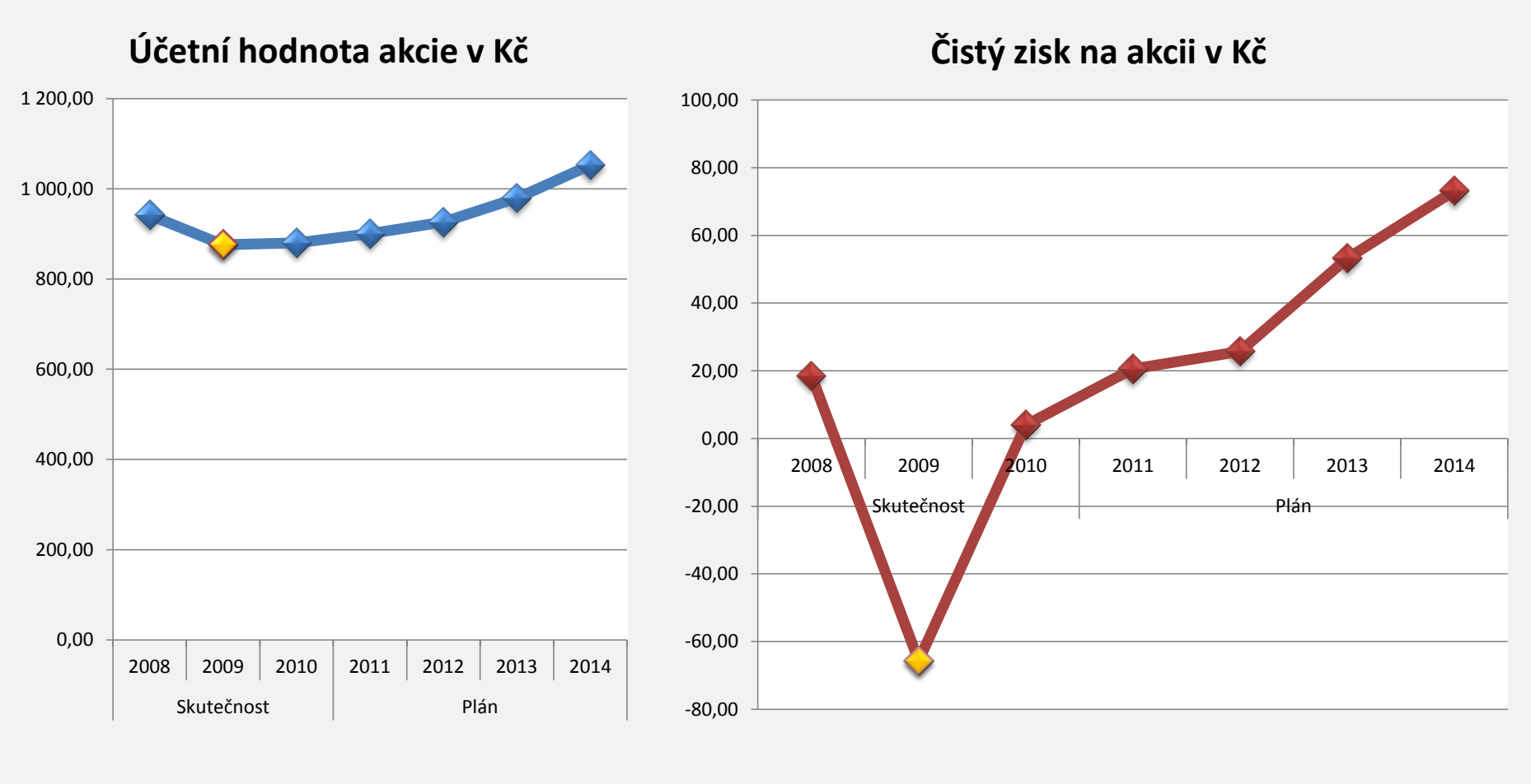

# **PROVOZNÍ UKAZATELE**

|                         |        | Skutečnost |             |                                                | Plán   |        | Jednotka         | Doporučení |             |
|-------------------------|--------|------------|-------------|------------------------------------------------|--------|--------|------------------|------------|-------------|
|                         | 2008   | 2009       | <b>2010</b> | 2011                                           | 2012   | 2013   | 2014             |            |             |
| Přidaná hodnota 138453  |        |            |             | 83 039 114 546 115 500 119 850 141 700 168 900 |        |        |                  | tis. Kč    | růst v čase |
| Počet zaměstnanců       | 467    | 386        | 333I        | 306                                            | 302    | 320    | 336 <sup>-</sup> | počet      |             |
| Produktivita z přid. h. | 296.47 |            |             | 215,13 343,98 377,45                           | 396,85 | 442.81 | 502.68           | tis. Kč    | růst v čase |

**Přidaná hodnota v tis. Kč**

0

20 000

40 000

60 000

80 000

100 000

120 000

140 000

138 453

160 000

180 000

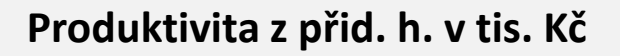

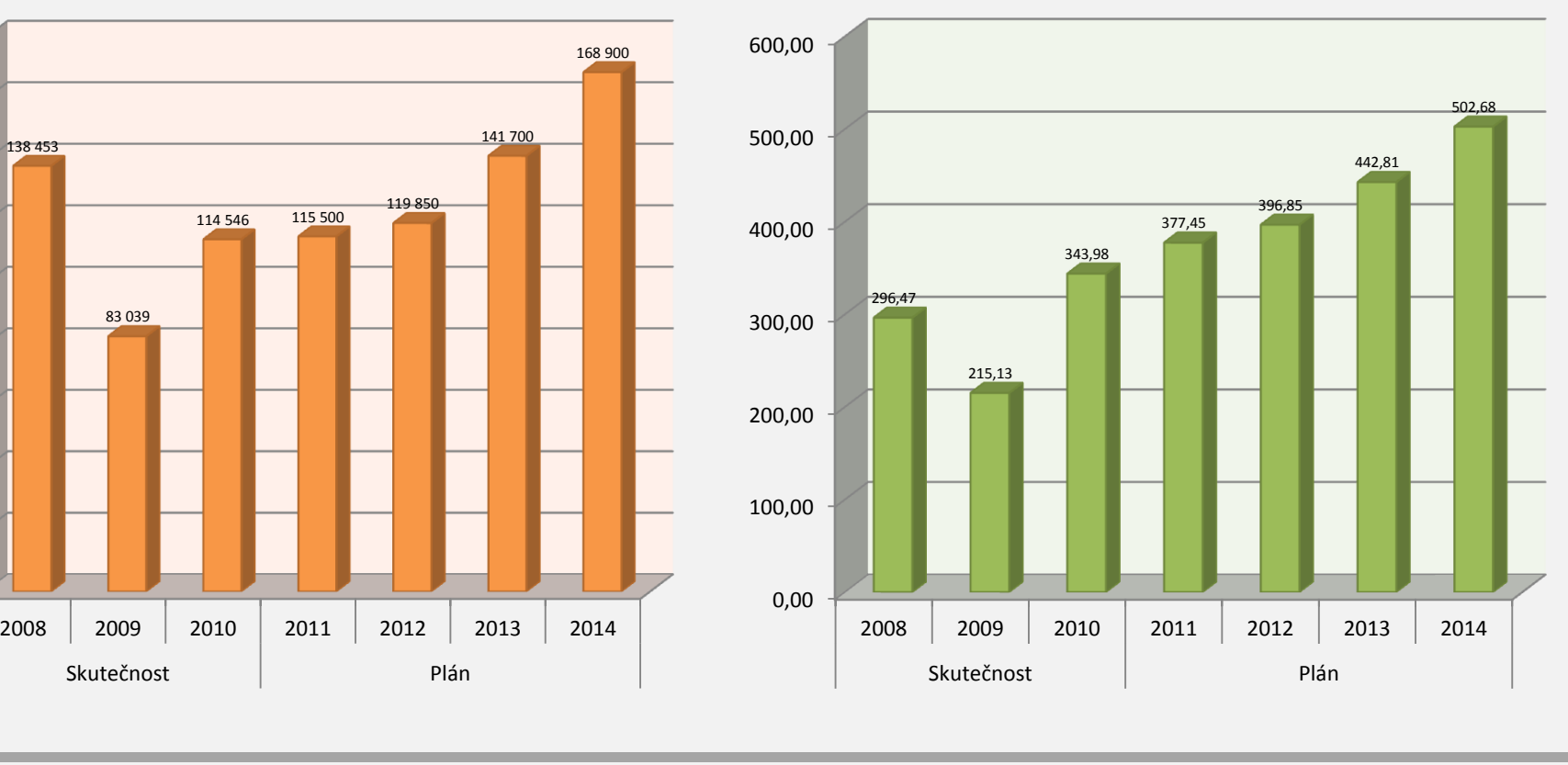

# **ROZDÍLOVÉ UKAZATELE**

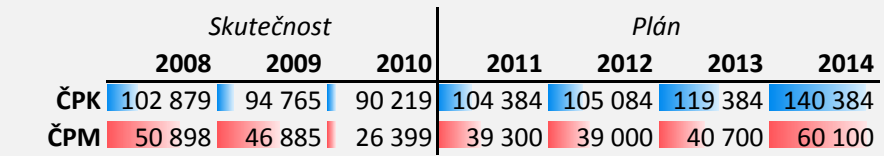

# **Porovnání ČPK a ČPM (v tis. Kč)**

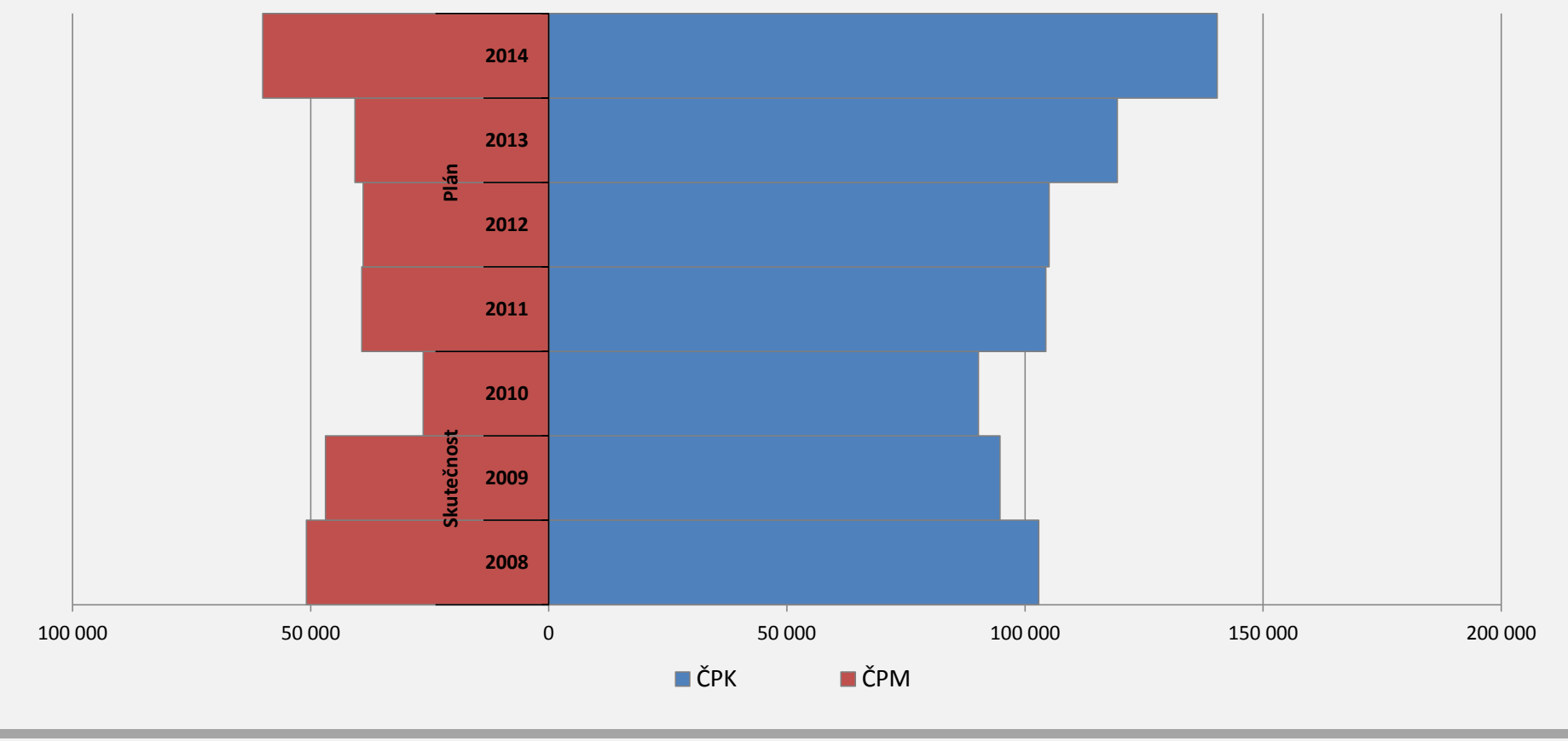

# **ALTMANŮV MODEL**

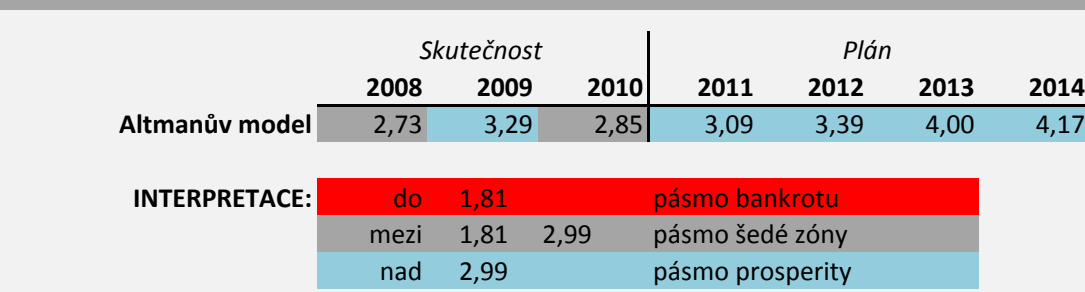

# **Altmanův model (v abs. hod.)**

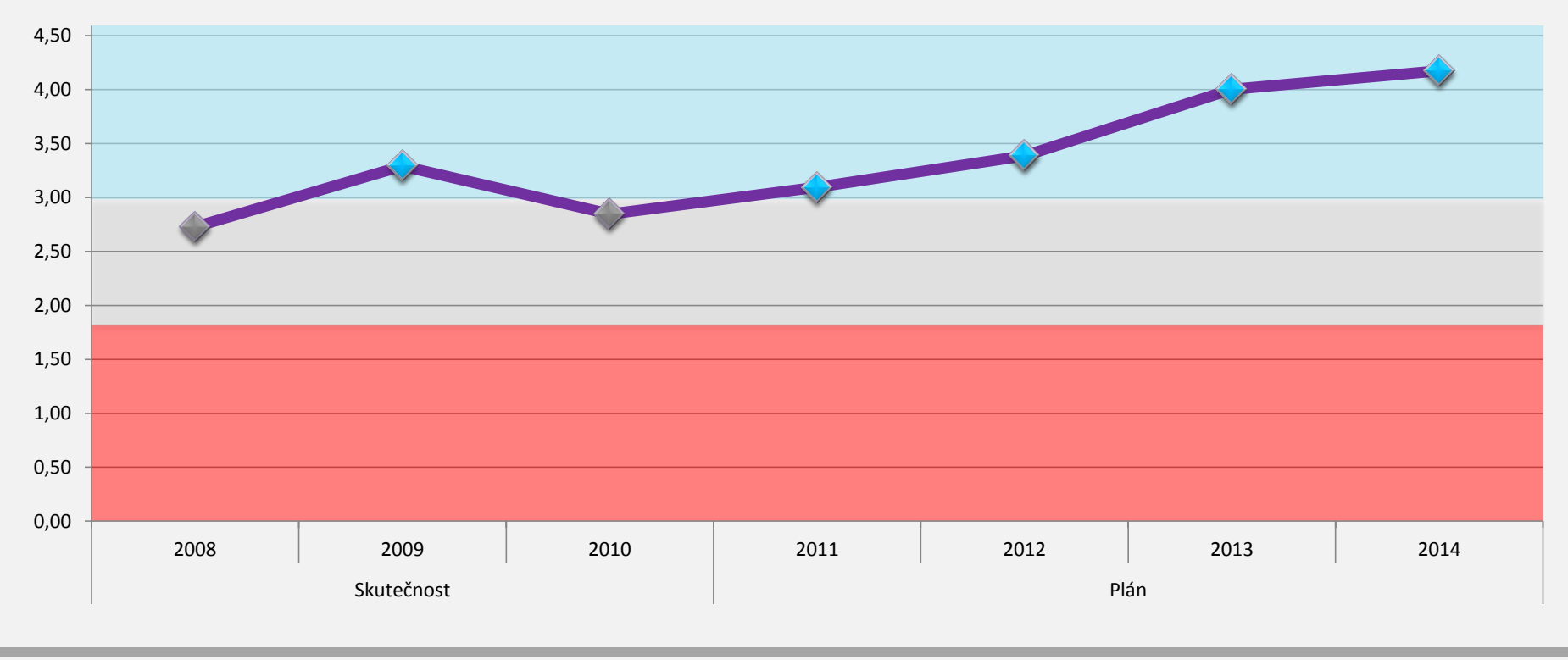

## **MODEL IN**

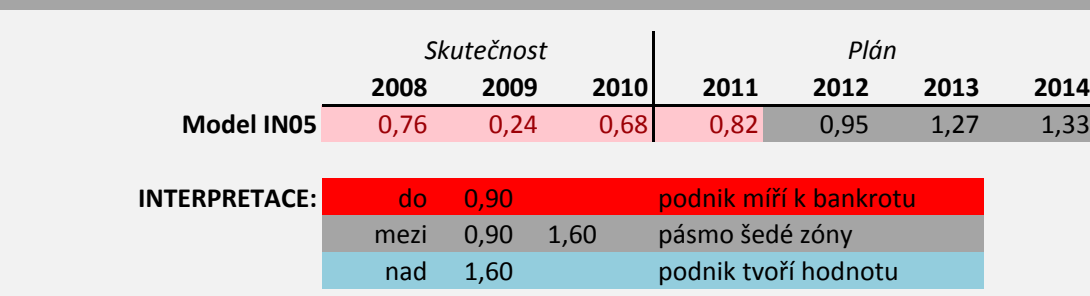

# **Model IN05 (v abs. hod.)**

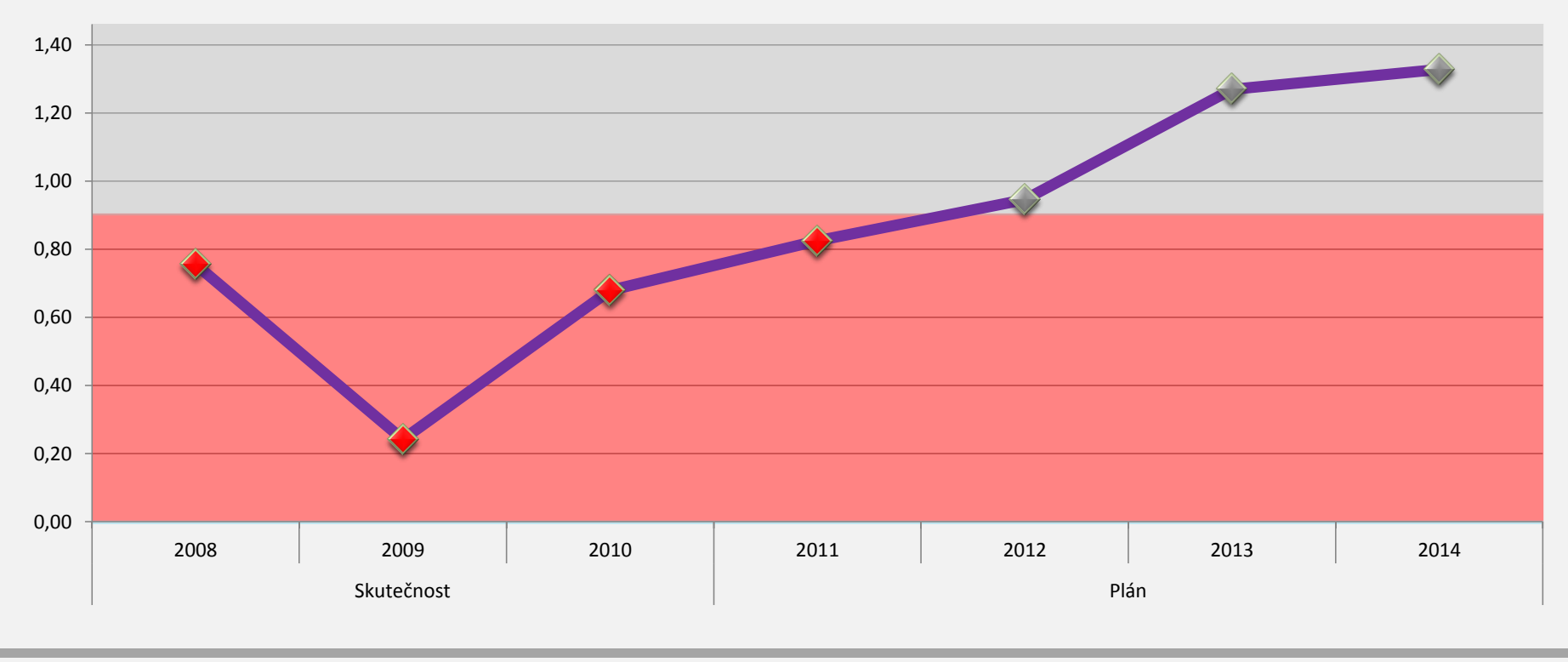

# **TAFFLERŮV MODEL**

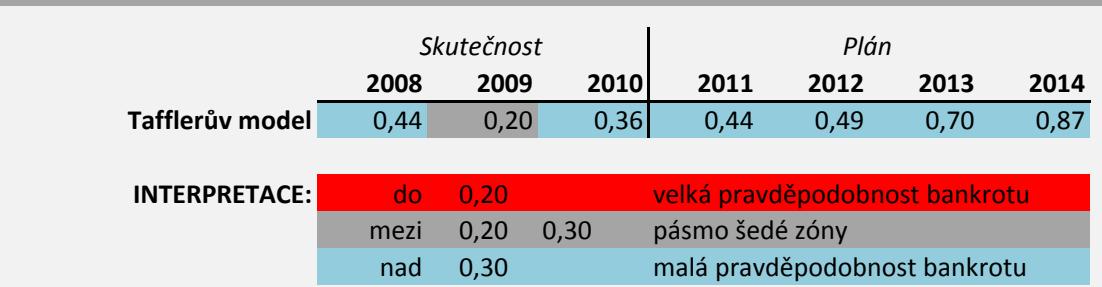

# **Tafflerův model (v abs. hod.)**

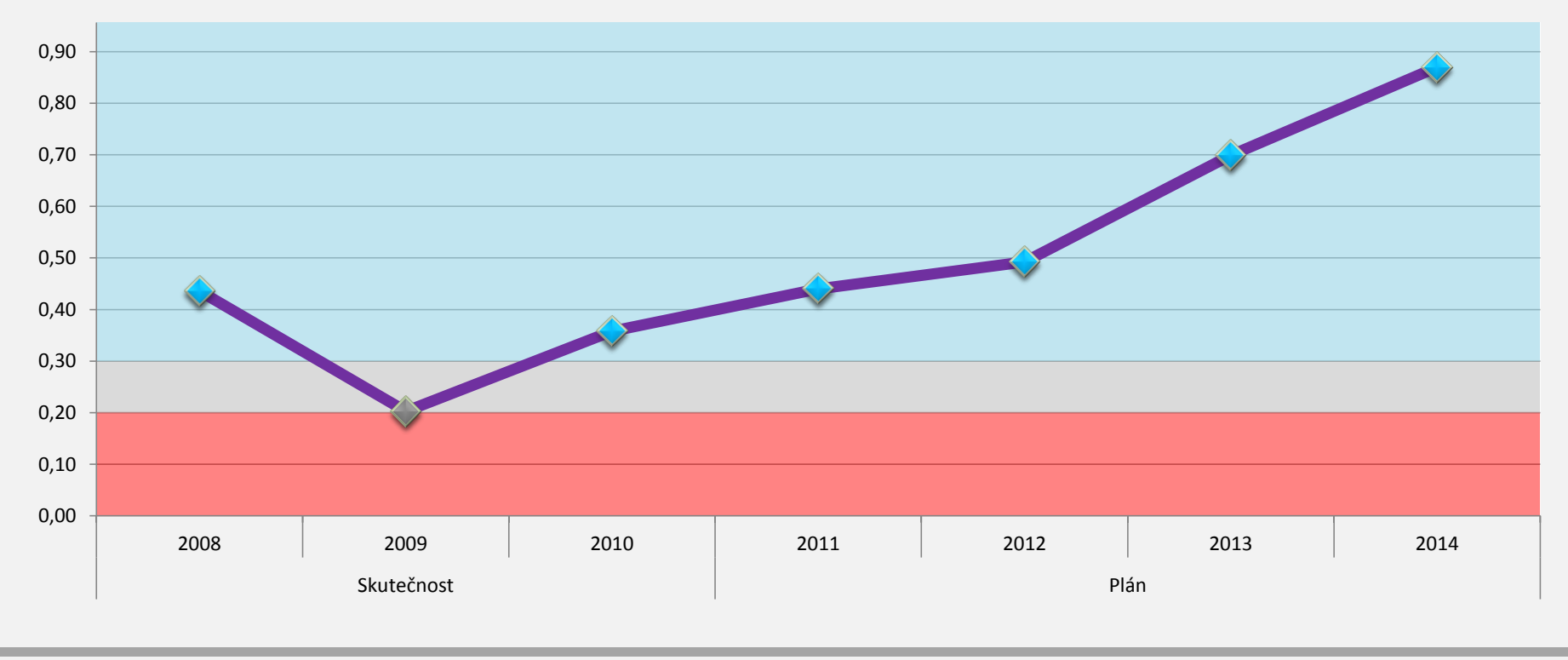

# **BILANČNÍ ANALÝZA PODLE RUDOLFA DOUCHY**

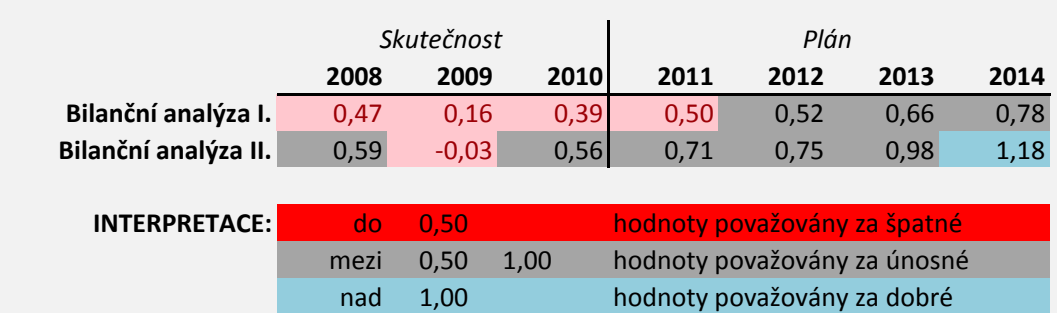

# **Bilanční analýza podle Rudolfa Douchy (v abs. hod.)**

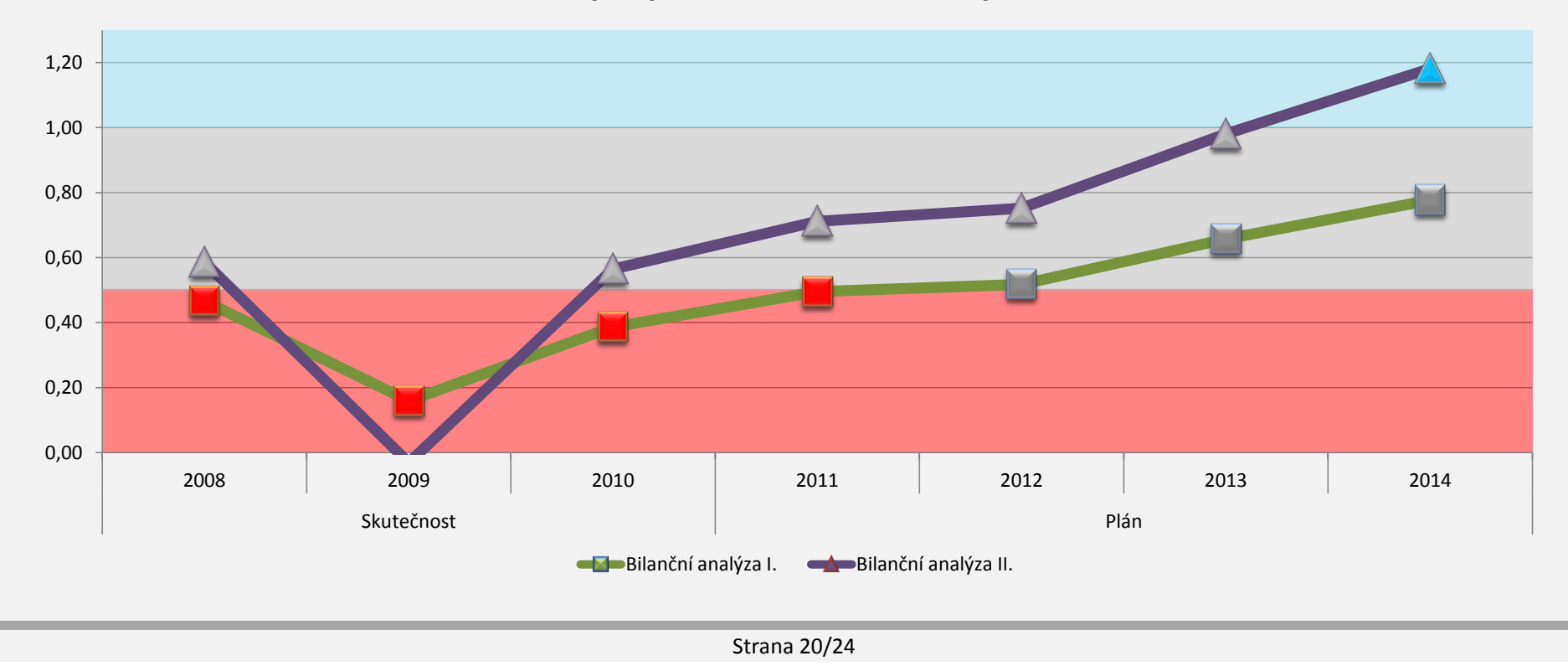

# **KRALICKŮV QUICKTEST**

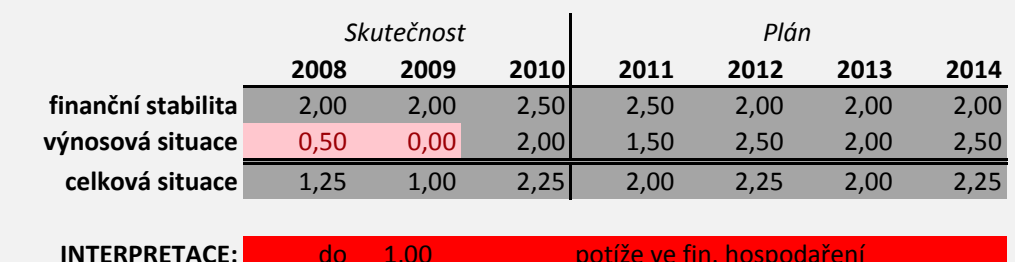

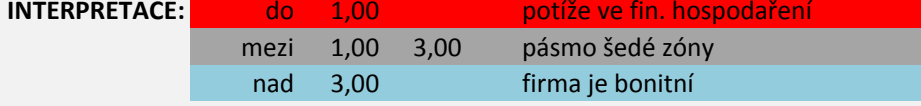

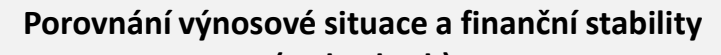

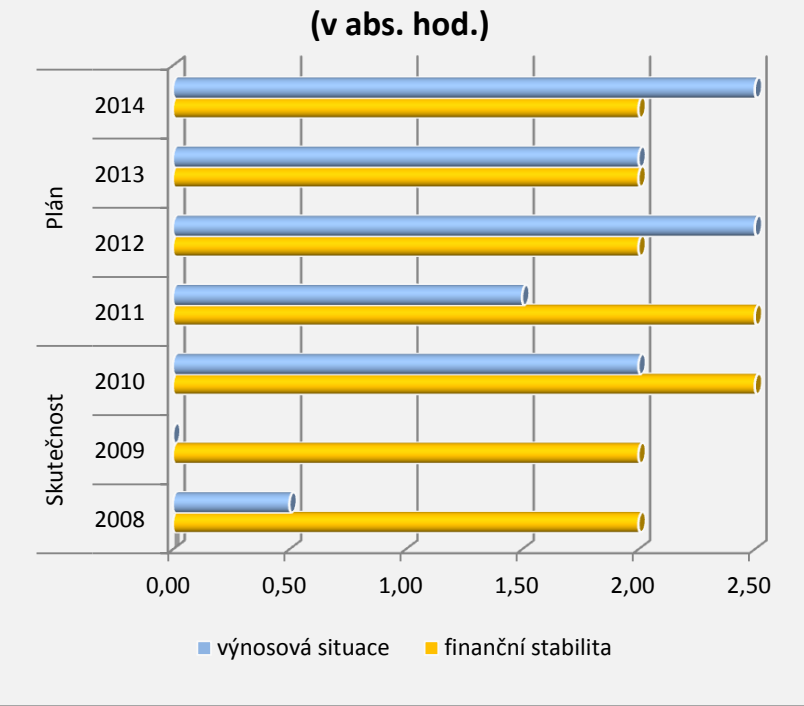

**Kralickův Quicktest (v abs. hod.)**

ī

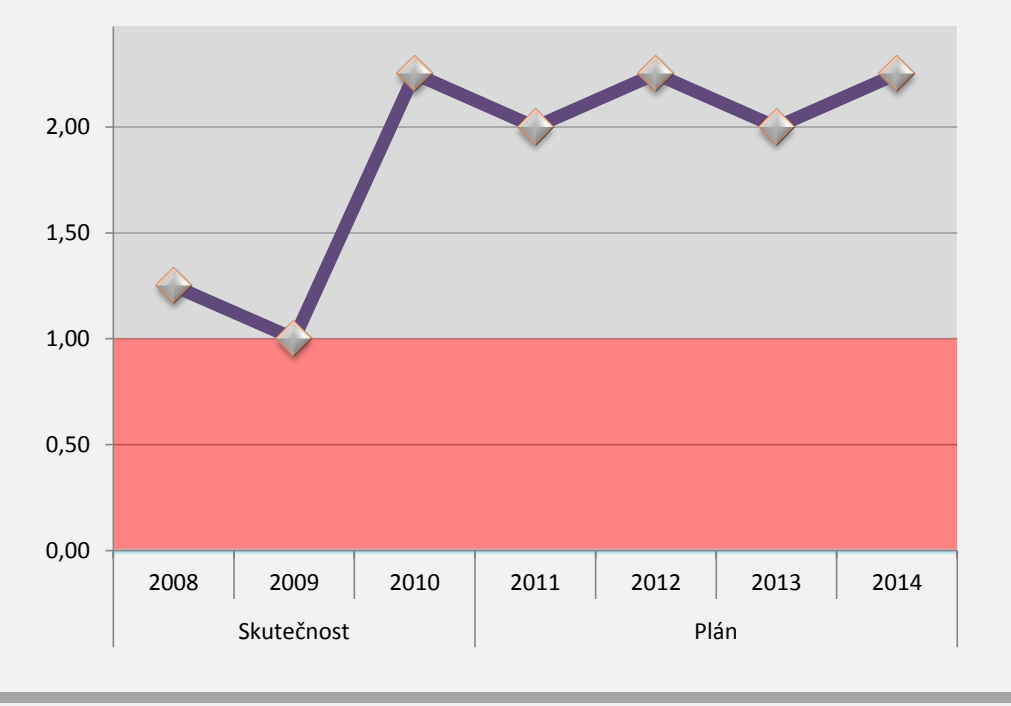

# **VYBRANÉ UKAZATELE FINANČNÍ ANALÝZY**

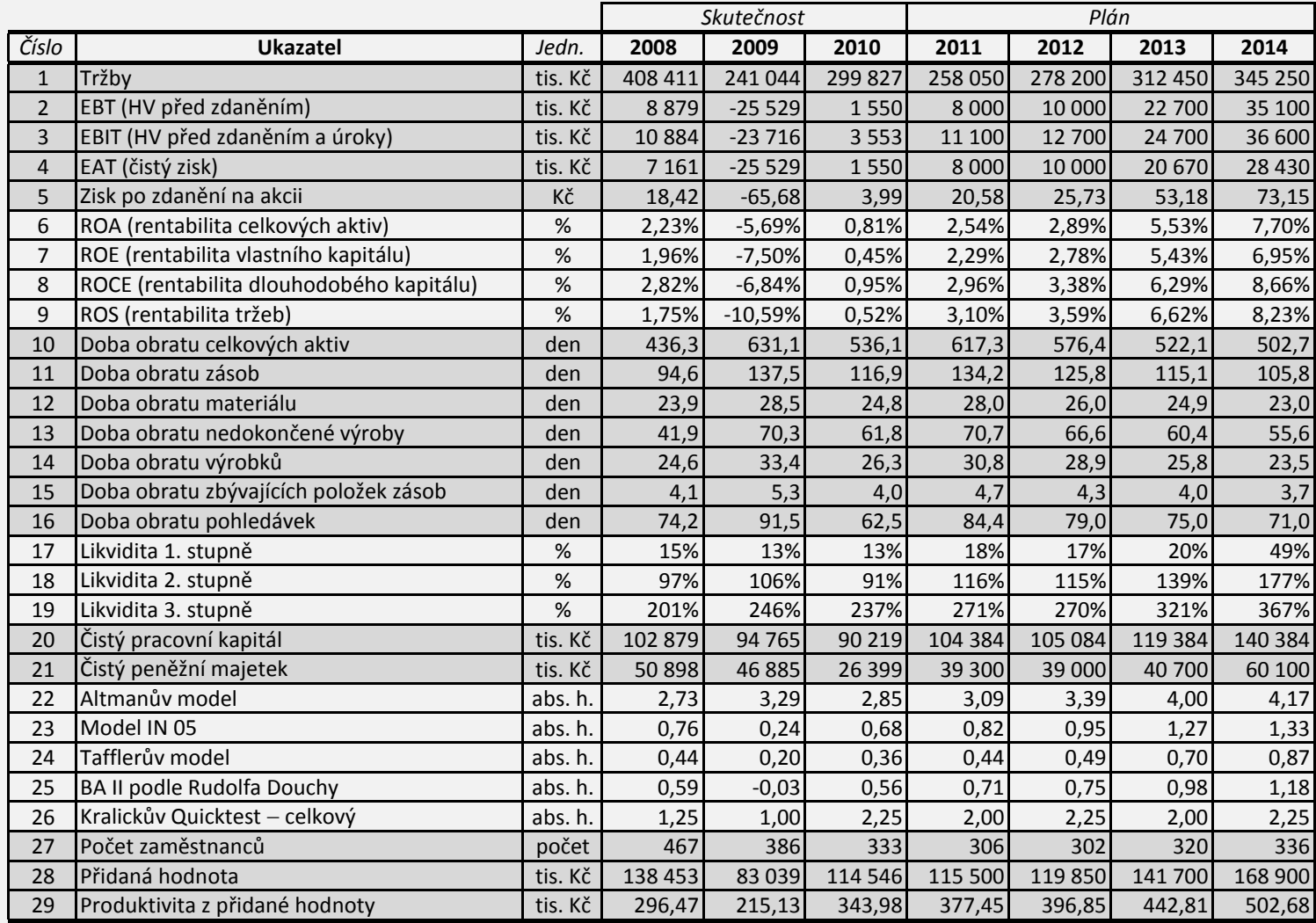
# **POZNÁMKY**

#### **ROZVAHA – aktiva**

**AKTIVA řád** b c 2008 2009 2010 2011 2012 2013 2014 **AKTIVA CELKEM** 001 488 183 416 750 440 365 436 450 439 300 446 900 475 500 Pohledávky za upsaný základní kapitál do hornoch pohledávky za upsaný základní kapitál do hornoch pohledávky do  $003$ B. **Dlouhodobý majetek** 003 279 805 252 792 282 138 267 986 269 386 270 386 279 386 B. I. **Dlouhodobý nehmotný majetek** 004 2 010 951 490 500 500 500 500 B. I. 1 Zřizovací výdaje 005 2 Nehmotné výsledky výzkumu a vývoje 3 Software 007 2 010 951 28 500 500 500 500 4 Ocenitelná práva do 2008<br>5 Goodwill - Contra Contra Contra Contra Contra Contra Contra Contra Contra Contra Contra Contra Contra Contra<br>5 Goodwill - Contra Contra Contra Contra Contra Contra Contra Contra Contra Contra C 5 Goodwill 6 Jiný dlouhodobý nehmotný majetek 010 7 Nedokončený dlouhodobý nehmotný majetek 011 011 | O11 | 462 8 Poskytnuté zálohy na dlouhodobý nehmotný majetek 012 B. II. **Dlouhodobý hmotný majetek 1278 1281 1292 1293 261 261 261 262 264 267 268 268 269 269 268 268 278 686** B. II. 1 Pozemky 15 745 | 15 686 | 15 686 | 15 686 | 15 686 | 15 686 | 2 Stavby 015 180 722 184 423 173 940 200 000 200 000 190 000 190 000 3 Samostatné movité věci a soubory movitých věcí 016 63 912 40 453 35 285 39 800 40 000 45 000 50 000 4 Pěstitelské celky trvalých porostů 017 5 Dospělá zvířata a jejich skupiny 018 6 Jiný dlouhodobý hmotný majetek **184 11 634 9 184 19 184 9 184 9 184 9 184** 9 000 9 000 9 000 9 000 9 000 9 000 7 Nedokončený dlouhodobý hmotný majetek (byl nedokončený de 14 000 14 000 14 000 14 000 14 000 14 000 14 000 1 8 Poskytnuté zálohy na dlouhodobý hmotný majetek 021 | 120 9 Oceňovací rozdíl k nabytému majetku **celár a nabytému majetku** 022 B. III. Dlouhodobý finanční majetek **1988 př. n. l. n. l. n. l. n. l. n. l. n. l. n. l. n. l. n. l. n. l. n. l.** n B. III. 1 Podíly v ovládaných a řízených osobách 024 2 Podíly v účetních jednotkách pod podstatným vlivem  $205$  200 200 200 200 200 200 200 200 200 3 Ostatní dlouhodobé cenné papíry a podíly 026 4 Půjčky a úvěry – ovládající a řídící osoba, podstatný vliv 027 5 Jiný dlouhodobý finanční majetek 028 6 Pořizovaný dlouhodobý finanční majetek 029 7 Poskytnuté zálohy na dlouhodobý finanční majetek 030 C. **Oběžná aktiva** 031 204 298 159 565 155 940 165 284 166 784 173 384 192 984 C. I. **Zásoby** 032 105 823 90 792 96 050 94 900 95 900 98 500 100 100 C. I. 1 Materiál 033 26 789 18 849 20 398 19 800 19 800 21 300 21 800 2 Nedokončená výroba a polotovary en energy a polotoval a change a 46 936 46 406 50 736 50 000 50 800 51 700 52 600 3 Výrobky 035 27 527 22 042 21 638 21 800 22 000 22 100 22 200 Mladá a ostatní zvířata a jejich skupiny **byladá a ostatní zvířata a jejich skupiny** 036 5 Zboží 037 4 571 3 489 3 214 3 300 3 300 3 400 3 500 6 Poskytnuté zálohy na zásoby **64 km zásoby 64** 64 km zásoby **64** 64 C. II. **Dlouhodobé pohledávky** 039 1 158 1 088 342 184 184 184 184 C. II. 1 Pohledávky z obchodních vztahů byl v roce v roce 158 a vysoky z obchodních vztahů byl v roce 158 2 Pohledávky – ovládající a řídící osoba 041 3 Pohledávky – podstatný vliv 1942 4 Pohledávky za společníky, členy družstva a za účastníky sdružení 043 5 Dlouhodobé poskytnuté zálohy 044 184 184 184 184 184 184 184 6 Dohadné účty aktivní 045 7 Jiné pohledávky 046 8 Odložená daňová pohledávka C. III. **Krátkodobé pohledávky** 048 81 866 59 320 50 969 59 500 60 000 64 000 67 000 C. III. 1 Pohledávky z obchodních vztahů chráních vztahů chrán v pohledávky z obchodních vztahů byl nebo vysobechodních vztahů chrán v pohledávky z obchodních vztahů chráních vztahů chrán v pohledávky z obchodních vztahů c 2 Pohledávky – ovládající a řídící osoba 050 3 Pohledávky – podstatný vliv byl byl 1951 4 Pohledávky za společníky, členy družstva a za účastníky sdružení 052 5 Sociální zabezpečení a zdravotní pojištění 053 6 Stát – daňové pohledávky 21 a v 1054 4 211 212 7 Krátkodobé poskytnuté zálohy **byla na vezdy se na vezdy vezdy 1950** 1 715 1 835 1 500 2 000 2 000 2 000 2 000 **Dohadné účty aktivní herec a se vysokování vysokování vysokování vysokování vysokování vysokování vysokování 12** 9 Jiné pohledávky 057 1 211 272 194 0 0 0 0 C. IV. **Krátkodobý finanční majetek** 058 15 451 8 365 8 579 10 700 10 700 10 700 25 700 C. IV. 1 Peníze 059 652 653 671 700 700 700 700 2 Účty v bankách 060 14 799 7 712 7 908 10 000 10 000 10 000 25 000 3 Krátkodobý cenné papíry a podíly 061 Pořizovaný krátkodobý finanční majetek **1988 province (default default default default default default default** d D. I. **Časové rozlišení** 063 4 080 4 393 2 287 3 180 3 130 3 130 3 130 D. I. 1 Náklady příštích období **1866 a v náklady přištích období 1986** 1986 a v náklady příštích období 3 000 3 000 3 000 3 000 3 000 3 000 3 000 a v náklady příštích období 3 000 3 000 a v náklady příštích období 3 000 a 2 Komplexní náklady příštích období 1065 3 Příjmy příštích období 066 39 1 379 46 180 130 130 130 a **označení Skutečnost, roky 2008–2010 Plán, roky 2011–2014**

Příloha č. 1

## **ROZVAHA – pasiva**

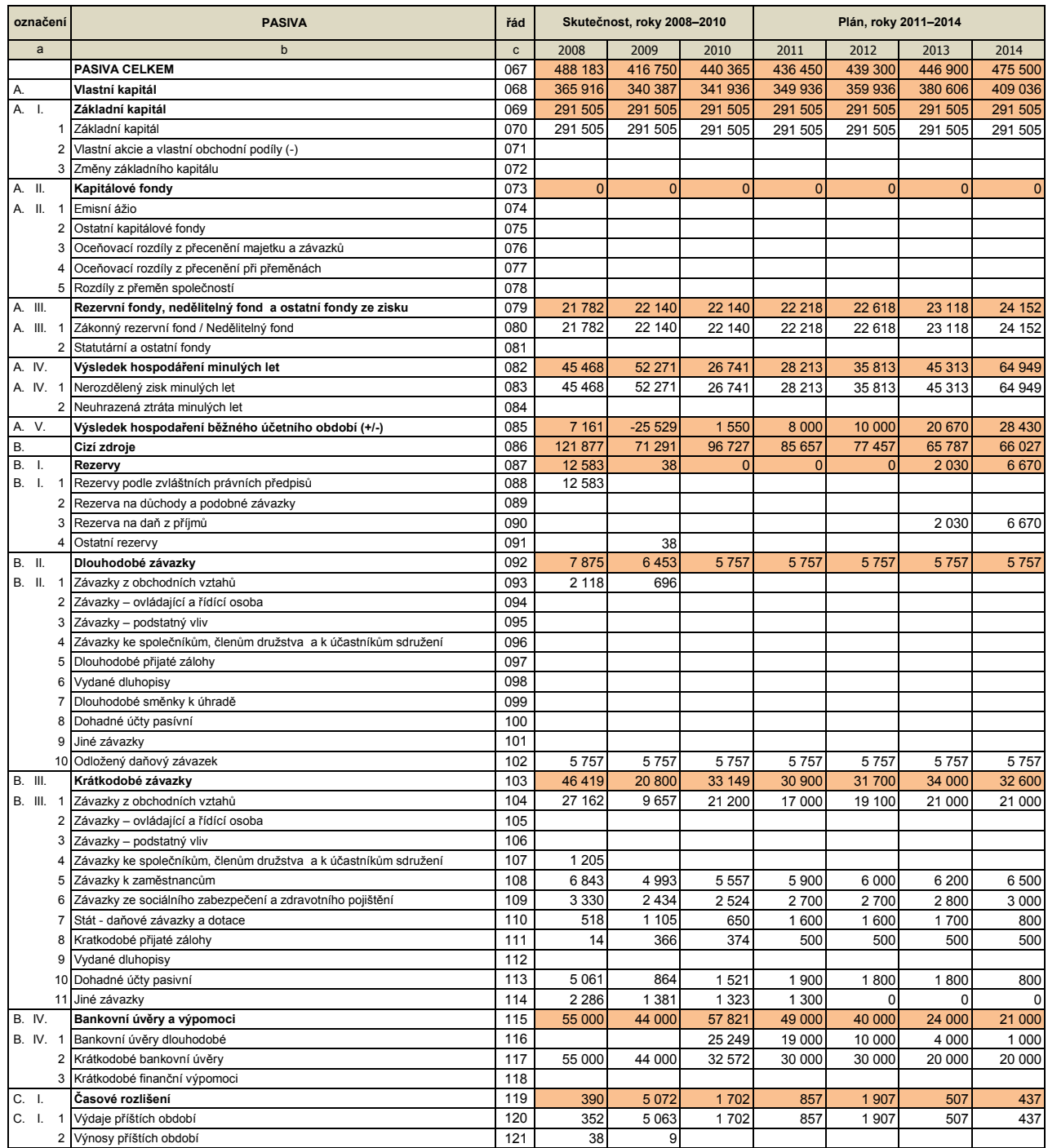

Příloha č. 2

### **VÝKAZ ZISKU A ZTRÁTY**

**TEXT číslo řádku** b c 2008 2009 2010 2011 2012 2013 2014 Tržby za prodej zboží i prodené zboží protokování protokován (byla 27 794 18 139 8 695 16 600 15 800 16 000 15<br>Tržby za prodej zboží prodané zboží protokován (byla 20 437 13 897 4 424 9 800 8 900 9 000 8 700 m A. Náklady vynaložené na prodané zboží **Obchodní marže** 03 7 357 4 242 4 271 6 800 6 900 7 000 6 800 **Výkony** 04 403 011 217 870 305 771 244 050 267 700 301 750 335 050 II. 1 Tržby za prodej vlastních výrobků a služeb 05 380 617 222 905 291 132 241 450 262 400 296 450 329 750 2 Změna stavu zásob vlastní činnosti 06 15 177 -9 410 3 965 -500 1 000 1 000 1 000 3 Aktivace 07 7 217 4 375 10 674 3 100 4 300 4 300 4 300 B. **Výkonová spotřeba** 08 271 915 139 073 195 496 135 350 154 750 167 050 172 950 B. 1 Spotřeba materiálu a energie energie charge charge 109 153 978 86 774 118 589 104 700 116 100 126 700 136 600 B. 2 Služby 10 12 36 350 36 350 36 350 36 350 36 350 36 350 36 350 36 350 36 350 36 350 36 350 36 350 36 350 3 **Přidaná hodnota** 11 138 453 83 039 114 546 115 500 119 850 141 700 168 900 C. **Osobní náklady** 12 147 877 106 846 103 477 93 900 98 600 107 400 115 900 C. 1 Mzdové náklady 13 108 837 79 356 74 921 67 860 71 300 77 800 84 100 C. 2 Odměny členům orgánů společnosti a družstva 14 888 888 888 888 890 900 900 900 900 C. 3 Náklady na sociální zabezpečení a zdravotní pojištění 15 34 713 23 734 25 002 22 750 23 900 26 100 28 200 C. 4 Sociální náklady 16 3 439 2 868 2 696 2 400 2 500 2 600 2 700 D. Daně a poplatky 17 937 1 193 1 375 1 400 1 400 1 400 1 400 E. Odpisy dlouhodobého nehmotného a hmotného majetku 18 31 754 27 799 22 393 21 300 22 600 22 600 22 000 **Tržby z prodeje dlouhodobého majetku a materiálu** 19 2 857 16 318 2 678 1 000 1 500 1 500 1 500 III. 1 Tržby z prodeje dlouhodobého majetku 20 1 287 1 287 1 287 1 376 1 280 1 280 300 300 300 300 300 300 300 2 Tržby z prodeje materiálu 21 1 570 942 2 184 800 1 200 1 200 1 200 F. **Zůstatková cena prodaného dlouhodobého majetku a materiálu** 22 1 083 15 792 1 901 500 500 500 500 F. 1 Zůstatková cena prodaného dlouhodobého majetku 23 238 14 611 11 0 0 0 0 F. 2 Prodaný materiál 24 845 1 181 1 890 500 500 500 500 G. Změna stavu rezerv a opravných položek v provozní oblasti a komplexních | 25 | -50 629 | -28 460 | -1 734 | 0 0 | 0 | 0 0 0 0 C<br>Prákladů příštích období Ostatní provozní výnosy 26 4 627 8 010 24 697 15 500 18 450 17 400 10 000 Ostatní provozní náklady 27 4 991 7 602 10 339 3 200 3 400 3 400 3 400 3 400 Převod provozních výnosů 28 km (\* 1922)<br>Převod provozních nákladů 29 km (\* 1922)<br>29 km (\* 1923) Převod provozních nákladů **Provozní výsledek hospodaření** 30 9 924 -23 405 4 170 11 700 13 300 25 300 37 200 Tržby z prodeje cenných papírů a podílů 31 Prodané cenné papíry a podíly 32 VII. **Výnosy z dlouhodobého finančního majetku** 33 0 0 0 0 0 0 0  $VII$  1 Výnosy z podílů v ovládaných a řízených osobám a v účetních jednotkách Vynosy z podliu v ovladaných a rizených osobám a v účetních jednotkach a stronu z 34 VII. 2 Výnosy z ostatních dlouhodobých cenných papírů a podílů 35 VII. 3 Výnosy z ostatního dlouhodobého finančního majetku 36 VIII. Výnosy z krátkodobého finančního majetku 37 K. Náklady z finančního majetku **1988 a vychování a vychování v seuma vychování v** 38 IX. Výnosy z přecenění cenných papírů a derivátů 39 Náklady z přecenění cenných papírů a derivátů derivátů a tenny a horizony a 40 M. Změna stavu rezerv a opravných položek ve finanční oblasti 41 Výnosové úroky 42 21 3 4 0 N. Nákladové úroky 43 2 005 1 813 2 003 3 100 2 700 2 000 1 500 Ostatní finanční výnosy representante (\* 1982)<br>Ostatní finanční náklady representante (\* 1928)<br>Ostatní finanční náklady representante (\* 1928)<br>Ostatní finanční náklady representante (\* 1928) O. Ostatní finanční náklady 45 4 928 2 513 3 430 600 600 600 600 Převod finančních výnosů 46 P. Převod finančních nákladů 47 **Finanční výsledek hospodaření** 48 -1 045 -2 124 -2 620 -3 700 -3 300 -2 600 -2 100 Q. **Daň z příjmů za běžnou činnost** 49 1 718 0 0 0 0 2 030 6 670 Q. 1 -splatná 50 52 2 030 6 670 Q. 2 -odložená 51 1 666 **Výsledek hospodaření za běžnou činnost** 52 7 161 -25 529 1 550 8 000 10 000 20 670 28 430 Mimořádné výnosy 53 R. Mimořádné náklady 54 S. **Daň z příjmů z mimořádné činnosti** 55 0 0 0 0 0 0 0 S. 1 -splatná termina a specializmu a specializmu a specializmu a specializmu a specializmu a specializmu a sp S. 2 -odložená 57 - Santa Christian III. († 1872)<br>18. september – Jan Barnett, slovenský filozof († 1872)<br>18. september – Jan Barnett, slovenský filozof († 1872) **Mimořádný výsledek hospodaření** 58 0 0 0 0 0 0 0 T. Převod podílu na výsledku hospodaření společníkům (+/-) 59 **Výsledek hospodaření za účetní období (+/-)** 60 7 161 -25 529 1 550 8 000 10 000 20 670 28 430 **Výsledek hospodaření před zdaněním** 61 8 879 -25 529 1 550 8 000 10 000 22 700 35 100 **označení Skutečnost, roky 2008–2010** a  $\pm$ I. + II. III.  $\overline{V}$ **\*** IV. XII. X. VI **Plán, roky 2011–2014** \*\*\*\* **\* \*\*\*** \*\* XIII. **\*** XI.

Příloha č. 3

Příloha č. 4

## **CASH FLOW**

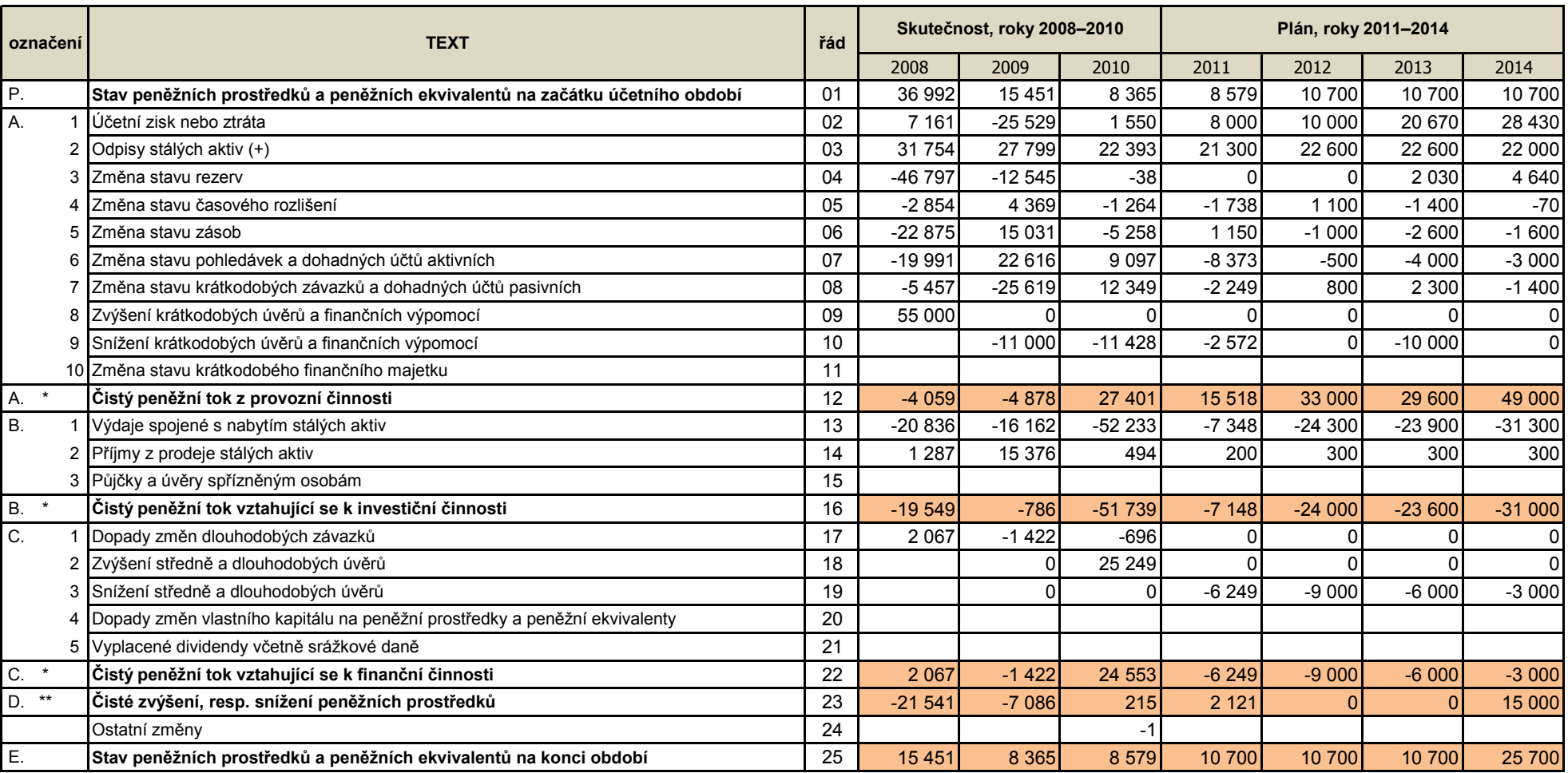